4-295-622-**13**(1) (RO)

# **SONY**

# Sistem DVD Home **Theatre**

Instrucţiuni de utilizare

# **AVERTISMENT**

#### **Atenţie – Utilizarea de instrumente optice cu acest produs măreşte riscul de a vă fi afectată vederea.**

Nu instalaţi echipamentul într-un spatiu închis, cum ar fi o bibliotecă sau un dulap încorporat. Pentru a reduce riscul de incendiu, nu acoperiti orificiul de ventilare al aparatului cu ziare, feţe de masă, draperii etc. Nu plasaţi pe aparat surse de flacără deschisă, cum ar fi lumânări aprinse.

Pentru a reduce riscul de incendiu si de electrocutare, evitati stropirea aparatului şi posibilitatea ca pe acesta să se scurgă lichide şi nu plasati pe aparat obiecte pline cu lichide, precum vazele.

Nu expuneţi bateriile sau aparatele cu baterii instalate la căldură excesivă, precum lumina directă a soarelui, focul sau altele asemenea. Pentru a evita accidentările, acest aparat trebuie fixat în siguranţă pe podea/perete, în conformitate cu instrucţiunile de instalare. Doar pentru utilizare la interior.

**CLASS 1 LASER PRODUCT** LUOKAN 1 LASERLAITE KLASS 1 LASERAPPARAT

Acest aparat este clasificat ca fiind un produs CLASS 1 LASER. Acest marcaj este amplasat în exterior, pe partea din spate.

#### **Pentru clienţii din Europa**

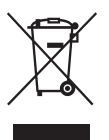

**Casarea echipamentelor electrice și electronice uzate (valabil în țările Uniunii** 

**Europene și în alte țări din Europa care au sisteme de colectare diferențiată)** 

Acest simbol prezent pe produs sau pe ambalaj indică faptul că produsul respectiv nu trebuie tratat ca deşeu menajer. În schimb, acesta trebuie predat la punctul de colectare relevant pentru reciclarea echipamentelor electrice şi electronice. Asigurându-vă că acest produs este casat în mod corect veti ajuta la prevenirea eventualelor consecinţe negative asupra mediului și sănătății umane, consecinţe ce ar putea rezulta altfel din manipularea incorectă ca deşeu a acestui produs. Reciclarea materialelor contribuie la conservarea resurselor naturale. Pentru informatii mai detaliate referitoare la reciclarea acestui produs, contactați autoritățile locale, serviciul local de eliminare a deşeurilor menajere sau magazinul de la care ati achizitionat produsul.

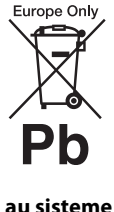

**Eliminarea bateriilor uzate (valabil în ţările Uniunii Europene şi în alte ţări din Europa care** 

#### **au sisteme de colectare diferenţiată)**

Acest simbol prezent pe baterie sau pe ambalaj indică faptul că bateria furnizată împreună cu produsul respectiv nu trebuie tratată ca deşeu menajer.

Este posibil ca pe anumite baterii, acest simbol să fie utilizat în combinatie cu un simbol chimic. Se adaugă simbolurile chimice pentru mercur (Hg) sau plumb (Pb) dacă bateria contine mai mult de 0,0005% mercur sau 0,004% plumb. Asigurându-vă că aceste baterii sunt eliminate în mod corect veti ajuta la prevenirea eventualelor consecinţe negative asupra mediului şi sănătăţii umane, consecinte ce ar putea rezulta altfel din manipularea incorectă ca deşeu a bateriilor. Reciclarea materialelor contribuie la conservarea resurselor naturale. În cazul produselor care, din motive de siguranţă, de performanţă sau de integritate a datelor, necesită o conexiune permanentă la o baterie încorporată, aceasta trebuie înlocuită doar de către personal de service calificat.

Pentru a vă asigura că bateria este tratată în mod corespunzător, predati produsul la sfârșitul duratei de exploatare la punctul de colectare relevant pentru reciclarea echipamentelor electrice şi electronice.

Pentru toate celelalte baterii, consultati sectiunea referitoare la modul de eliminare în siguranţă a bateriilor din produs. Predati bateriile la punctul de colectare relevant pentru reciclarea bateriilor uzate.

Pentru informatii mai detaliate referitoare la reciclarea acestui produs sau a bateriilor, contactati autoritățile locale, serviciul local de eliminare a deşeurilor menajere sau magazinul de la care ati achizitionat produsul.

Aviz pentru clienti: următoarele informaţii sunt valabile doar în cazul echipamentelor vândute în statele ce aplică directivele UE.

Acest produs este fabricat de Sony Corporation, 1-7-1 Konan Minato-ku Tokyo, 108-0075, Japonia. Reprezentantul autorizat pentru compatibilitatea electromagnetică și siguranța produsului este Sony Deutschland GmbH, Hedelfinger Strasse 61, 70327 Stuttgart, Germania. Comunicaţi orice probleme legate de service sau garantie la adresele prevăzute în documentele separate de service sau garanție.

# <span id="page-2-0"></span>**Măsuri de precauţie**

#### **Cu privire la sursele de alimentare**

- Unitatea rămâne sub tensiune chiar şi atunci când este oprită, atât timp cât este conectată la priza CA.
- Deoarece pentru deconectarea unităţii de la priză se foloseşte stecărul principal, conectati unitatea la o priză CA uşor accesibilă. Dacă observaţi nereguli în functionarea unității, deconectati imediat ștecărul principal de la priza CA.

#### **Drepturi de autor**

Acest sistem este dotat cu decodor de sunet surround matricial adaptabil Dolby\* Digital şi Dolby Pro Logic (II) şi cu sistem surround digital DTS\*\*.

- \* Fabricat sub licenţă Dolby Laboratories. Dolby, Pro Logic şi simbolul dublu D sunt mărci comerciale ale Dolby Laboratories.
- \*\* Fabricat sub licenţă, conform brevetelor publicate în S.U.A. cu numerele: 5,956,674; 5,974,380; 6,487,535 şi alte brevete din S.U.A. şi din întreaga lume, publicate sau în curs de publicare. DTS, simbolul şi DTS şi simbolul afişate împreună sunt mărci comerciale înregistrate, iar siglele DTS Digital Surround şi DTS sunt mărci comerciale ale DTS, Inc. Produsul include software. © DTS, Inc. Toate drepturile rezervate.

Acest sistem încorporează tehnologia High-Definition Multimedia Interface (HDMI™). HDMI, sigla HDMI şi High-Definition Multimedia Interface sunt mărci comerciale sau mărci comerciale înregistrate ale HDMI Licensing LLC în Statele Unite şi în alte ţări.

Siglele "DVD-RW", "DVD-R", "DVD+RW", "DVD+R", "DVD VIDEO" și "CD" sunt mărci comerciale.

"BRAVIA" este marcă comercială a Sony Corporation.

"PLAYSTATION" este marcă comercială a Sony Computer Entertainment Inc.

Tehnologia şi brevetele de codificare audio MPEG Layer-3 sunt utilizate sub licenţă Fraunhofer IIS şi Thomson.

Windows Media este marcă comercială înregistrată sau marcă comercială a Microsoft Corporation în Statele Unite şi/sau în alte ţări. Acest produs conţine tehnologie ce face obiectul anumitor drepturi de proprietate intelectuală ale Microsoft. Utilizarea sau distribuirea acestei tehnologii în afara acestui produs este interzisă fără a deţine licenţa(ele) corespunzătoare din partea Microsoft.

#### **Despre MPEG-4 Visual**

ACEST PRODUS ESTE LICENŢIAT ÎN BAZA LICENŢEI PENTRU PORTOFOLIUL DE BREVETE MPEG-4 VISUAL PENTRU UTILIZARE PERSONALĂ ŞI NECOMERCIALĂ DE CĂTRE UN UTILIZATOR, ÎN SCOPUL DECODĂRII DE SEMNAL VIDEO ÎN CONFORMITATE CU STANDARDUL MPEG-4 VISUAL ("MPEG-4 VIDEO"), SEMNAL CARE A FOST CODIFICAT DE CĂTRE UN CONSUMATOR ANGAJAT ÎNTR-O ACTIVITATE PERSONALĂ ŞI NECOMERCIALĂ ŞI/SAU A FOST OBŢINUT DE LA UN FURNIZOR VIDEO LICENŢIAT DE MPEG LA PENTRU A FURNIZA VIDEO MPEG-4. NU SE ACORDĂ NICIO LICENŢĂ ŞI NICI NU SE VA PRESUPUNE EXISTENŢA VREUNEI LICENŢE IMPLICITE PENTRU NICIO ALTĂ UTILIZARE. INFORMAŢII SUPLIMENTARE, INCLUSIV CELE LEGATE DE UTILIZĂRI ŞI LICENŢIERE ÎN SCOPURI PROMOŢIONALE, INTERNE ŞI COMERCIALE POT FI OBŢINUTE DE LA MPEG LA, LLC. CONSULTAŢI HTTP://WWW.MPEGLA.COM

Toate celelalte mărci comerciale aparţin deţinătorilor de drept ai acestora.

# <span id="page-3-0"></span>**Despre aceste instrucţiuni de utilizare**

- Instructiunile din aceste Instructiuni de utilizare descriu comenzile de pe telecomandă. Puteti utiliza, de asemenea, comenzile de pe unitate, dacă au aceleaşi nume sau unele similare cu cele de pe telecomandă.
- Elementele din meniul Comandă pot varia în functie de zonă.
- "DVD" poate fi utilizat ca termen general pentru DVD VIDEO, DVD+RW/DVD+R şi DVD-RW/DVD-R.
- Setarea implicită este subliniată.

# **Cuprins**

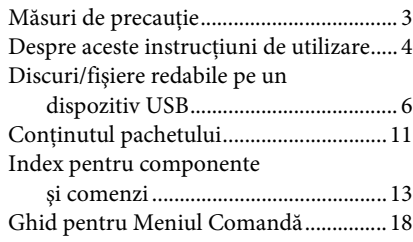

# **[Introducere](#page-20-0)**

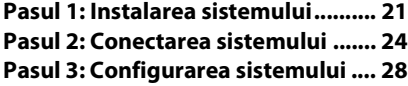

# **[Redare](#page-30-0)**

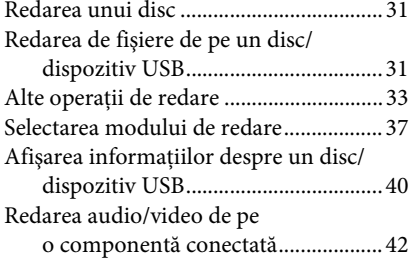

## **[Tuner](#page-42-0)**

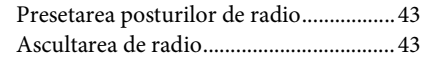

# **[Efect sunet](#page-43-0)**

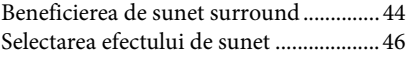

# **[Funcţii utile](#page-46-0)**

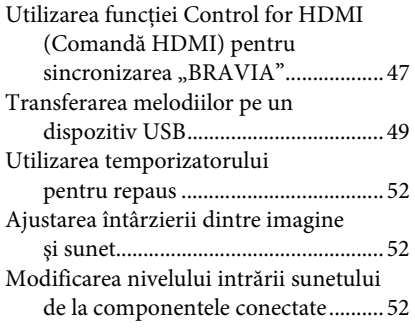

# **[Setări](#page-52-0)**

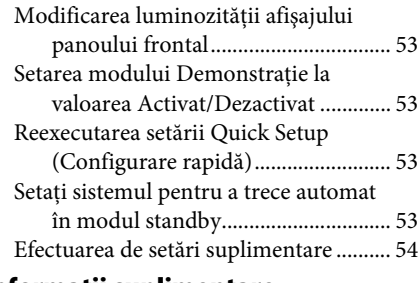

# **[Informaţii suplimentare](#page-60-0)**

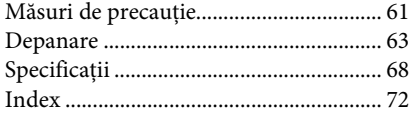

# <span id="page-5-0"></span>**Discuri/fişiere redabile pe un dispozitiv USB**

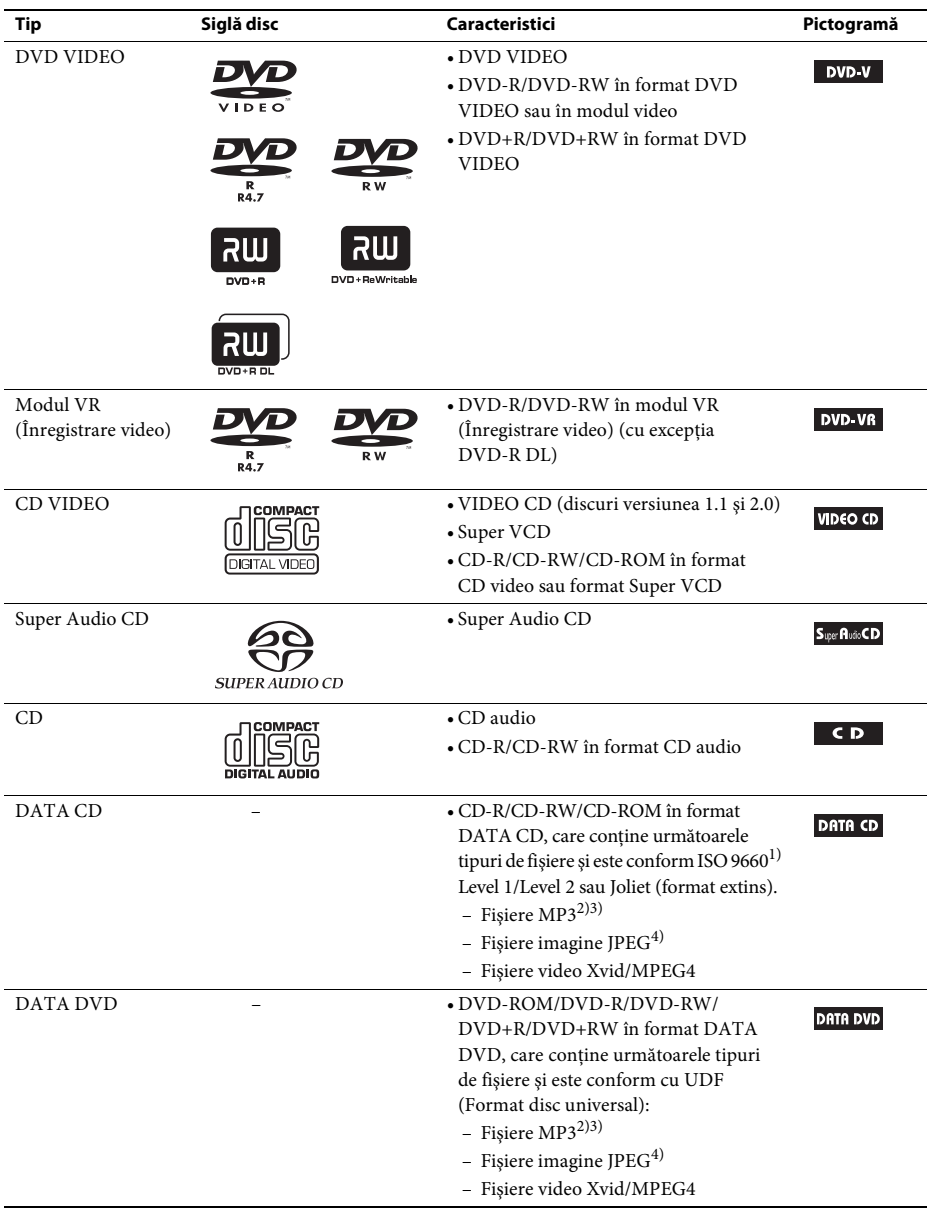

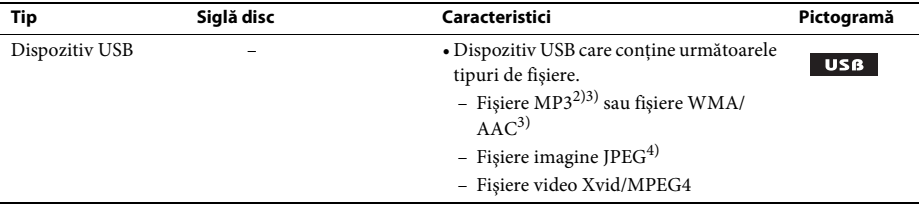

<sup>1)</sup>Un format logic de fişiere şi foldere pe CD-ROM-uri, definit de ISO (Organizația Internațională pentru Standardizare).

2)MP3 (MPEG1 Audio Layer 3) este un format standard, definit de ISO/MPEG pentru date audio comprimate. Fişierele MP3 trebuie să fie în format MPEG1 Audio Layer 3.

<sup>3)</sup>Fișierele cu protecție de drepturi de autor (DRM - Administrare drepturi digitale) nu pot fi redate de către sistem.

<sup>4)</sup>Fisierele imagine JPEG trebuie să respecte formatul de fisier imagine DCF. (DCF "Regulă de design pentru sistemul de fişiere de cameră": standarde de imagine pentru camerele digitale, reglementate de Japan Electronics and Information Technology Industries Association (JEITA)).

#### **Note cu privire la discuri**

Acest produs este proiectat pentru redarea de discuri conforme standardului Compact Disc (CD). Discurile DualDisc şi unele discuri muzicale codificate cu tehnologii de protejare a drepturilor de autor nu sunt conforme cu standardul Compact Disc (CD) şi, prin urmare, este posibil ca aceste discuri să nu fie compatibile cu acest produs.

## **Exemple de discuri pe care nu le poate reda sistemul**

Sistemul nu poate reda următoarele discuri:

- CD-ROM/CD-R/CD-RW diferite de cele înregistrate în formatele enumerate la pagina [6](#page-5-0)
- CD-ROM înregistrat în format PHOTO CD
- Partea de date a unui CD-Extra
- Discuri CD Graphics
- DVD Audio
- DATA CD/DATA DVD care nu conţine fişiere MP3, fişiere imagine JPEG, fişiere video Xvid sau fişiere video MPEG4
- DATA CD/DATA DVD creat în format Packet Write
- DVD-RAM
- Blu-ray Disc

De asemenea, sistemul nu poate reda următoarele discuri:

- DVD VIDEO cu un cod de regiune diferit [\(pagina 8\)](#page-7-0)
- Un disc care nu are o formă standard (de ex., cartelă, inimă)
- Un disc cu hârtie sau abţibilduri pe el
- Un disc care are banda adezivă sau de celofan sau un abţibild lipit pe el

# **Note cu privire la CD-R/CD-RW/DVD-R/DVD-RW/DVD+R/DVD+RW**

În unele cazuri, suporturile CD-R/CD-RW/DVD-R/DVD-RW/DVD+R/DVD+RW nu pot fi redate pe acest sistem din cauza calității înregistrării sau a stării fizice a discului ori a caracteristicilor dispozitivului de înregistrat şi a software-ului de creare.

Discul nu va fi redat, dacă nu a fost finalizat corect. Pentru mai multe informatii, consultati instructiunile de utilizare aferente dispozitivului de înregistrare.

Retineti că este posibil ca unele functii de redare să nu fie disponibile pentru unele suporturi DVD+RW/DVD+R, chiar dacă au fost finalizate corect. În acest caz, vizualizati discul prin redare normală. De asemenea, unele suporturi DATA CD/DATA DVD create în format Packet Write nu pot fi redate.

# **Note cu privire la CD-urile cu sesiune multiplă**

- Acest sistem poate reda CD-uri cu sesiune multiplă în cazul în care prima sesiune a discului respectiv conține un fișier MP3. Vor putea fi redate apoi oricare dintre fișierele MP3 ulterioare, înregistrate în sesiunile care urmează.
- Acest sistem poate reda CD-uri cu sesiune multiplă în cazul în care prima sesiune a discului respectiv contine un fisier imagine JPEG. Vor putea fi redate apoi oricare dintre fisierele imagine JPEG ulterioare, înregistrate în sesiunile care urmează.
- Dacă fişierele MP3 şi fişierele imagine JPEG în format CD muzical sau în format CD video sunt înregistrate în prima sesiune, va fi redată doar prima sesiune.

# <span id="page-7-0"></span>**Cod de regiune**

Sistemul dumneavoastră are un cod de regiune imprimat pe spatele aparatului şi va reda doar suporturi DVD etichetate cu acelaşi cod de regiune.

Un DVD VIDEO etichetat cu **va** va putea fi redat, de asemenea, pe acest sistem.

Dacă încercaţi să redaţi orice alt suport DVD VIDEO, pe ecranul televizorului va apărea mesajul [Playback prohibited by area limitations.] (Redare interzisă din cauza restrictiilor de zonă). În functie de suportul DVD VIDEO, este posibil să nu se indice codul regiunii, cu toate că redarea suportului DVD VIDEO este interzisă din cauza restrictiilor de zonă.

# **Note cu privire la operaţiunile de redare a suporturilor DVD sau CD VIDEO**

Este posibil ca unele operaţiuni de redare de pe suporturi DVD sau CD VIDEO să fi fost setate în mod intenționat de producătorii de software. Din moment ce acest sistem va reda un DVD sau un CD VIDEO în conformitate cu conţinutul discului conceput de producătorii software, este posibil ca unele caracteristici de redare să nu fie disponibile. Nu uitați să citiți instrucțiunile de utilizare ale suportului DVD sau CD VIDEO.

# **Note cu privire la fişierele redabile**

- Sistemul poate recunoaste până la 200 de foldere, inclusiv albume (foldere) care nu contin fisiere audio, fişiere imagine JPEG sau fişiere video. Când pe suportul DATA CD/DATA DVD/dispozitivul USB se află mai mult de 200 de foldere sau într-un folder se află mai mult de 150 de fişiere, folderele/ fișierele recunoscute de sistem diferă, în funcție de configurația folderelor.
- Sistemul poate reda următoarele fişiere.

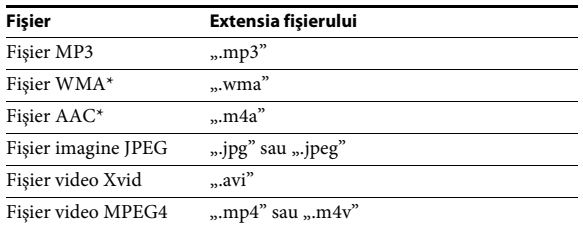

Sistemul va încerca să redea orice date cu extensiile de mai sus, chiar dacă nu sunt în format MP3/WMA/AAC/JPEG/Xvid/MPEG4. Redarea acestor date poate genera un zgomot puternic, care ar putea deteriora sistemul de difuzoare.

- Următoarele pot creşte timpul necesar pentru începerea redării:
	- atunci când un suport DATA CD/DATA DVD/dispozitiv USB este înregistrat cu o structură arborescentă complicată.
	- când fişierele audio, fişierele imagine JPEG sau fişierele video din alt folder tocmai au fost redate.
- Unele fişiere de pe suporturi DATA CD/DATA DVD/dispozitive USB nu pot fi redate de către sistem, în funcţie de formatul fişierului.
- Sistemul poate reda doar până la nivelul 8 ierarhic de foldere.
- Este posibil ca sistemul să nu poată reda un fişier audio, un fişier imagine JPEG sau un fişier video, în functie de tipul fisierului.
- Este posibil ca fişierele înregistrate cu un dispozitiv precum un computer să nu fie redate în ordinea în care au fost înregistrate.
- Se sare peste folderele care nu conţin niciun fişier audio, niciun fişier imagine JPEG şi niciun fişier video.
- Nu poate fi garantată compatibilitatea cu toate aplicatiile software de codificare/scriere a fisierelor MP3/WMA/AAC, cu toate dispozitivele de înregistrare şi cu toate suporturile de înregistrare.
- Nu poate fi garantată compatibilitatea cu toate aplicaţiile software de codificare/scriere a fişierelor video MPEG4, cu toate dispozitivele de înregistrare şi cu toate suporturile de înregistrare.
- Este posibil ca ordinea de redare să nu fie valabilă, în funcție de aplicația software utilizată pentru crearea fişierului audio, a fişierului imagine JPEG sau a fişierului video sau dacă există mai mult de 200 de foldere sau de 150 de fişiere în fiecare folder.
	- \* Doar dispozitiv USB.

# **Note cu privire la dispozitivele USB**

- Acest sistem acceptă dispozitive Mass Storage Class (MSC).
- Nu se garantează functionarea acestui sistem cu toate dispozitivele sau memoriile USB.
- Deşi există o varietate de funcţii complexe pentru dispozitivele USB, conţinutul redabil de pe dispozitivele USB conectate la sistem este reprezentat doar de muzică, fotografii şi materiale video. Pentru detalii, consultaţi instrucţiunile de utilizare aferente dispozitivului USB.
- Când este introdus un dispozitiv USB, sistemul citeşte toate fişierele de pe dispozitivul USB. Dacă pe dispozitivul USB există mai multe foldere sau fişiere, este posibil să dureze un timp mai îndelungat pentru a finaliza citirea dispozitivului USB.
- Nu conectati dispozitivul USB la sistem prin intermediul unui hub USB.
- În cazul unor dispozitive USB conectate, este posibil să existe o întârziere înainte de executarea unei operaţiuni de către sistem.
- Ordinea de redare pentru sistem poate fi diferită de cea pentru dispozitivul USB conectat.
- Opriţi întotdeauna sistemul înainte de a îndepărta un dispozitiv USB. Dacă îndepărtaţi dispozitivul USB în timp ce sistemul este pornit, datele de pe dispozitivul USB se pot deteriora.
- Înainte de a utiliza un dispozitiv USB, asigurați-vă că pe dispozitivul USB nu există fișiere ce conțin viruşi.

# <span id="page-10-0"></span>**Conţinutul pachetului**

#### **Unitate principală**

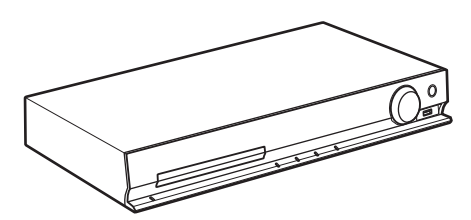

#### **Pachete difuzoare**

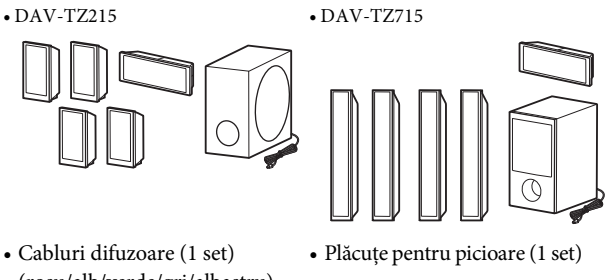

- (roşu/alb/verde/gri/albastru)
- Þ

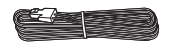

• Piese asamblare difuzoare pentru difuzoarele înalte Pentru DAV-TZ715

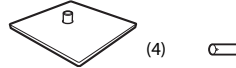

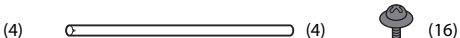

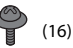

#### **Accesorii**

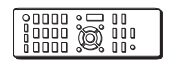

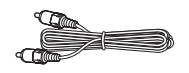

• Telecomandă (1) • Baterii R6 (mărimea AA) (2) • Antenă cu fir pentru FM

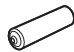

• Cablu video (1) • Cablu HDMI de mare viteză<sup>\*</sup> (1)

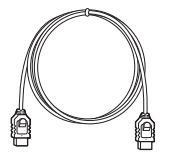

• Cablul HDMI de mare viteză este furnizat doar cu anumite modele/ în anumite regiuni.

(aeriană) (1)

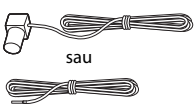

- Instrucţiuni de utilizare
- Ghid de configurare rapidă
- Ghid de instalare a difuzoarelor (doar pentru DAV-TZ715)

# <span id="page-12-0"></span>**Index pentru componente şi comenzi**

Pentru mai multe informaţii, consultaţi paginile indicate în paranteze.

# **Panoul frontal**

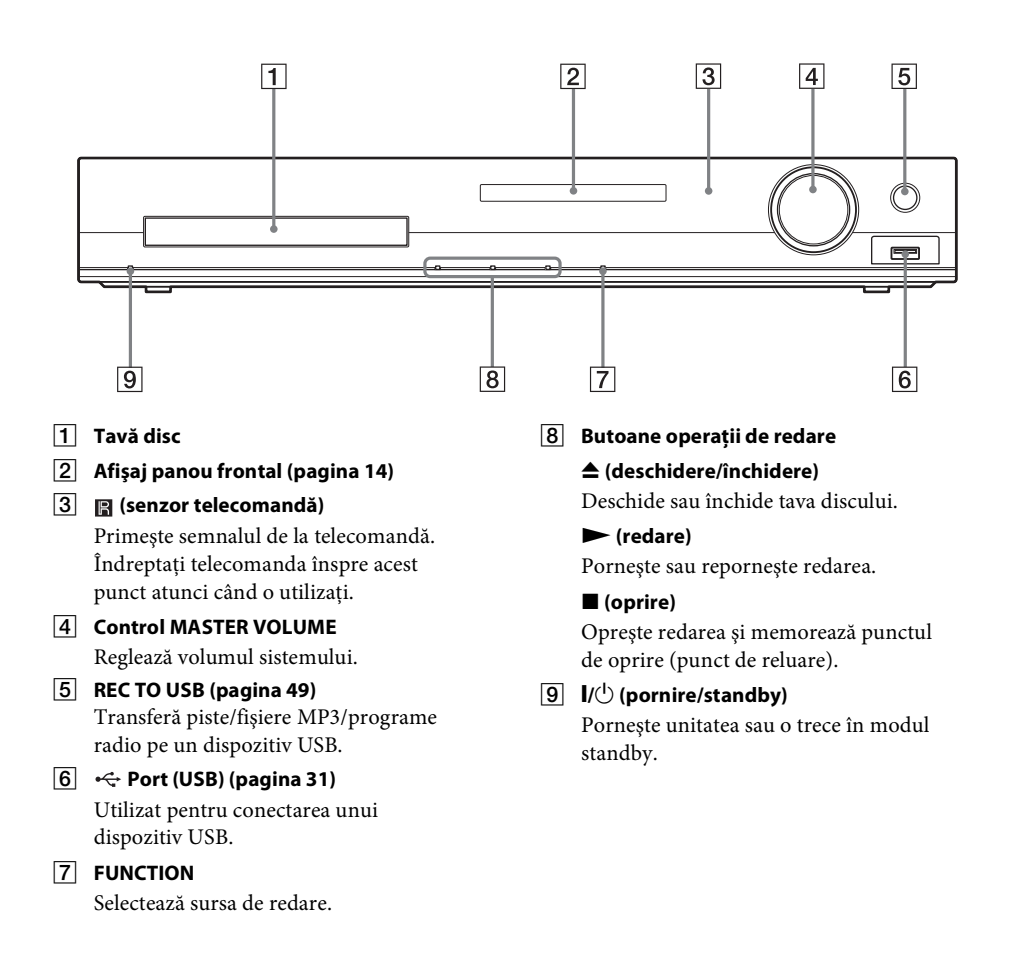

# <span id="page-13-0"></span>**Afişaj panou frontal**

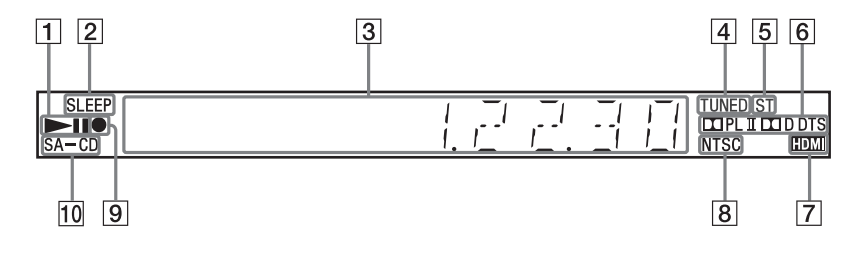

A **Indicator de stare a redării**

#### B **Indicator SLEEP**

Clipeşte atunci când este activat temporizatorul de oprire.

- C **Afişaj stare sistem**
- D **Indicator TUNED (doar pentru radio)** Se aprinde atunci când se recepţionează un post.
- E **Indicator ST (doar pentru radio)** Se aprinde atunci când se recepţionează sunet stereo.
- **6** Indicator format surround

#### G **Indicator HDMI**

Se aprinde atunci când unitatea transmite semnale către un televizor prin intermediul HDMI.

#### **B** Indicator NTSC

Se aprinde atunci când sistemul de culori este setat la valoarea NTSC. (doar pentru modelele din Asia, Orientul Mijlociu şi Europa)

#### **9** Indicator transfer USB

Se aprinde în timpul transferului către/ dinspre un dispozitiv USB.

#### **10** Indicator SA-CD

Se aprinde atunci când este încărcat un Super Audio CD/CD.

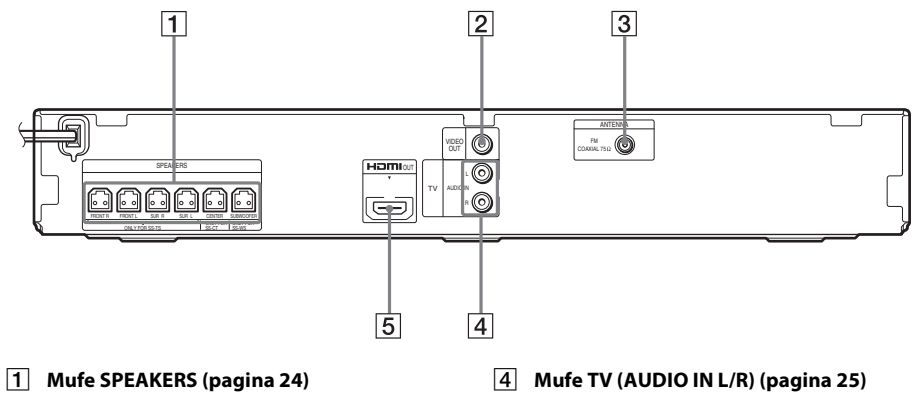

- B **Mufă VIDEO OUT [\(pagina 25\)](#page-24-0)**
- C **Mufă ANTENNA (COAXIAL 75**Ω **FM) [\(pagina 27\)](#page-26-0)**
- 
- E **Mufă HDMI OUT [\(pagina 25\)](#page-24-0)**

# **Telecomandă**

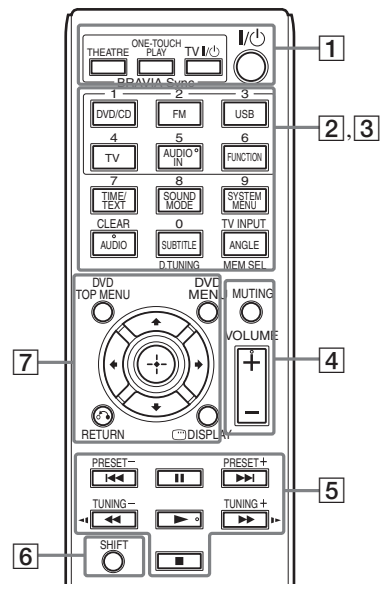

Butonul cu numărul 5/butoanele AUDIO IN, VOLUME +, AUDIO si  $\triangleright$  au un punct tactil. Folositi acest punct drept referință, atunci când utilizati telecomanda.

#### A **THEATRE [\(pagina 47\)](#page-46-2)**

Comută automat la modul video optim pentru vizionarea filmelor.

#### **ONE-TOUCH PLAY [\(pagina 47\)](#page-46-2)**

Activează One-Touch Play (redarea printr-o singură atingere).

#### **TV I**/(<sup>1</sup>) (pornire/standby)<sup>\*</sup>

Porneşte televizorul sau îl trece în modul standby.

#### "**/**1 **(pornire/standby) [\(pagina 28\)](#page-27-1)**

Porneşte sistemul sau îl trece în modul standby.

 $\boxed{2}$  Butoane cu etichete cu text negru/alb

#### **Butoane pentru selectarea functiilor (paginile [31](#page-30-4), [42,](#page-41-1) [43](#page-42-3))**

Selectează sursa de redare. Sistemul este pornit automat în momentul în care apăsaţi butonul de selectare a funcţiilor în timp ce sistemul este oprit.

**DVD/CD**

**FM**

**USB**

**TV**

#### **FUNCTION**

Selectează functiile în ordine.

#### **TIME/TEXT [\(pagina 40\)](#page-39-1)**

Modifică informaţiile de pe afişajul panoului frontal.

#### **SOUND MODE [\(pagina 46\)](#page-45-1)**

Selectează modul de sunet.

**SYSTEM MENU (paginile [43](#page-42-3), [44,](#page-43-2) [52](#page-51-3), [53\)](#page-52-5)** Accesează meniul sistemului.

#### **AUDIO [\(pagina 35\)](#page-34-0)** Selectează formatul/pista audio.

# **SUBTITLE [\(pagina 35\)](#page-34-1)**

Selectează limba subtitrărilor, atunci când pe un suport DVD VIDEO sunt înregistrate subtitrări în mai multe limbi.

#### **ANGLE [\(pagina 35\)](#page-34-2)**

Comută la alte unghiuri de vizualizare, atunci când pe un suport DVD VIDEO sunt înregistrate mai multe unghiuri.

#### **D.TUNING [\(pagina 43\)](#page-42-4)**

Selectează frecvențele radio.

#### **MEM SEL (paginile [31,](#page-30-3) [49](#page-48-1))**

Selectează numărul memoriei dispozitivului USB pentru redare sau transfer.

**3** Butoane cu etichete text roz (următoarele butoane funcţionează atunci când apăsaţi si mentineti apăsat SHIFT  $(\overline{6})$ ).

**Butoane numerice (paginile [34,](#page-33-0) [43](#page-42-4))** Introduc numerele titlurilor/capitolelor, frecventele radio etc.

#### **CLEAR (paginile [33,](#page-32-1) [37](#page-36-1), [51\)](#page-50-0)**

Goleşte câmpul de introducere.

#### **TV INPUT\***

Comută sursa de intrare a televizorului.

#### **A** MUTING

Dezactivează temporar sunetul.

#### **VOLUME +/– (pagina [31\)](#page-30-4)**

Reglează volumul.

E **Butoane pentru operaţii de redare** 

Consultați "Alte operații de redare" [\(pagina 33\).](#page-32-1)

#### .**/**> **(anteriorul/următorul)**

#### m**/**M **(derulare înapoi/derulare înainte)**

**/ (încet)**

- N **(redare)**
- X **(pauză)**

x **(oprire)**

#### **Butoane operaţii radio**

Consultați "Ascultarea de radio" [\(pagina 43\).](#page-42-4)

#### **PRESET +/–**

#### **TUNING +/–**

#### **6** SHIFT

Apăsati și tineti apăsat acest buton pentru a utiliza butoanele cu etichete text roz  $(\overline{3})$ .

#### G **DVD TOP MENU [\(pagina 36\)](#page-35-0)**

Deschide sau închide meniul principal al DVD-ului.

#### **DVD MENU [\(pagina 36\)](#page-35-0)**

Deschide sau închide meniul DVD-ului.

#### $f(x|x)$

Evidenţiază un element selectat.

#### **(ENTER)**

Accesează elementul selectat.

#### O **RETURN [\(pagina 32\)](#page-31-0)**

Revine la afişajul anterior.

#### **DISPLAY (paginile [18](#page-17-0), [28,](#page-27-2) [31](#page-30-3), [33,](#page-32-1) [37](#page-36-1), [47](#page-46-2), [49](#page-48-1), [54\)](#page-53-1)**

Afisează informatiile despre redare pe ecranul televizorului.

\* Functionează doar cu televizoare Sony. În functie de televizorul dumneavoastră, este posibil să nu puteti utiliza unele dintre butoane.

#### **Notă**

• Butonul AUDIO IN nu funcţionează pentru acest model.

#### **Pentru a introduce bateriile**

Introduceţi două baterii R6 (mărimea AA) (furnizate), potrivind capetele  $\oplus$  și  $\ominus$  de pe baterii cu marcajele din interiorul compartimentului.

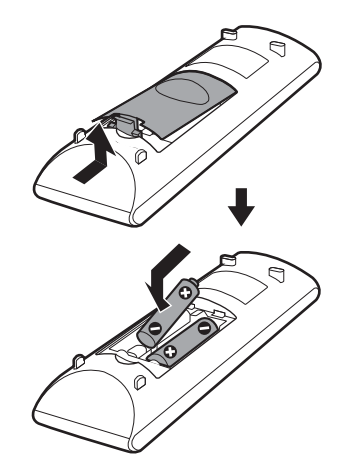

#### **Notă**

- Nu lăsati telecomanda în locuri extrem de calde sau cu umiditate excesivă.
- Nu utilizaţi o baterie nouă împreună cu una uzată.
- Nu lăsaţi să cadă niciun obiect străin în carcasa telecomenzii, în special atunci când înlocuiti bateriile.
- Dacă nu intentionati să utilizati telecomanda pentru o perioadă de timp mai îndelungată, scoateţi bateriile pentru a evita eventualele deteriorări provocate de scurgerea electrolitului din baterii şi de corodare.

# <span id="page-17-0"></span>**Ghid pentru Meniul Comandă**

Puteţi utiliza meniul Comandă pentru a selecta o funcţie şi pentru a vizualiza informaţiile asociate acesteia.

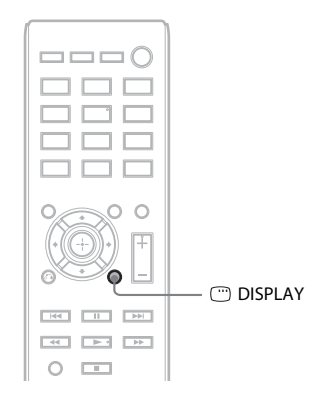

#### Apăsați <sup>®</sup> DISPLAY în timp ce utilizați funcția "DVD/CD" sau "USB".

De fiecare dată când apăsați □ DISPLAY, meniul Comandă se modifică:  $\textcircled{1} \rightarrow \textcircled{2} \rightarrow \textcircled{3} \rightarrow \textcircled{1} \rightarrow \dots$ 

- 1 Meniu Comandă 1
- 2 Meniu Comandă 2 (apare când este disponibil)
- 3 Meniu Comandă dezactivat

# **Meniul Comandă**

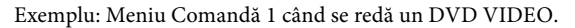

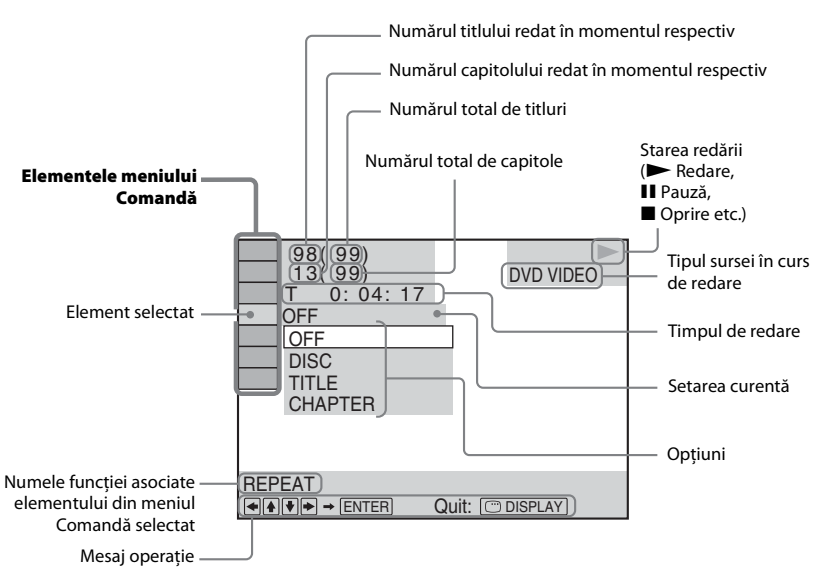

#### **Lista elementelor din meniul Comandă**

Meniurile Comandă 1 și 2 vor prezenta elemente diferite, în functie de sursă. Pentru detalii, consultati paginile din paranteze din tabelul de mai jos.

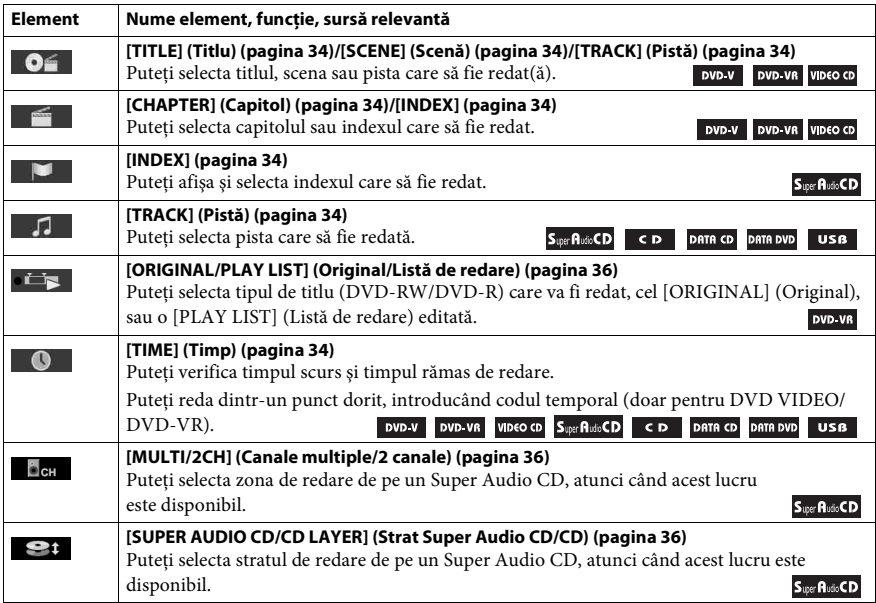

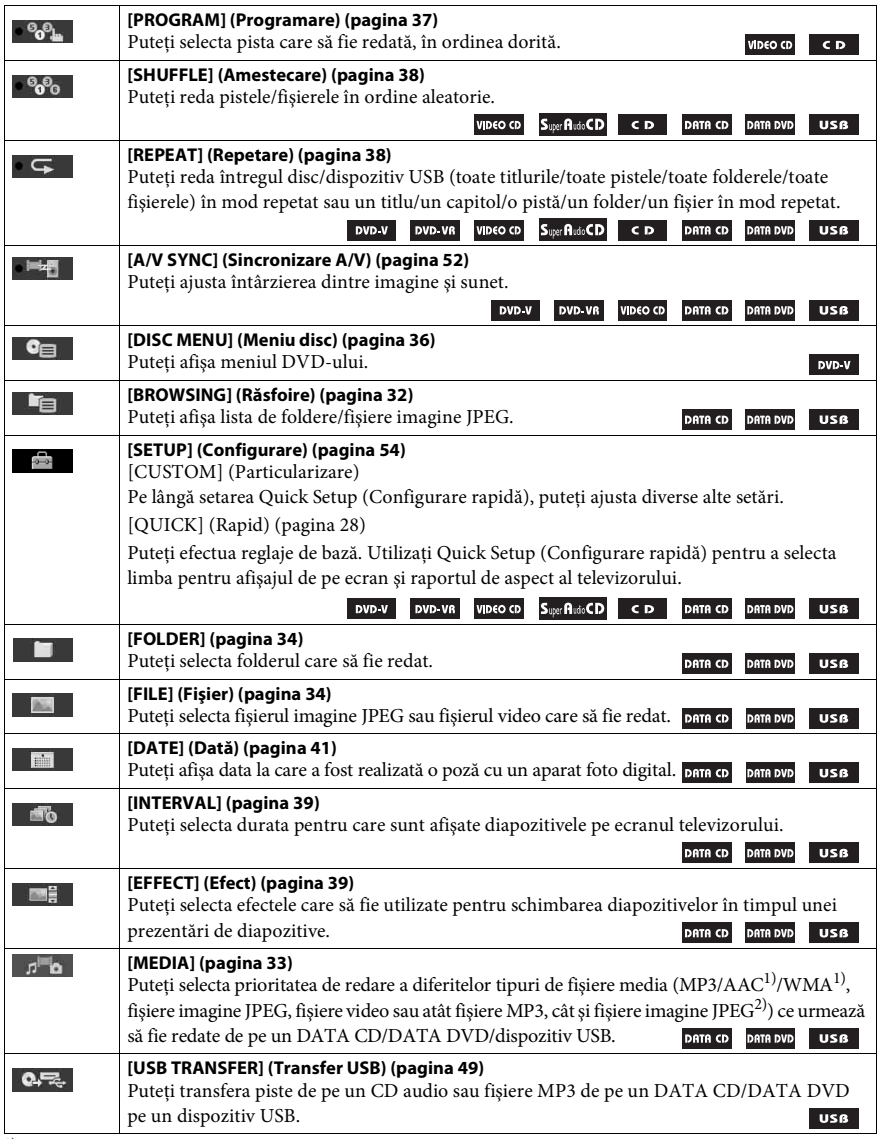

<sup>1)</sup>Doar dispozitiv USB.

<sup>2)</sup>Doar DATA CD/DATA DVD.

#### **Sfat**

• Indicatorul pictogramei meniului Comandă se aprinde cu culoarea galbenă  $\Theta_{\Phi_{\text{in}}} \longrightarrow \Theta_{\Phi_{\text{in}}}$  atunci când selectați orice element, cu excepția [OFF] (Dezactivat) (doar [PROGRAM] (Programare), [SHUFFLE] (Amestecare), [REPEAT] (Repetare) şi [A/V SYNC] (Sincronizare A/V)). Indicatorul [ORIGINAL/PLAY LIST] (Original/Listă de redare) se aprinde cu culoarea galbenă când selectaţi [PLAY LIST] (Listă de redare) (setare implicită). Indicatorul [MULTI/2CH] (Canale multiple/2 canale) se aprinde cu culoarea galbenă când selectaţi zona de redare pe canale multiple de pe un Super Audio CD.

# <span id="page-20-1"></span><span id="page-20-0"></span>**Pasul 1: Instalarea sistemului**

# **Cum se poziţionează sistemul**

Instalaţi sistemul consultând ilustraţia de mai jos.

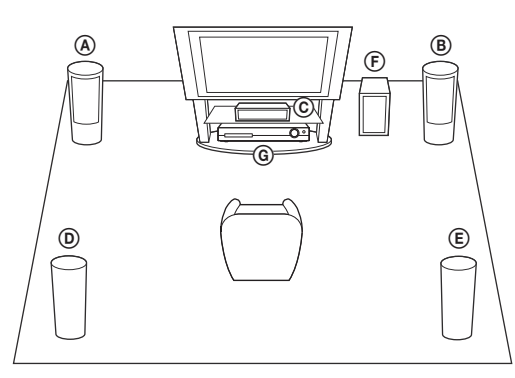

- A Difuzor frontal (L (stânga)) B Difuzor frontal (R (dreapta)) C Difuzor central D Difuzor surround (L (stânga)) E Difuzor surround (R (dreapta))
- F Subwoofer
- G Unitate

#### **Pentru a ataşa plăcuţele pentru picioare la subwoofer**

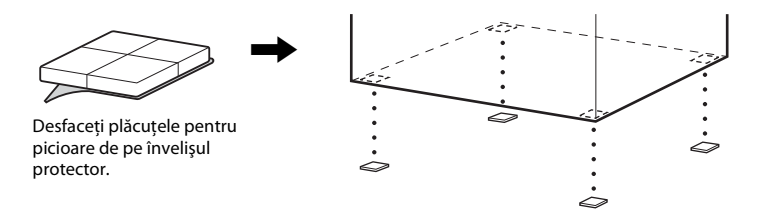

#### **Notă**

• Aveti grijă atunci când amplasati difuzoarele si/sau standurile pentru difuzoare atasate difuzoarelor pe o podea tratată special (cu ceară, ulei, lustruită etc.), deoarece suprafaţa se poate păta sau decolora.

## **Asamblarea difuzoarelor**

#### *(Doar pentru DAV-TZ715)*

Pentru asamblarea difuzoarelor, consultați "Ghidul de instalare a difuzoarelor" (supliment).

# **Când montaţi difuzoarele pe un perete**

#### **Atenţie**

- Contactati un atelier de montaj sau un instalator pentru informatii privitoare la materialul peretelui sau la şuruburile ce trebuie utilizate.
- Utilizaţi şuruburi adecvate materialului şi rezistenţei peretelui. Deoarece plăcile din gips sunt destul de fragile, fixati suruburile bine într-o grindă. Montați difuzoarele pe un perete vertical și plat, unde este aplicată ranforsare.
- Sony nu este responsabil pentru accidente sau daune cauzate de montarea necorespunzătoare, de rezistenţa insuficientă a peretelui sau de montarea necorespunzătoare prin înşurubare, de calamităţi naturale etc.
- **1 Conectaţi cablul difuzorului cu manşon colorat la** 3**, iar cablul difuzorului fără manşon**   $\mathsf{colorat}$  la  $\Theta$ .

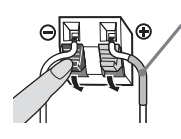

Manşon colorat Difuzor frontal stânga (L): Alb Difuzor frontal dreapta (R): Roşu Difuzor central: Verde Difuzor surround stânga (L): Albastru Difuzor surround dreapta (R): Gri

**2 Pregătiţi şuruburi (nefurnizate) potrivite pentru gaura din spatele fiecărui difuzor. Consultaţi ilustraţiile de mai jos.**

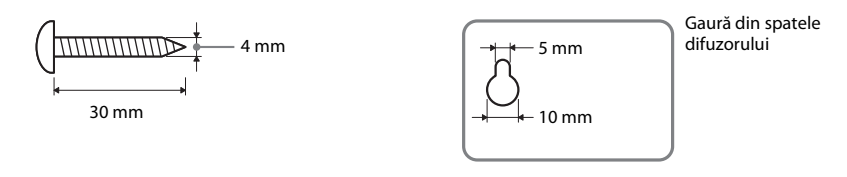

**3 Prindeţi şuruburile în perete, apoi agăţaţi difuzorul pe perete.**

#### **Adâncimea şurubului fixat**

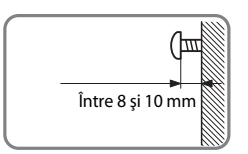

#### **Pentru difuzorul central**

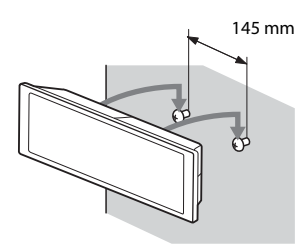

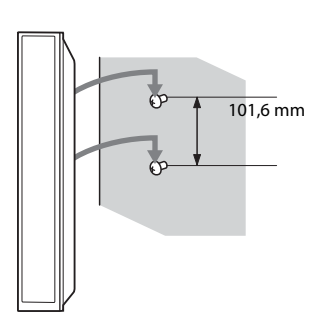

**Pentru difuzoarele înalte (doar pentru DAV-TZ715)**

**Pentru difuzoarele mici (doar pentru DAV-TZ715)**

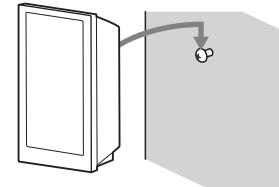

# <span id="page-23-0"></span>**Pasul 2: Conectarea sistemului**

# <span id="page-23-1"></span>**Conectarea difuzoarelor**

**1 Introduceţi conectorii cablurilor difuzoarelor pentru a se potrivi culorilor mufelor SPEAKERS de pe unitate, până se aude un clic.**

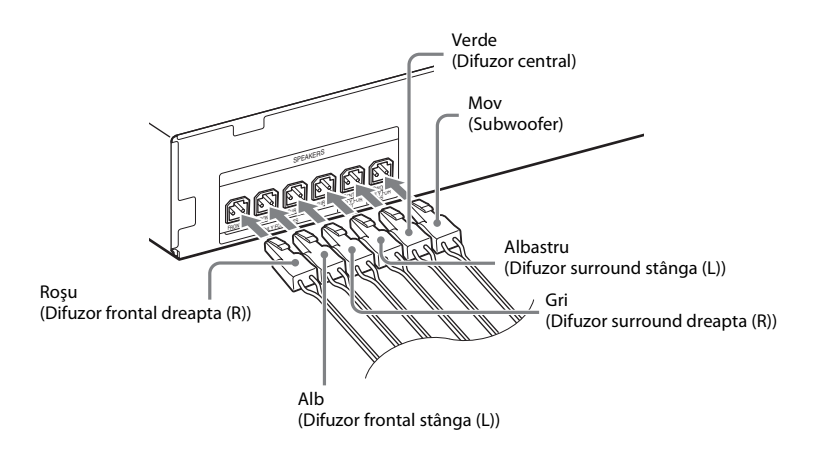

**2 Conectaţi cablul difuzorului cu manşon colorat la** 3**, iar cablul difuzorului fără manşon**   $\mathsf{colorat}$  la  $\ominus$ .

Cablul difuzorului subwoofer este prins de subwoofer.

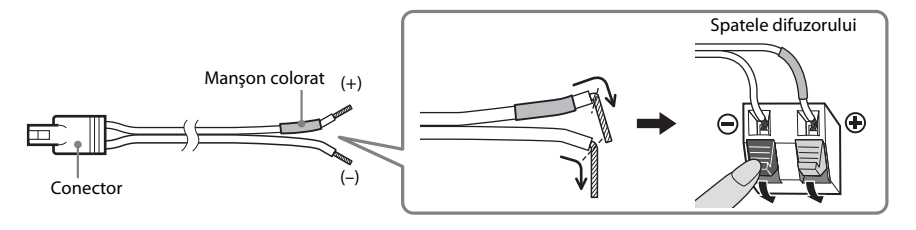

**Notă**

• Nu prindeţi izolaţia cablului difuzorului (învelişul de cauciuc) în bornele difuzorului.

# <span id="page-24-1"></span><span id="page-24-0"></span>**Conectarea televizorului/set-top box-ului**

# **Când conectaţi doar televizorul Când conectaţi la un televizor şi la un set-top box** Video  $000$ 0 Video  $\|\n\|_2$  2 Audio  $\|\n\|_2$  0 Video  $\|\n\|_2$  2 Audio

#### 1 **Conectarea video la televizor**

În funcție de mufele televizorului, selectați una dintre următoarele metode de conectare.

#### ■ Metoda 1: Conectare prin cablu video (furnizat)

Aceasta este conexiunea de bază.

#### x **Metoda 2: Conectare prin cablu HDMI\***

Calitatea imaginii va fi mai bună, în comparaţie cu Metoda 1.

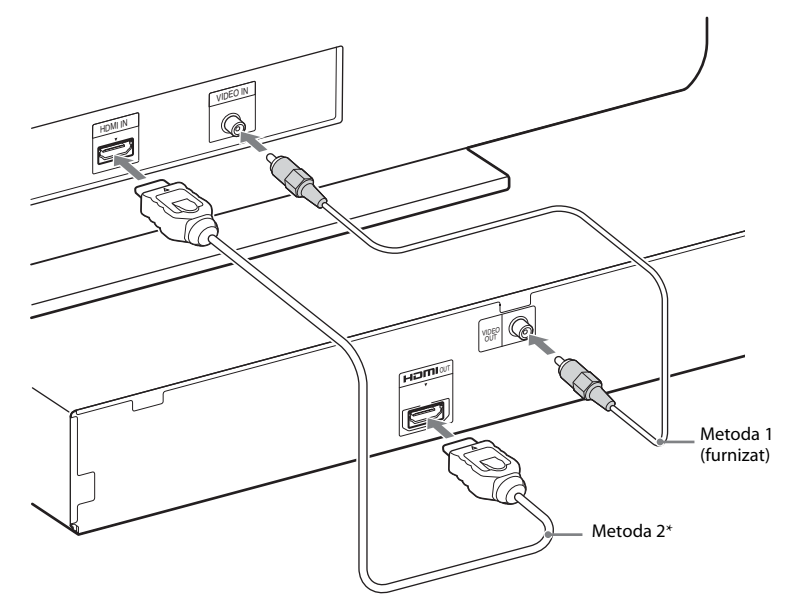

\* Cablul HDMI de mare viteză este furnizat doar cu anumite modele/în anumite regiuni.

### 2 **Conectarea audio de la televizor/set-top box**

Pentru a asculta sunetul de la televizor sau set-top box prin intermediul sistemului, trebuie să realizați o conexiune printr-un cablu audio (nefurnizat).

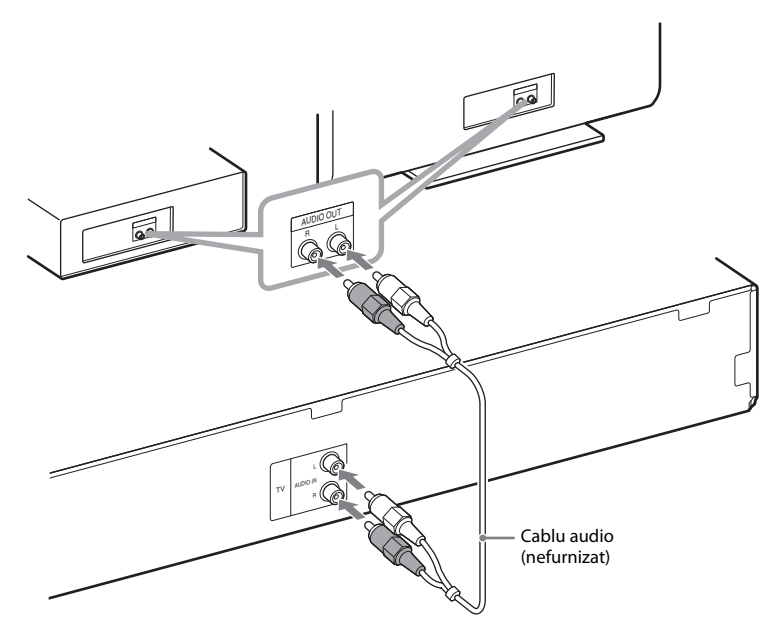

#### **Sfat**

• În locul televizorului puteţi conecta o altă componentă, precum un VCR, receptor digital satelit sau un PlayStation la mufa TV.

#### **Pentru a schimba sistemul de culori (PAL sau NTSC) (doar în cazul modelelor pentru Asia, Orientul Mijlociu şi Europa)**

În functie de televizor, este posibil să trebuiască să selectati un sistem de culori dintre PAL și NTSC. Setarea iniţială pentru Orientul Mijlociu şi Europa este PAL. Setarea iniţială pentru Asia este NTSC.

**1 Opriti sistemul apăsând l**/ $\psi$ .

# $2$  Porniți sistemul apăsând **I/** $\circ$  **de pe unitate în timp ce țineți ap**ăsat pe FUNCTION de pe unitate.

De fiecare dată când efectuaţi această operaţie, sistemul de culori este schimbat între PAL şi NTSC. Atunci când sistemul de culori este setat la NTSC, pe afișajul panoului frontal se aprinde "NTSC".

# <span id="page-26-0"></span>**Conectarea antenei (aeriană)**

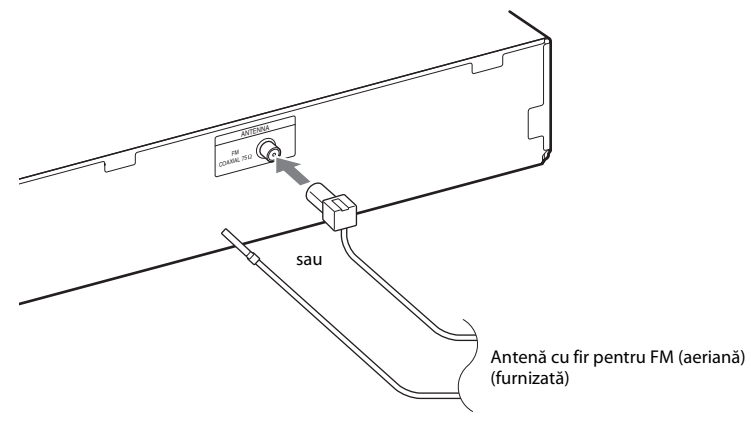

#### **Notă**

• După conectarea antenei cu fir pentru FM (aeriană), extindeţi-o şi încercaţi pe cât posibil să o menţineţi în poziţie orizontală.

# **Conectarea cablului de alimentare CA (de la reţea)**

#### **1 Conectaţi cablul de alimentare CA (de la reţea).**

Demonstratia apare pe afisajul panoului frontal.

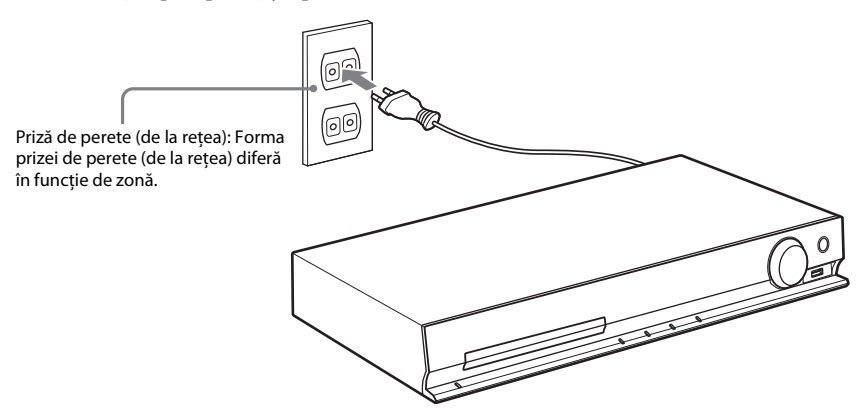

 $2$  Apăsați **I**/ $\circ$  pentru a porni sistemul, apoi apăsați **I**/ $\circ$  din nou pentru a opri demonstrația.

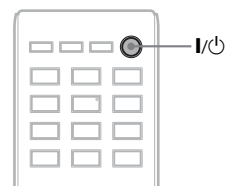

# <span id="page-27-1"></span><span id="page-27-0"></span>**Pasul 3: Configurarea sistemului**

# <span id="page-27-2"></span>**Efectuarea Quick Setup (Configurare rapidă)**

Elementele afisate variază în functie de zonă.

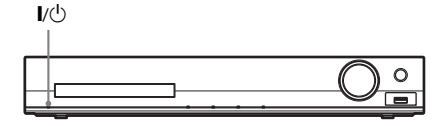

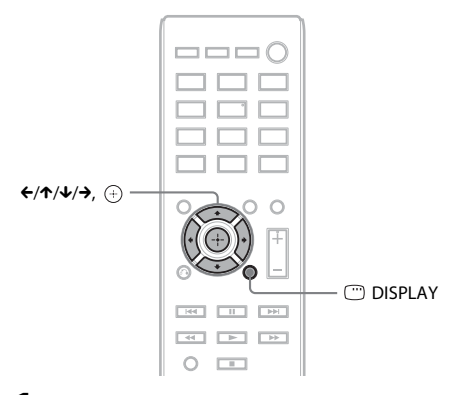

- **1 Porniţi televizorul.**
- **2 Comutaţi selectorul de intrare de pe televizor, astfel încât semnalul de la sistem să apară pe ecranul televizorului.**
- **3** Apăsati l/ $\cup$  pentru a porni sistemul.
- **4 Apăsati**  $\oplus$  **fără să introduceti niciun disc şi fără să conectaţi niciun dispozitiv USB.**

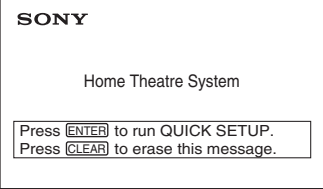

#### **Notă**

• Dacă acest mesaj nu apare, apăsaţi DVD/CD. Dacă mesajul tot nu apare, reapelaţi afişajul Quick Setup (Configurare rapidă) [\(pagina 53\).](#page-52-6) **5 Apăsaţi** X**/**x **pentru a selecta o limbă, apoi apăsaţi .**

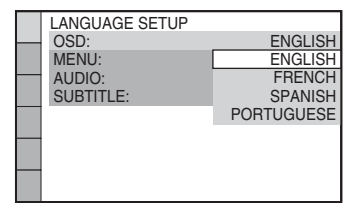

**6 Apăsaţi** X**/**x **pentru a selecta setarea potrivită tipului de televizor, apoi**  apăsati  $\bigoplus$ .

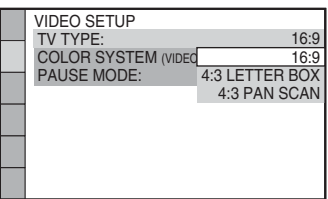

- [16:9]: Acest raport de aspect este pentru un televizor cu ecran lat sau pentru un televizor standard 4:3 cu mod de ecran lat [\(pagina 55\).](#page-54-0)
- [4:3 LETTER BOX] (Panoramic) sau [4:3 PAN SCAN] (Trunchiat): Acest raport de aspect este pentru un televizor standard 4:3 [\(pagina 55\)](#page-54-0).
- **7 Apăsaţi** X**/**x **pentru a selecta setarea Control for HDMI (Comandă HDMI), apoi apăsaţi .**

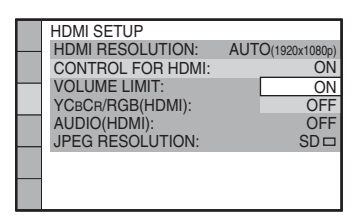

- [ON] (Activat): Funcţia Control for HDMI (Comandă HDMI) este setată la valoarea activat.
- [OFF] (Dezactivat): Functia Control for HDMI (Comandă HDMI) este setată la valoarea dezactivat.

**8 Apăsati ←/→ pentru a selecta imaginea cu poziţionarea difuzoarelor corespunzătoare modului în care sunt acestea poziţionate în realitate, apoi**  apăsați <sup>(+)</sup>.

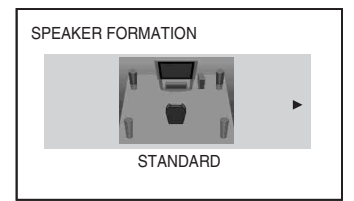

- [STANDARD]: Selectați această opțiune atunci când instalaţi difuzoarele în formație normală.
- [NO CENTER] (Fără difuzor central): Selectati această optiune atunci când instalaţi doar difuzorul central şi pe cele pentru surround.
- [NO SURROUND] (Fără surround): Selectati această optiune atunci când instalaţi doar difuzorul central şi pe cele frontale.
- [FRONT ONLY] (Doar frontal): Selectaţi această opţiune atunci când instalaţi doar difuzoarele frontale.
- [ALL FRONT] (Toate frontal): Selectati această opţiune atunci când instalaţi toate difuzoarele în fata pozitiei de ascultare.
- [ALL FRONT NO CENTER] (Toate frontal - fără difuzor central): Selectati această optiune atunci când instalati difuzoarele frontale şi de surround în fata pozitiei de ascultare.

#### **Pentru a părăsi Quick Setup (Configurare rapidă)**

Apăsati <sup>DISPLAY</sup> în orice moment.

# **Setarea tipului de ieşire video pentru a se potrivi televizorului**

În functie de conexiunea televizorului [\(pagina 25\),](#page-24-1) selectaţi tipul de ieşire video a sistemului.

### **Pentru a selecta tipul de semnal video scos prin mufa HDMI OUT**

Atunci când conectaţi unitatea şi televizorul cu un cablu HDMI, selectaţi tipul de semnale video scoase prin mufa HDMI OUT.

**1 Apăsaţi DVD/CD.**

# 뀨 . ^

- **2 Apăsaţi DISPLAY în timp ce sistemul de află în modul oprire.**
- **3 Apăsaţi** X**/**x **pentru a selecta [SETUP] (Configurare), apoi apăsaţi .**

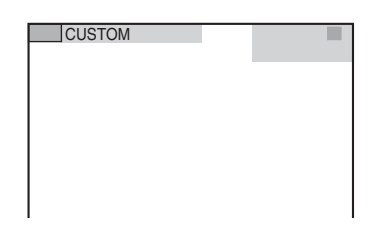

**4 Apăsaţi** X**/**x **pentru a selecta [CUSTOM] (Particularizare), apoi apăsaţi .**

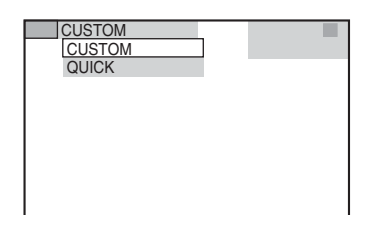

**5 Apăsaţi** X**/**x **pentru a selecta [HDMI SETUP] (Configurare HDMI), apoi**  apăsați  $\oplus$ .

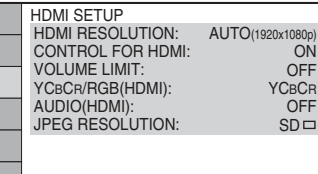

**6 Apăsaţi** X**/**x **pentru a selecta [HDMI RESOLUTION] (Rezolutie HDMI), apoi** apăsați  $\oplus$ .

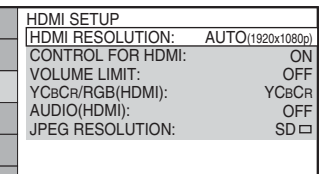

**7 Apăsaţi** X**/**x **pentru a selecta setarea dorită, apoi apăsaţi .**

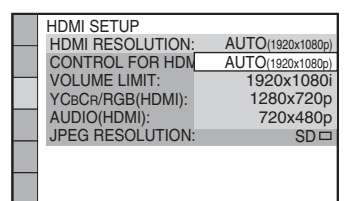

- [AUTO (1920  $\times$  1080p)]: Sistemul scoate semnalul video optim pentru televizorul conectat.
- $[1920 \times 1080i]$ : Sistemul scoate semnale video 1920 × 1080i\*.
- [1280 × 720p]: Sistemul scoate semnale video 1280 × 720p\*.
- $[720 \times 480p]$ <sup>\*\*</sup>: Sistemul scoate semnale video 720 × 480p\*.
- \* i: încrucişare, p: progresiv
- \*\* În funcţie de zonă, este posibil să apară [720 × 480/576p] şi sistemul să scoată semnale video 720 × 576p.

# <span id="page-30-4"></span><span id="page-30-1"></span><span id="page-30-0"></span>**Redarea unui disc**

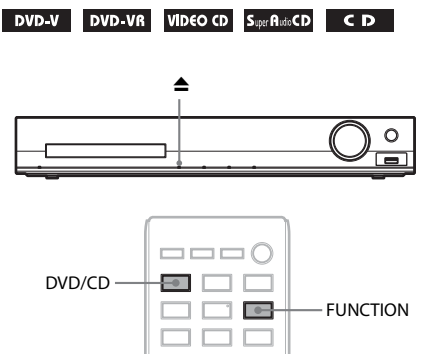

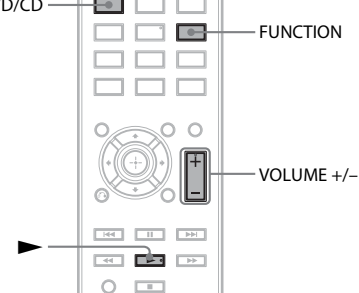

## **1 Apăsaţi DVD/CD.**

Puteti selecta această functie și dacă apăsati în mod repetat pe FUNCTION.

## **2 Apăsaţi** Z **pentru a deschide tava discului.**

**3 Puneți un disc pe tavă, apoi apăsați ▲.** 

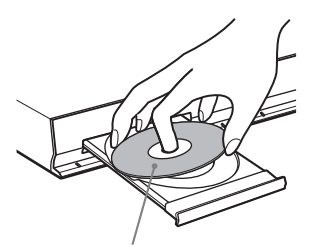

Cu partea etichetată în sus.

- **4 Apăsați ► pentru a porni redarea.**
- **5 Apăsaţi VOLUME +/– pentru a regla volumul.**

# <span id="page-30-3"></span><span id="page-30-2"></span>**Redarea de fişiere de pe un disc/dispozitiv USB**

#### DATA CD DATA DVD **USB**

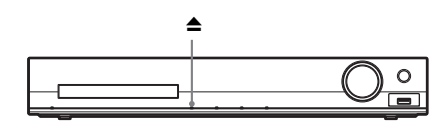

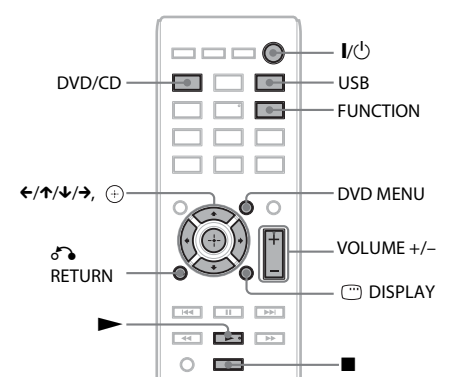

# **1 Apăsaţi DVD/CD sau USB.**

- DVD/CD: Pentru un disc.
- USB: Pentru un dispozitiv USB. Puteţi selecta funcţia şi dacă apăsaţi în mod repetat pe FUNCTION.

#### **2 Încărcaţi sursa.**

#### **Pentru un disc**

Puneți un disc pe tavă, apăsând ▲ pentru a deschide/închide tava discului.

#### **Pentru un dispozitiv USB**

Conectati un dispozitiv USB direct la unitate.

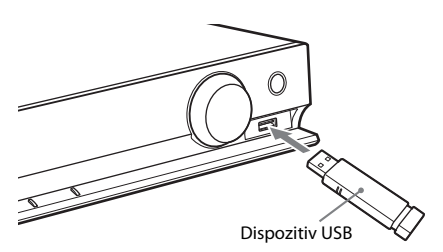

#### **Notă**

• Poate dura circa 10 secunde înainte ca "READING" să apară pe afișajul panoului frontal, în funcţie de tipul de dispozitiv USB.

Pe ecranul televizorului apare [FOLDER LIST] (Listă foldere).

Dacă [FOLDER LIST] (Listă foldere) nu apare, apăsati DVD MENU.

#### **3 Apăsaţi** X**/**x **pentru a selecta un folder.**

FOLDER LIST

#### 01 Let's Talk About Love (1985)

- 02 1st Album (1986) 03 In the Middle of Nowhere (1986)
- 04 Ready for Romance (1986) 05 In the Garden of Venus (1987)
- 06 Romantic Warriors (1987)
- 07 Back for Good (1988)
- 08 Alone (1999)

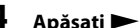

# **4 Apăsați ► pentru a porni redarea.**

#### x **Pentru fişiere video sau audio**

Sistemul începe redarea fişierelor din folderul selectat.

#### $\blacksquare$  Pentru fişiere imagine JPEG

Sistemul începe o prezentare de diapozitive a fişierelor din folderul selectat.

**5 Apăsaţi VOLUME +/– pentru a regla volumul.**

#### **Pentru a selecta sursa de redare a dispozitivului USB**

Puteti selecta numărul memoriei pentru redare, în funcţie de dispozitivul USB.

#### **Apăsaţi MEM SEL.**

Număr de memorie selectat

**SONY** USB Memory<sup>2</sup> selected. Home Theatre System

#### **Notă**

- Când memoria nu poate fi selectată, pe ecranul televizorului apare [Operation not possible.] (Operatia nu este posibilă).
- Numărul memoriei se modifică, în funcţie de dispozitivul USB.

## **Pentru a scoate dispozitivul USB**

- **1 Apăsați pentru a opri redarea.**
- **2 Apăsaţi** [**/**1 **pentru a opri sistemul.**
- **3 Scoateţi dispozitivul USB.**

# <span id="page-31-0"></span>**Redarea unui fişier specific**

## DATA CD DATA DVD USB

- **1 Selectaţi un folder urmând paşii din ["Redarea de fişiere de pe un disc/](#page-30-2) [dispozitiv USB" \(pagina 31\).](#page-30-2)**
- **2 Apăsati**  $\bigoplus$  **pentru a afișa lista de fișiere.**

# **3 Selectaţi un fişier.**

Pentru a reveni la lista folderelor, apăsati O RETURN.

### **Pentru fişiere video sau audio**

Apăsați  $\uparrow/\downarrow$  pentru a selecta un fisier.

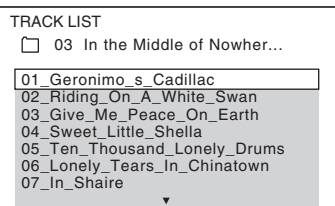

# **Pentru fisiere JPEG**

Apăsați ←/↑/↓/→ pentru a selecta o imagine.

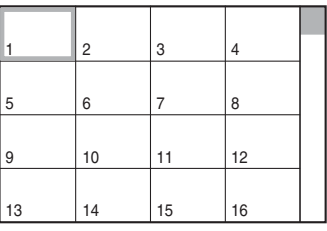

# **4 Porniţi redarea.**

#### **Pentru fisiere video sau audio**

Apăsați **>** pentru a porni redarea de la fişierul selectat.

#### $\blacksquare$  Pentru fișiere imagine JPEG

Apăsați in pentru a porni o prezentare de diapozitive începând cu fişierul selectat. Apăsați  $\oplus$  pentru a afișa doar fișierul selectat.

# **Redare**

#### **Pentru a activa/dezactiva lista de foldere/fişiere**

Apăsaţi DVD MENU.

#### **Pentru a afişa lista de foldere/fişiere utilizând meniul Comandă**

- **1 Apăsaţi DISPLAY.**
- **2 Apăsați ↑/↓ pentru a selecta LE [BROWSING] (Răsfoire), apoi apăsaţi .**
- **3 Apăsaţi** X**/**x **pentru a selecta lista dorită, apoi apăsaţi .**
	- [FOLDER LIST] (Listă foldere): Apare o listă de foldere. Pentru a afişa o listă de fisiere, apăsati ↑/↓ pentru a selecta un folder, apoi apăsați  $\oplus$ .
	- [PICTURE LIST] (Listă imagini) (doar pentru fişiere imagine JPEG): Apare o listă cu miniaturi ale fişierelor imagine JPEG din folder.

# <span id="page-32-2"></span>**Când pe un disc/dispozitiv USB există tipuri de fişier diferite**

#### DATA CD DATA DVD USB

Puteti selecta tipul de fisier care să fie redat cu prioritate, atunci când mai multe tipuri de fişiere media (fişiere audio, fişiere imagine JPEG sau fişiere video) se regăsesc pe disc/dispozitivul USB.

- **1 Apăsaţi DISPLAY.**
- **2 Apăsaţi** X**/**x **pentru a selecta [MEDIA], apoi apăsaţi .**
- **3 Apăsaţi** X**/**x **pentru a selecta o setare, apoi apăsaţi .**
	- [MUSIC/PHOTO] (Muzică/Foto) (doar pentru DATA CD/DATA DVD): Puteţi reda atât fişiere imagine JPEG, cât şi fişiere MP3 din acelaşi folder, ca prezentare de diapozitive.
	- [MUSIC] (Muzică): Redarea fişierelor audio are prioritate.
	- [VIDEO]: Redarea fişierelor video are prioritate.
	- [PHOTO] (Foto): Redarea fişierelor imagine JPEG are prioritate. Puteţi reda fişiere imagine JPEG ca prezentare de diapozitive.

Setările implicite diferă, în funcție de sursă. Pentru detalii cu privire la prioritatea tipurilor de fişier din setarea [MEDIA], consultati "Prioritatea de redare a tipurilor [de fişiere" \(pagina 70\)](#page-69-0).

# <span id="page-32-1"></span><span id="page-32-0"></span>**Alte operaţii de redare**

# **Butoane pentru operaţii de redare pe telecomandă**

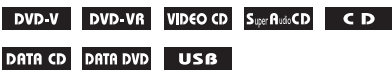

Este posibil ca functia să nu fie disponibilă, în functie de tipul de disc/fisier.

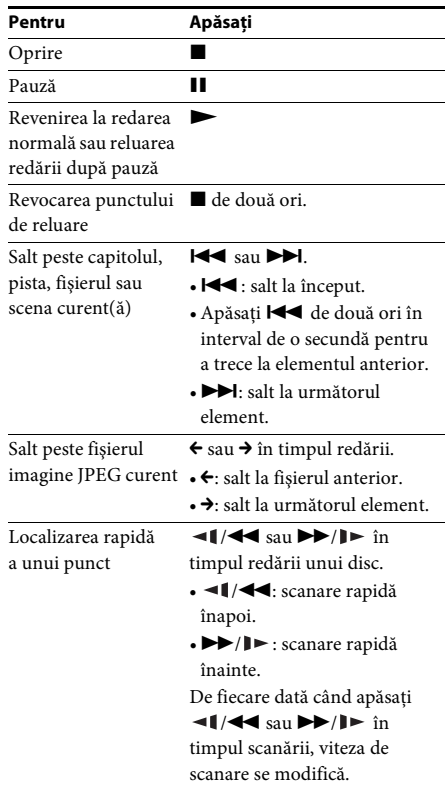

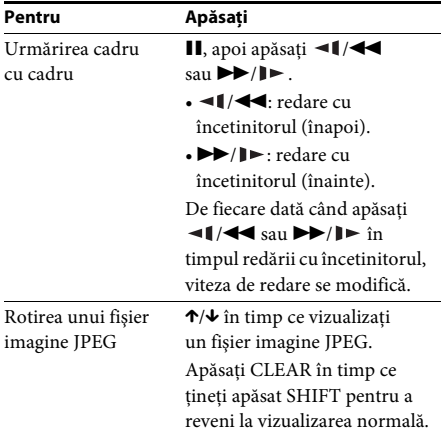

#### **Sfat**

- Când redati fișiere, puteti selecta următorul folder apăsând încontinuu pe  $\blacktriangleright$  ( $\blacktriangleright$  pentru fișiere imagine JPEG) după ultimul fişier din folderul curent, însă nu puteti reveni la folderul anterior apăsând  $\blacktriangleleft$ (C pentru fişiere imagine JPEG). Pentru a reveni la folderul anterior, selectati folderul din lista cu foldere.
- Nu puteti roti fisierul imagine IPEG dacă ati setat [JPEG RESOLUTION] (Rezoluţie JPEG) din [HDMI SETUP] (Configurare HDMI) la [(1920 × 1080i)  $HD \Box$ ] sau la  $[(1920 \times 1080i) HD]$  [\(pagina 56\)](#page-55-0).

# <span id="page-33-0"></span>**Redarea unui (unei) titlu/capitol/ piste/scene etc. specific (e)**

**Pentru a selecta numărul titlului/ capitolului/pistei/scenei/indexului/ folderului/fişierului pentru redare**

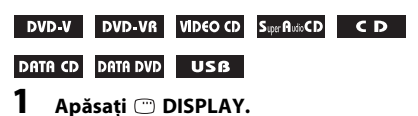

- **2 Apăsaţi** X**/**x **pentru a selecta metoda de căutare, apoi apăsaţi .**
	- **OF TITLE/SCENE/TRACK]** (Titlu/Scenă/Pistă)
	- **E** [CHAPTER/INDEX] (Capitol/Index)
	- [TRACK] (Pistă)
	- $\Box$  [INDEX]
	- $\blacksquare$  [FOLDER]
	- [FILE] (Fişier)

Exemplu: **[CHAPTER]** (Capitol) [\*\* (\*\*)] este selectat (\*\* se referă la un număr). Numărul din paranteze indică numărul total de titluri, capitole, piste, indexuri, scene, folder sau fişiere.

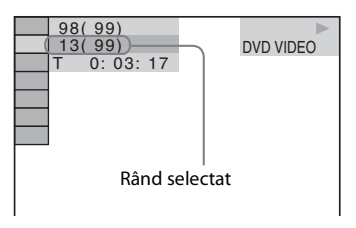

#### **Notă**

• Dacă [MEDIA] este setat la [MUSIC/PHOTO] (Muzică/Foto) şi [FILE] (Fişier) nu apare, apăsati din nou pe <sup>m</sup> DISPLAY.

**3 Apăsaţi** X**/**x **pentru a selecta numărul dorit al titlului, capitolului, pistei, scenei etc., apoi apăsați**  $\langle \cdot \rangle$ **.** 

De asemenea, puteti selecta numărul apăsând pe butoanele numerice în timp ce tineti apăsat pe SHIFT.

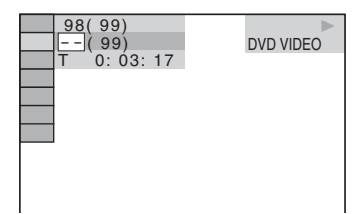

Dacă greșiti, apăsați CLEAR în timp ce tineți apăsat pe SHIFT pentru a revoca numărul.

#### <span id="page-33-1"></span>**Pentru a selecta o scenă utilizând codul temporal**

#### DVD-V DVD-VR

- **1 Apăsaţi DISPLAY.**
- **2 Apăsaţi** X**/**x **pentru a selecta [TIME] (Timp), apoi apăsaţi .**
- **3 Introduceţi codul temporal cu ajutorul butoanelor numerice, în timp ce ţineţi apăsat pe SHIFT, apoi apăsaţi pe .**

De exemplu, pentru a găsi o scenă la 2 ore, 10 minute şi 20 de secunde după început: apăsaţi 2, 1, 0, 2, 0 ([2:10:20]) în timp ce ţineţi apăsat pe SHIFT.

#### **Notă**

• Nu puteti căuta o scenă pe un suport DVD+RW utilizând codul temporal.

## <span id="page-34-2"></span>**Modificarea unghiurilor**

#### DVD-V

**Apăsaţi ANGLE în timpul redării pentru a selecta unghiul dorit.**

# <span id="page-34-1"></span>**Afişarea subtitrărilor**

#### **DVD-V** DVD-VR

**Apăsaţi SUBTITLE în timpul redării pentru a selecta limba dorită pentru subtitrări.**

<span id="page-34-0"></span>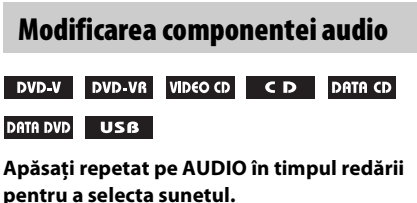

#### **DVD VIDEO**

Puteti comuta între formatele audio sau limbi, atunci când sursa contine mai multe formate audio sau audio în mai multe limbi.

Când sunt afişate 4 cifre, acestea indică un cod de limbă. Consultați "Lista codurilor de limbă" [\(pagina 71\)](#page-70-0) pentru a vedea ce limbă reprezintă codul.

Când aceeaşi limbă este afişată de două sau mai multe ori, suportul DVD VIDEO este înregistrat cu mai multe formate audio.

#### **Exemplu:**

Dolby Digital canal 5.1

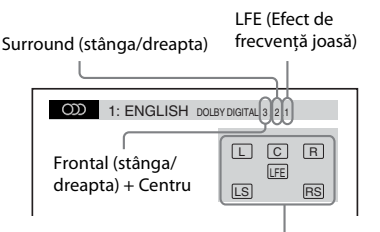

Formatul programului redat în momentul respectiv

#### **DVD-VR**

Atunci când un disc conţine mai multe piste audio, puteţi comuta între pistele audio.

#### x **VIDEO CD/CD/DATA CD (fişier MP3)/DATA DVD (fişier MP3)/dispozitiv USB (fişier audio)** Puteţi modifica pista de sunet.

• [STEREO]: Sunetul stereo.

- [1/L] (Stânga): Sunetul canalului din stânga (monofonic).
- [2/R] (2/Dreapta): Sunetul canalului din dreapta (monofonic).

#### **Super VCD**

Puteţi modifica pista de sunet.

- [1:STEREO]: Sunetul stereo al pistei audio 1.
- [1:1/L] (Stânga): Sunetul canalului din stânga al pistei audio 1 (monofonic).
- [1:2/R] (Dreapta): Sunetul canalului din dreapta al pistei audio 1 (monofonic).
- [2:STEREO]: Sunetul stereo al pistei audio 2.
- [2:1/L] (Stânga): Sunetul canalului din stânga al pistei audio 2 (monofonic).
- [2:2/R] (Dreapta): Sunetul canalului din dreapta al pistei audio 2 (monofonic).

## <span id="page-35-0"></span>**Utilizarea meniului DVD-ului**

#### DVD-V

Când redaţi un DVD care conţine mai multe titluri, puteţi selecta titlul dorit utilizând DVD TOP MENU.

Când redaţi un DVD care vă permite să selectaţi elemente precum limba pentru subtitrări şi limba pentru sunet, selectaţi aceste elemente utilizând DVD MENU.

#### **1 Apăsaţi DVD TOP MENU sau DVD MENU.**

**2 Apăsaţi** C**/**X**/**x**/**c **pentru a selecta elementul pe care doriţi să îl redaţi sau să îl modificaţi, apoi apăsaţi .**

> De asemenea, puteti selecta numărul apăsând pe butoanele numerice în timp ce ţineţi apăsat pe SHIFT.

#### **Pentru a afişa meniul DVD-ului în meniul Comandă**

- **1 Apăsaţi DISPLAY.**
- **2** Apăsați ↑/↓ pentru a selecta **C C** [DISC **MENU] (Meniu disc), apoi apăsaţi .**
- **3 Apăsaţi** X**/**x **pentru a selecta [MENU] (Meniu) sau [TOP MENU] (Meniu principal), apoi apăsati**  $\langle \cdot \rangle$ **.**

# <span id="page-35-1"></span>**Selectarea unui titlu original sau a unui titlu editat de pe un DVD-VR**

#### DVD VR

Această funcţie este disponibilă doar pentru suporturi DVD-VR cu o listă de redare creată.

- **1 Apăsaţi DISPLAY în timp ce sistemul de află în modul oprire.**
- **2 Apăsaţi** X**/**x **pentru a selecta [ORIGINAL/PLAY LIST] (Original/Listă de redare), apoi apăsaţi .**
- **3 Apăsaţi** X**/**x **pentru a selecta o setare, apoi apăsaţi .**
	- [PLAY LIST] (Listă de redare): Puteţi reda titlurile în ordinea din lista de redare existentă.
	- [ORIGINAL]: Puteţi reda titlurile aşa cum au fost înregistrate iniţial.

# <span id="page-35-2"></span>**Selectarea unei zone de redare pentru un Super Audio CD**

#### Super Audo CD

Unele suporturi Super Audio CD conțin o zonă de redare pe 2 canale şi una de redare pe canale multiple. Puteţi selecta zona de redare pe care doriți să o ascultați.

- **1 Apăsaţi DISPLAY în timp ce sistemul de află în modul oprire.**
- **2 Apăsați ↑/↓ pentru a selecta E**<sub>CH</sub> **[MULTI/2CH] (Canale multiple/2 canale), apoi apăsaţi .**
- **3 Apăsaţi** X**/**x **pentru a selecta setarea, apoi apăsaţi .**
	- [MULTI] (Multiple): Puteţi reda zona de redare pe canale multiple.
	- [2CH] (2 canale): Puteti reda zona de redare pe 2 canale.

# <span id="page-35-3"></span>**Schimbarea unui strat de redare pentru un Super Audio CD hibrid**

#### Super AudioCD

Unele suporturi Super Audio CD contin un strat Super Audio CD şi un strat CD. Puteţi schimba stratul de redare pe care doriţi să îl ascultaţi.

- **1 Apăsaţi DISPLAY în timp ce sistemul de află în modul oprire.**
- **2 Apăsaţi** X**/**x **pentru a selecta [SUPER AUDIO CD/CD LAYER] (Strat Super Audio CD/CD), apoi apăsaţi .**

■ Când stratul curent este stratul CD apare [SUPER AUDIO CD].

■ Când stratul curent este stratul Super **Audio CD** apare [CD].
### **3 Apăsati**  $\oplus$  **pentru a schimba stratul.**

• [SUPER AUDIO CD]: Puteti reda stratul Super Audio CD.

Atunci când sistemul redă un strat Super Audio CD, pe panoul frontal se aprinde mesajul "SA-CD".

• [CD]: Puteti reda stratul CD. Atunci când sistemul redă un strat CD, pe panoul frontal se aprinde mesajul "CD".

### **Notă**

• Semnalele audio de la Super Audio CD nu sunt scoase prin mufa HDMI OUT.

## **Selectarea modului de redare**

### <span id="page-36-0"></span>**Redarea în ordine programată**

### <span id="page-36-1"></span>*(Redare programată)*

### VIDEO CD CD

Puteţi reda conţinutul unui disc în ordinea dorită, aranjând ordinea pistelor de pe disc pentru a crea propriul dumneavoastră program. Puteţi programa până la 99 de piste.

- **1 Apăsaţi DISPLAY.**
- **2 Apăsaţi** X**/**x **pentru a selecta [PROGRAM] (Programare), apoi**  apăsați  $\oplus$ .
- **3** Apăsați  $\uparrow/\downarrow$  pentru a selecta [SET  $\rightarrow$ ] **(Setare), apoi apăsaţi .**

#### Timpul total al pistelor programate

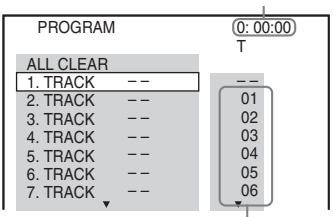

Piste înregistrate pe un disc

### **4** Apăsati →.

Cursorul se mută la rândul pistei [T] (în acest caz, [01]).

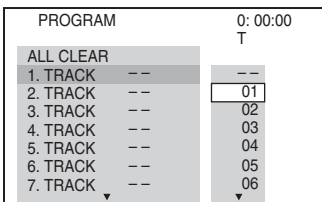

 $\bf 5$  **Selectati pista pe care doriti să o programati.** 

### **De ex. Pentru a seta pista 2 ca prima pistă programată**

Apăsați  $\uparrow/\downarrow$  pentru a selecta [02] sub [T], apoi apăsați  $\oplus$ .

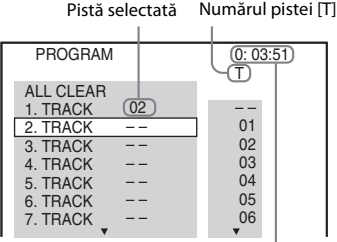

Timpul total al pistelor programate

- **6 Repetaţi paşii de la 4 la 5 pentru a programa alte piste.**
- **7 Apăsaţi** N **pentru a porni Redarea programată.**

### **Pentru a reveni la redarea normală**

Apăsaţi CLEAR în timp ce ţineţi apăsat SHIFT, atunci când afişajul pentru setarea programului nu este afişat pe ecranul televizorului, sau selectați [OFF] (Dezactivat) la Pasul 3. Pentru a reda din nou acelaşi program, selectaţi [ON] (Activat) la Pasul 3 şi apăsaţi .

### **Pentru a modifica sau pentru a revoca un program**

- **1** Urmați Pașii de la 1 la 3 din "Redarea în **[ordine programată](#page-36-0)".**
- **2 Apăsaţi** X**/**x **pentru a selecta numărul de program al pistei pe care doriţi să o modificaţi sau să o revocaţi.**

Dacă doriţi să ştergeţi pista din program, apăsaţi CLEAR în timp ce ţineţi apăsat pe SHIFT.

**3 Urmaţi Pasul 5 din ["Redarea în ordine](#page-36-0)  [programată"](#page-36-0) pentru o programare nouă.** 

Pentru a revoca un program, selectati [--] de sub [T], apoi apăsati  $\oplus$ .

### **Pentru a revoca toate pistele din ordinea programată**

- **1 Urmaţi Paşii de la 1 la 3 din "[Redarea în](#page-36-0)  [ordine programată"](#page-36-0).**
- **2 Apăsaţi** X **şi selectaţi [ALL CLEAR] (Golire toate), apoi apăsaţi .**

### **Redarea în ordine aleatorie**

### <span id="page-37-0"></span>*(Redare amestecată)*

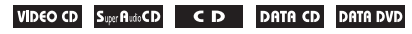

### US<sub>B</sub>

### **Notă**

• Atunci când redati fișiere MP3, aceeași melodie poate fi redată în mod repetat.

- **1 Apăsaţi DISPLAY în timpul redării.**
- **2 Apăsaţi** X**/**x **pentru a selecta [SHUFFLE] (Amestecare), apoi apăsaţi .**
- **3 Apăsaţi** X**/**x **pentru a selecta elementul care să fie amestecat.**

### ■ VIDEO CD/Super Audio CD/CD

- [OFF] (Dezactivat): Dezactivat.
- [TRACK] (Pistă): Puteţi amesteca pistele de pe disc.

### x **În timpul Redării programate**

- [OFF] (Dezactivat): Dezactivat.
- [ON] (Activat): Puteţi amesteca pistele selectate în Redare programată.

### x **DATA CD (doar fişiere audio)/DATA DVD (doar fişiere audio)/dispozitiv USB (doar fişiere audio)**

- [OFF] (Dezactivat): Dezactivat.
- [ON (MUSIC)] (Activat (Muzică)): Puteţi amesteca fişierele audio din folderul de pe discul/dispozitivul USB curent. Dacă nu este selectat niciun folder, sunt amestecate fişierele audio din primul folder.
- **4 Apăsați**  $\oplus$  **pentru a porni Redarea amestecată.**

### **Pentru a reveni la redarea normală**

Apăsați CLEAR în timp ce țineți apăsat SHIFT sau selectați [OFF] (Dezactivat) la Pasul 3.

### **Notă**

• Nu puteţi utiliza Redarea amestecată cu un CD VIDEO sau Super VCD cu redare PBC.

### **Redarea repetată**

### <span id="page-37-1"></span>*(Redare repetată)*

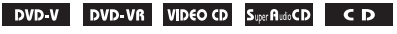

### DATA CD DATA DVD USB

- **1 Apăsaţi DISPLAY în timpul redării.**
- **2 Apăsaţi** X**/**x **pentru a selecta [REPEAT] (Repetare), apoi apăsaţi .**
- **3 Apăsaţi** X**/**x **pentru a selecta elementul care să fie repetat, apoi apăsaţi .**

### **DVD VIDEO/DVD-VR**

- [OFF] (Dezactivat): Dezactivat.
- [DISC]: Puteţi repeta toate titlurile de pe disc.
- [TITLE] (Titlu): Puteți repeta titlul curent de pe un disc.
- [CHAPTER] (Capitol): Puteţi repeta capitolul curent de pe un disc.

### **U** VIDEO CD/Super Audio CD/CD

- [OFF] (Dezactivat): Dezactivat.
- [DISC]: Puteti repeta toate pistele de pe disc.
- [TRACK] (Pistă): Puteti repeta pista curentă.

### $\blacksquare$  **DATA CD/DATA DVD/dispozitiv USB**

- [OFF] (Dezactivat): Dezactivat.
- [DISC] (doar cu DATA CD/DATA DVD): Puteţi repeta toate folderele de pe disc.
- [MEMORY] (Memorie) (doar dispozitiv USB): Puteţi repeta toate folderele de pe dispozitivul USB.
- [FOLDER]: Puteti repeta folderul curent.
- [TRACK] (Pistă) (doar fişiere audio): Puteţi repeta fişierul curent.
- [FILE] (Fişier) (doar fişiere video): Puteţi repeta fişierul curent.
- **4 Apăsați ► pentru a porni Redarea repetată.**

# **Redare**

### **Pentru a reveni la redarea normală**

Apăsati CLEAR în timp ce tineti apăsat SHIFT sau selectați [OFF] (Dezactivat) la Pasul 3.

### **Notă**

• Nu puteţi utiliza Redarea repetată cu un VIDEO CD sau Super VCD cu redare PBC.

### **Selectarea unui efect pentru prezentarea de diapozitive**

### DATA CD DATA DVD USB

- **1 Apăsaţi în mod repetat DISPLAY, până când în meniul Comandă apare EXECTED** [EFFECT] (Efect).
- <span id="page-38-0"></span>**2 Apăsaţi** X**/**x **pentru a selecta [EFFECT] (Efect), apoi apăsaţi .**
- **3 Apăsaţi** X**/**x **pentru a selecta o setare,**  apoi apăsați  $\oplus$ .
	- [MODE 1] (Mod 1): Fişierul imagine JPEG efectuează o parcurgere spre interior, din partea de sus către partea de jos a ecranului televizorului.
	- [MODE 2] (Mod 2): Fişierul imagine JPEG se întinde din partea din stânga către partea din dreapta a ecranului televizorului.
	- [MODE 3] (Mod 3): Fişierul imagine JPEG se întinde din centrul ecranului televizorului.
	- [MODE 4] (Mod 4): Fişierul imagine JPEG efectuează cicluri în mod aleatoriu prin efecte.
	- [MODE 5] (Mod 5): Următorul fişier imagine JPEG glisează peste imaginea anterioară.
	- [OFF] (Dezactivat): Dezactivat.

### **Notă**

- Setarea [EFFECT] (Efect) nu produce rezultate dacă ați setat [JPEG RESOLUTION] (Rezoluție JPEG) din [HDMI SETUP] (Configurare HDMI) la [(1920 × 1080i) HD ] sau [(1920 × 1080i) HD] [\(pagina 56\)](#page-55-0).
- Setarea [EFFECT] (Efect) nu poate fi selectată atunci când redaţi un disc ce nu conţine fişiere imagine JPEG sau un dispozitiv USB sau atunci când aţi setat [MEDIA] la o setare ce nu poate reda fişiere imagine JPEG.

### **Selectarea duratei prezentării de diapozitive**

### DATA CD DATA DVD USB

- **1 Apăsați în mod repetat**  $\degree$  **DISPLAY**, **până când în meniul Comandă apare 6** [INTERVAL].
- <span id="page-38-1"></span>**2 Apăsați ↑/↓** pentru a selecta **di [INTERVAL], apoi apăsaţi .**
- **3 Apăsaţi** X**/**x **pentru a selecta o setare, apoi apăsaţi .**
	- [NORMAL]: Puteti seta durata standard.
	- [FAST] (Repede): Puteti seta o durată mai scurtă decât [NORMAL].
	- [SLOW 1] (Încet 1): Puteţi seta o durată mai lungă decât [NORMAL].
	- [SLOW 2] (Încet 2): Puteţi seta o durată mai lungă decât [SLOW 1] (Încet 1).

### **Notă**

- Este posibil să fie nevoie de mai mult timp decât în optiunea selectată pentru a afișa unele fișiere imagine JPEG, în special fişierele imagine JPEG progresive sau fişierele imagine JPEG de peste 3.000.000 de pixeli.
- Setarea [INTERVAL] nu poate fi selectată atunci când redati un disc ce nu contine fisiere imagine JPEG sau un dispozitiv USB sau atunci când aţi setat [MEDIA] la o setare ce nu poate reda fişiere imagine JPEG.

### **Redarea unei prezentări de diapozitive cu sunet**

### DATA CD DATA DVD

### **1 Pregătiţi un folder pe un disc, care să conţină atât fişiere MP3, cât şi fişiere imagine JPEG.**

Fişierele MP3 şi fişierele imagine JPEG nu trebuie să se afle în foldere separate. Pentru detalii cu privire la crearea unui disc, consultaţi instrucţiunile PC-ului, software-ului etc.

### **2 Apăsaţi DISPLAY.**

- <span id="page-39-0"></span>**3 Apăsați**  $\uparrow/\downarrow$  **pentru a selecta [MEDIA], apoi apăsaţi .**
- **4 Dacă este selectat [MUSIC/PHOTO] (Muzică/Foto), treceţi la Pasul 5. Dacă este selectat altceva decât [MUSIC/PHOTO] (Muzică/Foto), apăsaţi** X**/**x **pentru a selecta [MUSIC/PHOTO] (Muzică/Foto), apoi apăsaţi .**
- **5 Dacă lista de foldere nu apare, apăsaţi DVD MENU.**

Puteti activa/dezactiva lista de foldere apăsând în mod repetat pe DVD MENU.

### **6 Apăsaţi** X**/**x **pentru a selecta folderul dorit şi apăsaţi** N**.**

### **Notă**

• Dacă redaţi în acelaşi timp un fişier MP3 şi un fişier imagine JPEG de dimensiuni mari, este posibil ca sunetul să se întrerupă. Sony recomandă să setaţi rata de biţi MP3 la cel mult 128 kbps atunci când creaţi fişierul. Dacă sunetul se întrerupe în continuare, reduceti dimensiunea fisierului imagine JPEG.

## **Afişarea informaţiilor despre un disc/dispozitiv USB**

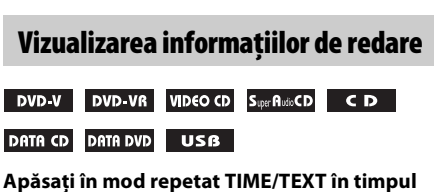

**redării.**

### **Informaţii pe ecranul televizorului**

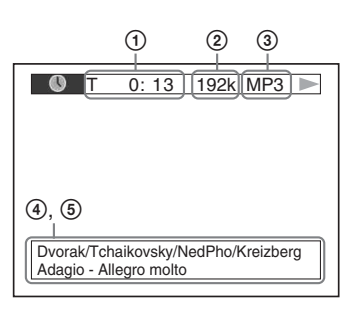

### 1 **[T** \*\***:**\*\***:**\*\***/C** \*\***:**\*\***:**\*\***/D** \*\***:**\*\***:**\*\***]**

Timpul de redare pentru titlul, pista/ capitolul/discul curent

### **[T-**\*\***:**\*\***:**\*\***/C-**\*\***:**\*\***:**\*\***/D-**\*\***:**\*\***:**\*\***]**

Timpul de redare rămas pentru titlul, pista/capitolul/discul curent

### **[**\*\***:**\*\***:**\*\***]**

Timpul de redare al scenei/fişierului video curent

### 2 **Rată de biţi**

Apare la redarea unui fişier audio.

### 3 **Tip fişier**

Apare la redarea unui fişier audio/video.

### 4 **Nume folder/fişier**

Apare la redarea unui fişier audio/fişier imagine JPEG/fişier video.

Dacă un fişier MP3 are etichetă ID3, sistemul va afişa un nume de album/nume de titlu din informatiile etichetei ID3. Sistemul poate accepta ID3 versiunile 1.0/ 1.1/2.2/2.3.

Afişarea informaţiilor etichetei ID3 versiunile 2.2/2.3 are prioritate atunci când pentru un singur fişier MP3 sunt utilizate etichete ID3 versiunea 1.0/1.1 şi versiunea 2.2/2.3.

### 5 **Informaţii text**

Textul de pe DVD/Super Audio CD/CD apare doar atunci când pe disc este înregistrat text. Nu puteti modifica textul. Dacă discul nu contine text, apare "NO TEXT".

### **Notă**

• În funcţie de sursa redată, sistemul poate afişa doar un număr limitat de caractere. De asemenea, în functie de sursă, nu toate caracterele text vor fi afisate.

### **Informaţii pe afişajul panoului frontal**

De fiecare dată când apăsati TIME/TEXT în timpul redării, apar următoarele informații. Este posibil ca unele elemente afişate să dispară după câteva secunde.

### **DVD VIDEO/DVD-VR**

- 1 Timpul de redare al titlului curent
- 2 Timpul rămas din titlul curent
- 3 Timpul de redare al capitolului curent
- 4 Timpul rămas din capitolul curent
- 5 Numele discului
- 6 Titlul şi capitolul

### x **VIDEO CD (cu funcţii PBC)/Super VCD (cu funcţii PBC)**

- 1 Timpul de redare al elementului curent
- 2 Numele discului
- 3 Numărul scenei

### ■ VIDEO CD (cu functii PBC)/Super Audio CD/CD

- 1 Timpul de redare al pistei curente
- 2 Timpul rămas din pista curentă
- 3 Timpul de redare al discului
- 4 Timpul rămas din disc
- 5 Numele pistei
- 6 Pista şi indexul\*
- \* Doar VIDEO CD/Super Audio CD.

### ■ Super VCD (fără functii PBC)

- 1 Timpul de redare al pistei curente
- 2 Textul pistei
- 3 Numărul pistei şi al indexului

### $\blacksquare$  **DATA CD/DATA DVD/dispozitiv USB (fişier audio)**

- 1 Timpul de redare şi numărul pistei curente
- 2 Numele pistei (fişierului)\*
- \* Dacă un fişier MP3 are etichetă ID3, sistemul va afişa un nume de titlu din informaţiile etichetei ID3. Sistemul poate accepta ID3 versiunile 1.0/1.1/2.2/2.3. Afişarea informaţiilor etichetei ID3 versiunile 2.2/2.3 are prioritate atunci când pentru un singur fişier MP3 sunt utilizate etichete ID3 versiunea 1.0/1.1 şi versiunea 2.2/2.3.

### ■ DATA CD (fişier video)/DATA DVD **(fişier video)/dispozitiv USB (fişier video)**

- 1 Timpul de redare al fişierului curent
- 2 Numele fişierului curent
- 3 Numărul albumului şi al fişierului curent

### **Notă**

- Sistemul poate afişa doar primul nivel de text DVD/CD, precum numele discului sau titlul.
- Este posibil ca numele discului sau al pistei să nu fie afișat, în funcție de text.
- Este posibil ca timpul de redare al fişierelor MP3 şi video să nu fie afişat corect.

### **Vizualizarea informaţiilor despre dată ale unui fişier imagine JPEG**

#### DATA CD DATA DVD **USB**

Puteţi verifica informaţiile despre dată în timpul redării, atunci când eticheta Exif\* este înregistrată în fişierul imagine JPEG.

### **Apăsaţi în mod repetat DISPLAY, până când în meniul Comandă apare [DATE] (Dată).**

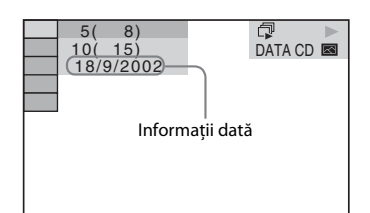

"Exchangeable Image File Format" este un format de imagine de cameră digitală definit de Japan Electronics and Information Technology Industries Association (JEITA).

## **Redarea audio/video de pe o componentă conectată**

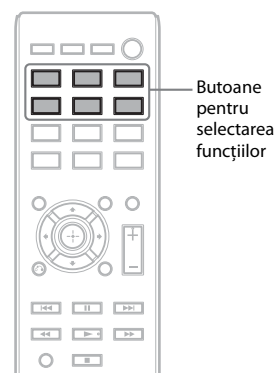

### **1 Utilizaţi butoanele de selectare a funcţiilor pentru a selecta funcţia dorită.**

Elementul selectat apare pe afişajul panoului frontal.

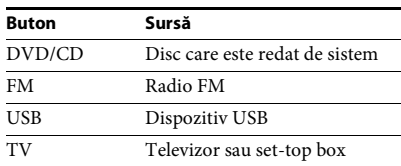

Puteţi selecta funcţia dorită şi dacă apăsaţi în mod repetat pe FUNCTION.

### **2 Pregătiţi sursa.**

- DVD/CD: Introduceţi discul în unitate [\(pagina 31\).](#page-30-0)
- TUNER FM: Selectaţi programul radio [\(pagina 43\).](#page-42-0)
- USB: Conectaţi dispozitivul USB direct la unitate.
- TV: Selectaţi canalul pe televizor sau set-top box.
- **3 Comandaţi componenta conectată.**

Pentru a utiliza un set-top box, selectaţi intrarea set-top box-ului prin intermediul televizorului la care este conectat.

**Tuner**

**Tuner**

## <span id="page-42-2"></span>**Presetarea posturilor de radio**

Puteţi preseta 20 de posturi FM.

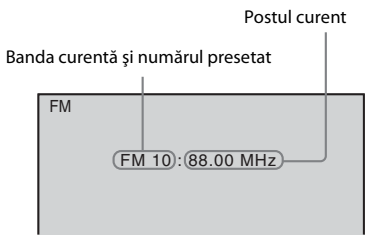

### **1 Apăsaţi FM.**

**2 Apăsaţi şi menţineţi apăsat TUNING +/– până când începe scanarea automată.**

Scanarea se opreşte când sistemul recepţionează un post. Pe afişajul panoului frontal apare "TUNED". Când este recepționat un program stereo, pe afişajul panoului frontal apare și "ST".

- **3 Apăsaţi SYSTEM MENU.**
- **4** Apăsati ↑/↓ pentru a selecta "MEMORY".
- **5 Apăsati**  $\oplus$  sau  $\rightarrow$ .

Un număr presetat apare pe afişajul panoului frontal.

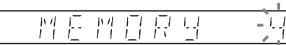

**6 Apăsaţi** X**/**x **pentru a selecta numărul presetat dorit.**

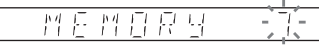

**7 Apăsați**  $\oplus$ .

"COMPLETE" apare pe afişajul panoului frontal şi postul este memorat.

- **8 Pentru a memora alte posturi, repetaţi Paşii de la 2 la 7.**
- **9 Apăsaţi SYSTEM MENU.**

### **Pentru a modifica numărul presetat**

Selectaţi numărul presetat dorit apăsând PRESET +/– [\(pagina 43\),](#page-42-1) apoi continuaţi cu procedura de la Pasul 3.

## <span id="page-42-1"></span><span id="page-42-0"></span>**Ascultarea de radio**

Presetati mai întâi posturile de radio în memoria sistemului (consultați "Presetarea posturilor de [radio" \(pagina 43\)](#page-42-2)).

- **1 Apăsaţi FM.**
- **2 Apăsaţi în mod repetat PRESET +/– pentru a selecta postul presetat.**
- **3 Reglaţi volumul apăsând pe VOLUME +/–.**

### **Pentru a asculta posturi de radio atunci când cunoaşteţi frecvenţele**

Apăsati D.TUNING la Pasul 2, apăsați butoanele numerice în timp ce tineti apăsat pe SHIFT pentru a selecta frecvențele, apoi apăsați  $\oplus$ .

### **Pentru a asculta posturi de radio care nu sunt presetate**

Utilizaţi acordarea manuală sau automată la Pasul 2.

Pentru acordarea manuală, apăsaţi TUNING +/– în mod repetat.

Pentru acordarea automată, apăsaţi şi menţineţi apăsat pe TUNING +/–. Acordarea automată se opreşte singură în momentul în care sistemul recepţionează postul de radio. Pentru a opri manual acordarea automată, apăsați TUNING +/- sau ■.

### **Dacă un program FM are zgomot**

Dacă un program FM are zgomot, puteţi selecta recepţia monofonică. Nu veţi beneficia de efect stereo, însă recepţia se va îmbunătăţi.

- <span id="page-42-4"></span>**1 Apăsaţi SYSTEM MENU.**
- **2** Apăsați ↑/↓ pentru a selecta "FM MODE".

<span id="page-42-3"></span>TUNED S 丹昌 표론

**3** Apăsați ⊕ sau →.

 $\frac{1}{1}$ 

Е.

- **4** Apăsați ↑/↓ pentru a selecta "MONO".
	- "STEREO": Recepție stereo.
	- "MONO": Recepție monofonică.
- **5 Apăsați** ⊕.
- **6 Apăsaţi SYSTEM MENU.**

### <span id="page-43-1"></span>**Efect sunet**

### <span id="page-43-0"></span>**Beneficierea de sunet surround**

Puteţi beneficia de sunet în mod surround prin simpla selectare a unuia dintre setările preprogramate de sunet surround ale sistemului.

### **Ascultarea sunetului televizorului cu ajutorul efectului de sunet surround prin canal 5.1**

- <span id="page-43-2"></span>**1 Apăsaţi SYSTEM MENU.**
- **2 Apăsati ↑/↓ pentru a selecta "SUR.SETTING", apoi apăsati ⊕ sau →.** Elementul selectat apare pe afişajul panoului frontal.
- **3 Apăsati ↑/↓ pentru a selecta "PRO LOGIC", apoi apăsati**  $\oplus$ **.**
- **4 Apăsaţi SYSTEM MENU.**

#### **Notă**

• Atunci când sunetului programului TV este monofonic, sunetul este scos doar prin difuzorul central.

### **Selectarea setărilor surround în funcţie de preferinţele de ascultare**

- **1 Apăsaţi SYSTEM MENU .**
- **2 Apăsati ↑/↓ pentru a selecta "SUR.SETTING", apoi apăsati**  $\oplus$  **sau →.** Elementul selectat apare pe afişajul panoului frontal.
- **3** Apăsați ↑/↓ pentru a selecta setarea de surround dorită, apoi apăsați  $\oplus$ . Consultati tabelul de mai jos pentru descrieri ale setărilor de sunet surround.

### **4 Apăsaţi SYSTEM MENU.**

### **Despre ieşirea difuzoarelor**

Tabelul de mai jos descrie optiunile de care dispuneti atunci când conectati toate difuzoarele la unitate si setati [SPEAKER FORMATION] (Formatie difuzoare) la setarea [STANDARD] [\(pagina 57\)](#page-56-0).

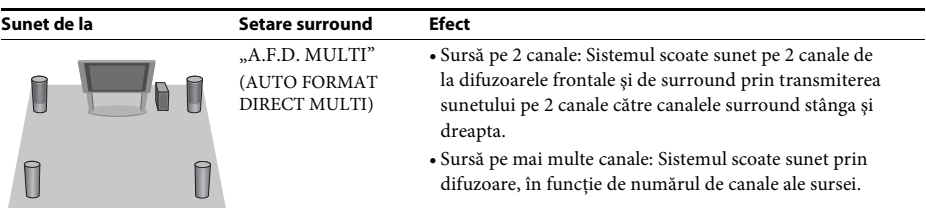

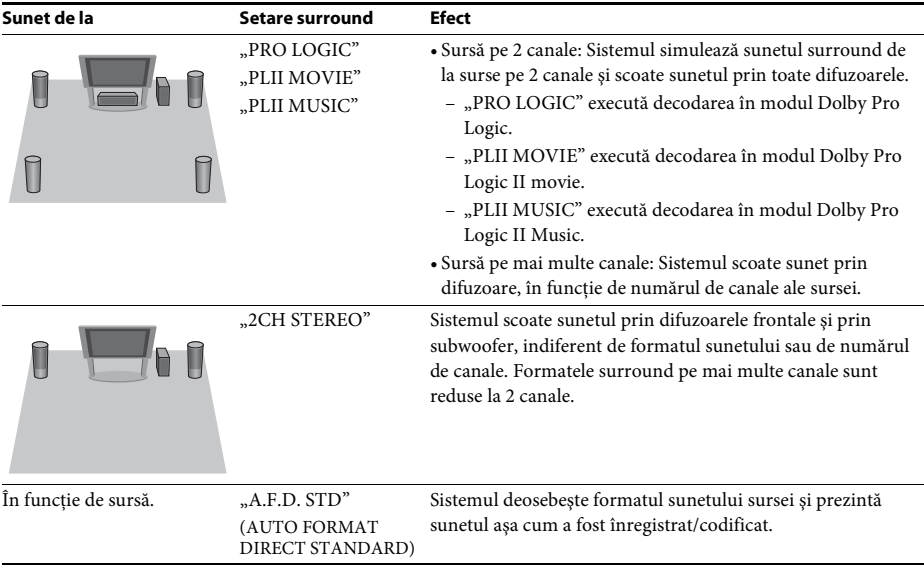

### **Notă**

• Nu puteţi selecta setările de surround în timp ce sistemul încarcă un disc.

• Este posibil ca setarea surround să nu producă efectele scontate, în funcţie de fluxul de intrare.

## **Selectarea efectului de sunet**

### **Selectarea efectului pentru a se potrivi sursei**

### **Apăsaţi în mod repetat SOUND MODE în timpul redării, până când modul dorit apare pe panoul afişajului frontal.**

- "AUTO": Sistemul selectează automat "MOVIE" sau "MUSIC" pentru a produce efectul de sunet, în funcţie de sursă. Pe afişajul panoului frontal apare "AUTO".
- "MOVIE": Sistemul furnizează sunet pentru filme. Pe afişajul panoului frontal apare "MOVIE".
- "MUSIC": Sistemul furnizează sunet pentru muzică. Pe afişajul panoului frontal apare "MUSIC".

### **Notă**

• Această funcţie nu este disponibilă când redaţi un Super Audio CD.

### **Îmbunătăţirea sunetului comprimat**

Puteţi îmbunătăţi sunetul comprimat, cum ar fi cel produs de un fişier MP3. Acest efect este activat automat atunci când sunt îndeplinite următoarele condiţii:

- Functia este setată la valoarea "USB".
- "SUR.SETTING" este setată la valoarea "A.F.D. STD" sau "A.F.D. MULTI" [\(pagina 44\).](#page-43-0)

### **Pentru a opri efectul de sunet**

Selectați o altă opțiune în afară de "A.F.D. STD" sau "A.F.D. MULTI" pentru "SUR.SETTING" [\(pagina 44\)](#page-43-0).

### <span id="page-46-1"></span>**Funcţii utile**

## **Utilizarea funcţiei Control for HDMI (Comandă HDMI) pentru**  sincronizarea "BRAVIA"

Această funcţie este disponibilă pe televizoare cu funcția de sincronizare "BRAVIA". Prin conectarea de componente Sony compatibile

cu funcția Control for HDMI (Comandă HDMI) cu un cablu HDMI, utilizarea se simplifică astfel:

- Oprirea alimentării sistemului [\(pagina 47\)](#page-46-0)
- Redare printr-o singură atingere [\(pagina 48\)](#page-47-0)
- Modul Cinematograf [\(pagina 48\)](#page-47-1)
- Controlul audio al sistemului [\(pagina 48\)](#page-47-2)
- Limitarea volumului [\(pagina 48\)](#page-47-3)
- Control simplu la distanţă [\(pagina 48\)](#page-47-4)
- Urmarea limbii [\(pagina 49\)](#page-48-0)

Control for HDMI (Comandă HDMI) este un standard pentru funcţii de control reciproc utilizat de CEC (Consumer Electronics Control) pentru HDMI (High-Definition Multimedia Interface).

### **Notă**

• În funcţie de componenta conectată, este posibil ca funcţia de Control for HDMI (Comandă HDMI) să nu fie disponibilă. Consultati instructiunile de utilizare a componentei.

## **Pregătirea funcţiei Control for HDMI (Comandă HDMI) Oprirea sistemului odată cu**

### *(Control for HDMI (Comandă HDMI) configurare simplă)*

Dacă televizorul dumneavoastră este compatibil cu funcția Control for HDMI (Comandă HDMI) – configurare simplă, puteţi seta automat funcția [CONTROL FOR HDMI] (Comandă HDMI) a sistemului, configurând televizorul. Pentru detalii, consultaţi instrucţiunile de utilizare ale televizorului.

<span id="page-46-2"></span>Dacă televizorul dumneavoastră nu este compatibil cu funcţia Control for HDMI (Comandă HDMI) – configurare simplă, setati manual functia Control for HDMI (Comandă HDMI) a sistemului şi a televizorului.

- **1 Asiguraţi-vă că sistemul şi televizorul sunt conectate cu un cablu HDMI.**
- **2 Porniţi televizorul şi apăsaţi** [**/**1 **pentru a porni sistemul.**
- **3 Comutaţi selectorul de intrare de pe televizor, astfel încât semnalul de la sistem prin intrarea HDMI să apară pe ecranul televizorului.**
- **4 Setaţi funcţia Control for HDMI (Comandă HDMI) a televizorului.**

Pentru detalii cu privire la configurarea televizorului, consultati instructiunile de utilizare ale televizorului.

- **5 Pe sistem, apăsaţi DVD/CD.**
- **6 Apăsaţi DISPLAY în timp ce sistemul de află în modul oprire.**
- **7 Apăsaţi** X**/**x **pentru a selecta [SETUP] (Configurare), apoi apăsaţi .**
- **8 Apăsaţi** X**/**x **pentru a selecta [CUSTOM] (Particularizare), apoi apăsaţi .**
- **9 Apăsaţi** X**/**x **pentru a selecta [HDMI SETUP] (Configurare HDMI), apoi apăsaţi .**
- **10 Apăsaţi** X**/**x **pentru a selecta [CONTROL FOR HDMI] (Comandă HDMI), apoi**  apăsați  $\bigoplus$ .
- **11 Apăsaţi** X**/**x **pentru a selecta [ON] (Activat), apoi apăsaţi .**

# <span id="page-46-0"></span>**televizorul**

### *(Oprirea alimentării sistemului)*

Atunci când opriti televizorul folosind butonul POWER de pe telecomanda televizorului sau  $TV \psi$  de pe telecomanda sistemului, sistemul se opreşte automat.

- Această functie depinde de setările televizorului. Pentru detalii, consultati instructiunile de utilizare ale televizorului.
- În functie de starea sistemului (de ex. când se redă un CD), este posibil ca sistemul să nu se oprească automat.

### <span id="page-47-0"></span>**Urmărirea unui DVD cu o singură apăsare de buton**

### *(Redare printr-o singură atingere)*

### **Apăsaţi ONE-TOUCH PLAY.**

Televizorul pornește, funcția televizorului este setată la intrarea HDMI la care este conectat sistemul şi sistemul începe să redea un disc automat. Funcţia Control audio al sistemului este activată, de asemenea, automat.

### <span id="page-47-1"></span>**Utilizarea modului Cinematograf**

### *(Modul Cinematograf)*

Dacă televizorul dumneavoastră este compatibil cu modul Cinematograf, vă puteţi bucura de o calitate optimă a imaginii şi a sunetului, adecvată pentru filme, iar funcţia Control audio al sistemului este activată automat.

### **Apăsaţi THEATRE.**

#### **Notă**

• În functie de televizor, este posibil ca această functie să nu fie disponibilă.

### <span id="page-47-5"></span><span id="page-47-2"></span>**Ascultarea sunetului televizorului prin difuzoare, cu ajutorul acestui sistem**

### *(Controlul audio al sistemului)*

Pentru a utiliza această functie, conectati sistemul şi televizorul cu un cablu audio şi un cablu HDMI [\(pagina 25\)](#page-24-0).

### **Apăsaţi** [**/**1 **pentru a porni sistemul, în timp ce televizorul este pornit.**

Functia Control audio al sistemului este activată. Sunetul televizorului este scos prin difuzoarele sistemului, iar volumul difuzoarelor televizorului este minimizat automat.

#### **Notă**

- Dacă televizorul se află în modul PAP (picture and picture), functia Control audio al sistemului nu va fi disponibilă. Când televizorul iese din modul PAP, metoda de ieşire a televizorului revine la cea de dinaintea modului PAP.
- Când porniti sistemul prin apăsarea butonului de selectare a funcţiilor, este posibil să existe o nepotrivire între componentele video şi audio.
- În functie de televizor, atunci când reglati volumul sistemului, nivelul volumului apare pe ecranul televizorului. În acest caz, nivelurile volumului care apar pe ecranul televizorului şi pe afişajul panoului frontal al sistemului pot diferi.

#### **Sfat**

- Puteti comanda, de asemenea, functia Control audio al sistemului utilizând meniul televizorului.
- Puteti comanda volumul și puteti dezactiva sunetul sistemului de la telecomanda televizorului.

### <span id="page-47-3"></span>**Limitarea volumului sunetului televizorului scos prin difuzoarele sistemului**

### *(Limitarea volumului)*

Dacă este activată functia Control audio al sistemului şi sunetul televizorului este scos prin difuzoarele sistemului, nivelul volumului este limitat la nivelul setat în [VOLUME LIMIT] (Limitare volum). Pentru detalii, consultaţi [VOLUME LIMIT] (Limitare volum) [\(pagina 56\).](#page-55-1)

### <span id="page-47-4"></span>**Comandarea sistemului de la telecomanda televizorului**

### *(Control simplu la distanţă)*

Puteţi controla funcţiile de bază ale sistemului cu telecomanda televizorului, dacă ieşirea video a sistemului este afişată pe ecranul televizorului. Pentru detalii, consultaţi instrucţiunile de utilizare ale televizorului.

### <span id="page-48-0"></span>**Modificarea limbii afişajului pe ecran al sistemului odată cu televizorul**

### *(Urmarea limbii)*

Când modificati limba afisajului pe ecran al televizorului, limba afişajului pe ecran al sistemului se modifică şi ea.

### **Notă**

• Când este afişată limba afişajului pe ecran al sistemului, această functie nu este disponibilă.

## **Transferarea melodiilor pe un dispozitiv USB**

Puteţi transfera melodii de pe un CD audio sau programe radio pe un dispozitiv USB prin codificare în formatul MP3. Puteti transfera, de asemenea, fişiere MP3 de pe un DATA CD/ DATA DVD pe un dispozitiv USB. Pentru conectarea dispozitivului USB, consultați "Redarea de fișiere de pe un disc/ [dispozitiv USB" \(pagina 31\).](#page-30-1)

Muzica transferată este limitată doar la utilizare personală. Utilizarea muzicii cu încălcarea acestei limite necesită permisiunea deţinătorilor drepturilor de autor.

### **Note cu privire la transferul USB**

- Nu conectaţi unitatea şi dispozitivul USB printr-un hub USB.
- Asiguraţi-vă că există suficient spaţiu pe dispozitivul USB pentru transfer.
- Nu scoateti dispozitivul USB în timpul transferului.
- Când transferaţi piste de pe un CD audio, pistele sunt înregistrate ca fişiere MP3 la 128 kbps.
- Când transferaţi fişiere MP3 de pe un DATA CD/DATA DVD, fişierele MP3 sunt transferate cu aceeaşi rată de biţi ca a fişierelor MP3 originale.
- Când transferaţi un program radio, sunetul este înregistrat ca fişier MP3 la 128 kbps.
- Informaţiile text de pe CD nu sunt transferate în fişierele MP3 create.
- Dacă opriţi transferul de pe un CD audio la jumătate, fişierul MP3 în curs de creare este sters.
- Transferarea se opreşte automat dacă:
	- dispozitivul USB rămâne fără spaţiu în timpul transferului.
	- numărul de foldere de pe dispozitivul USB atinge limita pentru numărul ce poate fi recunoscut de către sistem.
- Puteţi stoca până la 150 de fişiere într-un folder.
- Puteţi stoca până la 199 de foldere pe un singur dispozitiv USB.
- Dacă un folder sau un fișier pe care încercati să îl transferati există deja pe dispozitivul USB şi are acelaşi nume, se adaugă un număr secvential după nume, fără a suprascrie folderul sau fişierul original.

### **Pentru a selecta destinaţia de transfer pe dispozitivul USB**

Puteti selecta numărul memoriei pentru transfer, în funcţie de dispozitivul USB.

### **Apăsaţi MEM SEL.**

Număr de memorie selectat

**SONY** USB Memory<sup>2</sup> selected. Home Theatre System

### **Notă**

- Când memoria nu poate fi selectată, pe ecranul televizorului apare [Operation not possible.] (Operaţia nu este posibilă).
- Numărul memoriei se modifică, în funcţie de dispozitivul USB.
- Selectaţi o destinaţie de transfer înainte de transferare.

### **Reguli de generare a folderelor şi fişierelor**

Când se transferă pe un dispozitiv USB, un folder "MUSIC" este creat direct sub "ROOT". Folderele şi fişierele sunt generate în acest folder "MUSIC" după cum urmează, în conformitate cu metoda de transfer şi cu sursa.

• Când transferaţi mai multe piste de pe un CD audio sau mai multe fişiere MP3 de pe un DATA CD/DATA DVD

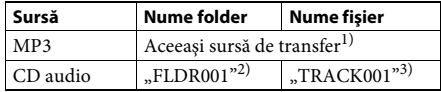

• Când transferaţi o singură pistă de pe un CD audio sau un singur fişier MP3 de pe un DATA CD/DATA DVD

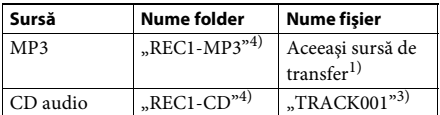

• Când transferaţi un program radio

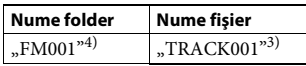

<sup>1)</sup>Sunt atribuite nume de maximum 64 de caractere (inclusiv extensia).

2)Folderele sunt alocate ulterior în ordine numerică.

3)Fişierele sunt alocate ulterior în ordine numerică.

 $^{4)}$ Un fişier nou este transferat în folderul "REC1-MP3" sau "REC1-CD" de fiecare dată când se efectuează transferul unei singure piste.

### **Transferul de piste de pe un CD audio sau de fişiere MP3 de pe un DATA CD/ DATA DVD pe un dispozitiv USB**

- **1 Încărcaţi un CD audio/DATA CD/DATA DVD.**
- **2 Apăsaţi DISPLAY în timp ce sistemul de află în modul oprire.**
- **3** Apăsati ↑/↓ pentru a selecta **Q [USB TRANSFER] (Transfer USB), apoi**  apăsați  $\oplus$ .

**Pentru un CD audio** Apăsați  $\oplus$  și săriți la Pasul 5.

**Pentru un DATA CD/DATA DVD** Efectuaţi Pasul următor.

**4 Apăsaţi** X**/**x **pentru a selecta [TRACK] (Pistă) or [FOLDER], apoi apăsaţi .**

- [TRACK] (Pistă): Apare lista de foldere. Apăsați <sup>↑</sup>/↓ pentru a selecta folderul dorit, apoi apăsați  $\oplus$ .
- [FOLDER]: Apar folderele înregistrate pe suportul DATA CD/DATA DVD. Puteti transfera toate fişierele MP3 din folder.
- **5** Apăsați ←/↑/↓/→ pentru a selecta [■ ALL] **(Toate) (pentru un CD audio) sau [ ALL] (Toate) (pentru un DATA CD/DATA DVD), apoi apăsaţi .**

Pentru a debifa toate pistele, selectaţi  $[\Box$  ALL] (Toate), apoi apăsați  $\oplus$ .

**6 Apăsaţi** C**/**X**/**x**/**c **pentru a selecta [START] (Pornire), apoi apăsaţi .**

Pentru a revoca transferarea, apăsați ■.

### **Pentru a selecta piste/fişiere MP3/ foldere individuale**

Apăsati  $\uparrow/\downarrow$  pentru a evidenția pista/fișierul MP3/folderul, apoi apăsați  $\oplus$  pentru a adăuga o bifă la Pasul 5.

Pentru a revoca o selecție, evidențiați pista/ fisierul MP3/folderul, apoi apăsati  $\oplus$  pentru a elimina bifa.

### **Pentru un CD audio**

Spatiu rămas pe dispozitivul USB

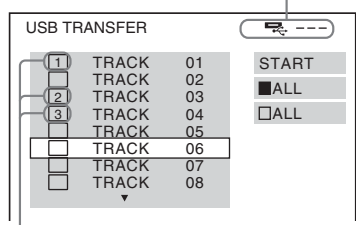

Piste de transferat.

### **Pentru un DATA CD/DATA DVD**

Spatiu rămas pe dispozitivul USB

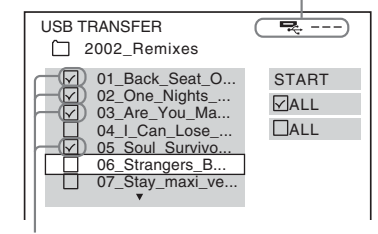

Fişiere MP3/foldere de transferat.

### **Transferarea cu o singură apăsare de buton**

Puteti transfera simplu piste/fisiere MP3 pe un dispozitiv USB utilizând REC TO USB.

### **1 Încărcaţi un CD audio/DATA CD/DATA DVD.**

### **2 Apăsați■**

Pentru a transfera toate pistele, treceţi la Pasul 4.

Pentru a transfera o singură pistă, efectuaţi Pasul următor.

**3 Selectaţi pista/fişierul MP3 dorit(ă), apoi apăsaţi** N**.**

### **4 Apăsaţi REC TO USB pe unitate.**

 $\bullet$  se aprinde si, pe afisajul ecranului frontal, apare "READING". Apoi, "PUSH PLAY" și spatiul rămas pe dispozitivul USB apar alternativ pe afişajul panoului frontal.

### **5** Apăsați **>** pentru a porni transferarea.

La finalizarea transferului, pe afişajul panoului frontal apare "COMPLETE" și redarea discului şi a dispozitivului USB se opreşte automat.

Pentru a revoca transferarea, apăsați ...

### **Transferarea unui program radio**

Puteţi transfera un program radio pe care îl ascultaţi pe un dispozitiv USB.

- **1 Apăsaţi FM.**
- **2 Selectaţi postul de radio apăsând pe PRESET +/– sau pe TUNING +/–.**
- **3 Apăsaţi REC TO USB pe unitate.**

 $\bullet$  se aprinde și, pe afișajul ecranului frontal, apar alternativ "PLEASE" și "WAIT". Apoi, "PUSH PLAY" și spațiul rămas pe dispozitivul USB apar alternativ pe afişajul panoului frontal.

- **4 Apăsati ► pentru a porni transferarea.**
- **5 Apăsați pentru a opri transferarea.**

### **Pentru a crea un fişier MP3 nou în timpul transferului**

### **Apăsaţi REC TO USB în timpul transferării.**

Pe afisajul panoului frontal apare "NEW TRACK" şi transferul continuă cu un nou fişier MP3 imediat după ce apăsaţi pe REC TO USB. Dacă apăsaţi din nou REC TO USB în câteva secunde, nu va putea fi creat un fişier MP3 nou.

#### **Notă**

• Când este creat un fişier MP3 nou, transferul este dezactivat temporar.

### **Sfat**

• Un fişier MP3 nou este creat automat după aproximativ o oră de transfer.

### **Ştergerea de fişiere audio de pe un dispozitiv USB**

Puteți șterge fișiere audio (".mp3", ".wma" sau ".m4a") de pe dispozitivul USB.

- **1 Apăsaţi USB.**
- **2 Apăsaţi** X**/**x **pentru a selecta un folder.**
- **3 Selectaţi fişierul(ele) audio.**

### x **Pentru a şterge toate fişierele audio dintr-un folder**

Apăsaţi CLEAR în timp ce ţineţi apăsat pe SHIFT.

### x **Pentru a şterge un fişier audio**

Apăsați  $\oplus$  și apăsați  $\uparrow/\downarrow$  pentru a selecta fişierul audio dorit, apoi apăsaţi CLEAR în timp ce ţineţi apăsat pe SHIFT.

**4 Apăsați ←/→ pentru a selecta [YES] (Da)**, **apoi apăsaţi .**

Pentru a revoca, selectaţi [NO] (Nu), apoi apăsați  $\oplus$ .

### **Notă**

- Nu scoateţi dispozitivul USB în timpul ştergerii.
- Dacă folderul ce trebuie şters conţine fişiere sau subfoldere care nu sunt în format audio, acestea sunt şterse din listă pe ecranul televizorului, însă nu sunt şterse de pe dispozitivul USB.

## **Utilizarea temporizatorului pentru repaus**

Puteţi seta sistemul să se oprească după un timp prestabilit, astfel încât să puteţi adormi în timp ce ascultaţi muzică.

- <span id="page-51-3"></span>**1 Apăsaţi SYSTEM MENU .**
- **2** Apăsati ↑/↓ pentru a selecta "SLEEP", **apoi apăsați ⊕ sau →.**

Elementul selectat apare pe afişajul panoului frontal.

**3 Apăsaţi** X**/**x **pentru a selecta o setare, apoi apăsaţi .**

> Afişajul minutelor (timpul rămas) se modifică din 10 în 10 minute.

**4 Apăsaţi SYSTEM MENU.**

## **Ajustarea întârzierii dintre imagine şi sunet**

<span id="page-51-0"></span>*[A/V SYNC] (Sincronizare A/V)*

DVD-V DVD-VR VIDEO CD DATA CD DATA DVD

### **USB**

Dacă sunetul nu se potriveşte cu imaginea de pe ecranul televizorului, puteti ajusta întârzierea dintre imagine și sunet.

- **1 Apăsaţi DISPLAY.**
- **2** Apăsați ↑/↓ pentru a selecta **[A/V** [A/V **SYNC] (Sincronizare A/V), apoi apăsaţi .**
- **3 Apăsaţi** X**/**x **pentru a selecta o setare, apoi apăsaţi .**
	- [OFF] (Dezactivat): Dezactivat.
	- [ON] (Activat): Puteţi ajusta întârzierea dintre imagine şi sunet.

### **Notă**

• Este posibil ca [A/V SYNC] (Sincronizare A/V) să nu producă efectele scontate, în functie de fluxul de intrare.

## **Modificarea nivelului intrării sunetului de la componentele conectate**

Distorsiunea sunetului componentei conectate poate fi corectată prin reducerea nivelului intrării.

- <span id="page-51-2"></span>**1 Apăsaţi TV.**
- **2 Apăsaţi SYSTEM MENU.**
- <span id="page-51-1"></span>**3 Apăsaţi** X**/**x **pentru a selecta**  "ATTENUATE", apoi apăsati ⊕ sau →.
- **4 Apăsaţi** X**/**x **pentru a selecta o setare,**  apoi apăsați  $\oplus$ .
	- "ATT ON": Puteți atenua nivelul de intrare.
	- "ATT OFF": Nivel normal de intrare.
- **5 Apăsaţi SYSTEM MENU.**

## **Modificarea luminozităţii afişajului panoului frontal**

- <span id="page-52-3"></span>**1 Apăsaţi SYSTEM MENU .**
- **2** Apăsați ↑/↓ pentru a selecta "DIMMER", **apoi apăsati ⊕ sau →.**

Elementul selectat apare pe afişajul panoului frontal.

- **3 Apăsaţi** X**/**x **pentru a selecta luminozitatea afişajului panoului frontal, apoi apăsaţi .**
	- "DIMMER OFF": Afişajul panoului frontal este luminos.
	- "DIMMER ON": Intensitatea luminozității afişajului panoului frontal este redusă.
- **4 Apăsaţi SYSTEM MENU.**

## **Setarea modului Demonstraţie la valoarea Activat/Dezactivat**

Puteți activa/dezactiva demonstrația de pe afişajul panoului frontal în timp ce sistemul se află în modul standby.

- **1 Apăsaţi SYSTEM MENU .**
- **2** Apăsati ↑/↓ pentru a selecta "DEMO", **apoi apăsați ⊕ sau →.**

Elementul selectat apare pe afişajul panoului frontal.

- **3 Apăsaţi** X**/**x **pentru a selecta o setare, apoi apăsaţi .**
	- "DEMO OFF": Dezactivat.
	- "DEMO ON": Activat.
- **4 Apăsaţi SYSTEM MENU.**

## **Reexecutarea setării Quick Setup (Configurare rapidă)**

- **1 Apăsaţi DVD/CD.**
- **2 Apăsaţi DISPLAY în timp ce sistemul de află în modul oprire.**
- <span id="page-52-2"></span>**3 Apăsaţi** X**/**x **pentru a selecta [SETUP] (Configurare), apoi apăsaţi .**
- **4 Apăsaţi** X**/**x **pentru a selecta [QUICK] (Rapid), apoi apăsaţi .**

Efectuati Quick Setup (Configurare rapidă) urmând procedura din "Efectuarea Quick [Setup \(Configurare rapidă\)" \(pagina 28\)](#page-27-0).

## **Setaţi sistemul pentru a trece automat în modul standby**

Sistemul intră automat în modul standby dacă nu interacţionaţi cu el timp de circa 30 de minute şi dacă nu scoate sunet timp de circa 30 de minute. "AUTO STBY" începe să clipească pe afişajul panoului frontal timp de circa 2 minute, înainte ca sistemul să intre în modul standby. Puteţi activa/dezactiva funcţia de standby automat.

- **1 Apăsaţi SYSTEM MENU .**
- <span id="page-52-1"></span>**2 Apăsaţi** X**/**x **pentru a selecta "AUTO**  STBY", apoi apăsați ⊕ sau →.

<span id="page-52-0"></span>Elementul selectat apare pe afişajul panoului frontal.

- **3 Apăsaţi** X**/**x **pentru a selecta setarea, apoi apăsați**  $\oplus$ .
	- "ON": Activat.
	- "OFF": Dezactivat.
- **4 Apăsaţi SYSTEM MENU.**

## **Efectuarea de setări suplimentare**

Puteti realiza diverse ajustări unor elemente precum imaginea şi sunetul.

Elementele afisate variază în funcție de zonă.

### **Notă**

- Setările de redare memorate pe disc au prioritate faţă de setările Configurare afişaj şi este posibil ca nu toate functiile descrise să fie disponibile.
- **1 Apăsaţi DVD/CD.**
- **2 Apăsaţi DISPLAY în timp ce sistemul de află în modul oprire.**
- <span id="page-53-4"></span>**3 Apăsaţi** X**/**x **pentru a selecta [SETUP] (Configurare), apoi apăsaţi .**
- **4 Apăsaţi** X**/**x **pentru a selecta [CUSTOM] (Particularizare), apoi apăsaţi .**
- **5 Apăsaţi** X**/**x **pentru a selecta elementul de configurare, apoi apăsaţi .**
	- [LANGUAGE SETUP] (Configurare limbă) [\(pagina 54\)](#page-53-0)
	- [VIDEO SETUP] (Configurare video) [\(pagina 55\)](#page-54-0)
	- [HDMI SETUP] (Configurare HDMI) [\(pagina 56\)](#page-55-2)
	- [AUDIO SETUP] (Configurare audio) [\(pagina 57\)](#page-56-1)
	- [SYSTEM SETUP] (Configurare sistem) [\(pagina 58\)](#page-57-0)
	- [SPEAKER SETUP] (Configurare difuzoare) [\(pagina 59\)](#page-58-0)

Exemplu: [VIDEO SETUP] (Configurare video)

Element selectat

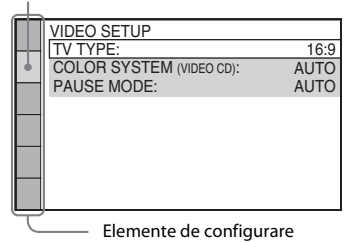

### **6 Apăsaţi** X**/**x **pentru a selecta un element, apoi apăsaţi .**

Apar optiunile pentru elementul selectat. Exemplu: [TV TYPE] (Tip televizor)

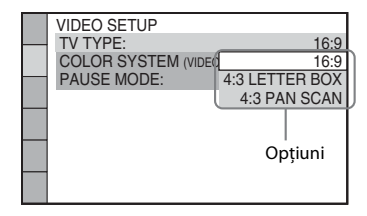

### **7 Apăsaţi** X**/**x **pentru a selecta o setare, apoi apăsaţi .**

Setarea este selectată şi configurarea este finalizată.

Exemplu: [4:3 LETTER BOX] (Panoramic)

<span id="page-53-1"></span>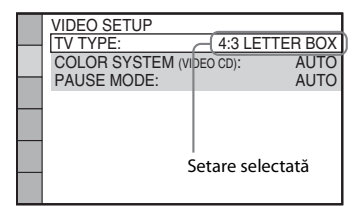

### **Pentru a reiniţializa toate setările [SETUP] (Configurare)**

Pentru a reinitializa toate setările [SETUP] (Configurare), consultaţi [RESET] (Reiniţializare) [\(pagina 59\)](#page-58-1).

### <span id="page-53-0"></span>**Setarea limbii afişajului sau a pistei de sunet**

<span id="page-53-2"></span>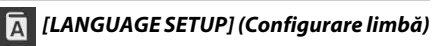

Setează diverse limbi pentru afişajul pe ecran sau pentru pista audio.

### <span id="page-53-3"></span>x **[OSD] (Afişaj pe ecran)**

Puteti comuta între limbile afișajului pe ecranul televizorului.

### <span id="page-54-5"></span> $\blacksquare$  [MENU] (Meniu) **DVD-V**

Puteti comuta între limbile pentru meniul discului.

#### <span id="page-54-2"></span>**E** [AUDIO] DVD-V

Puteti comuta între limbile pistei de sunet. Dacă selectaţi [ORIGINAL], este selectată limba care are prioritate pe disc.

#### <span id="page-54-6"></span>x **[SUBTITLE] (Subtitrări)**

Puteti comuta între limbile subtitrărilor înregistrate pe suportul DVD VIDEO. Când selectati [AUDIO FOLLOW] (Urmarea sunetului), limba pentru subtitrări se modifică în conformitate cu limba selectată pentru pista de sunet.

#### **Notă**

• Când selectaţi o limbă în [MENU] (Meniu), [AUDIO] sau [SUBTITLE] (Subtitrări) care nu este înregistrată pe suportul DVD VIDEO, una dintre limbile înregistrate va fi selectată automat (în funcţie de disc, este posibil ca limba să nu fie selectată automat).

#### **Sfat**

• Dacă selectati [OTHERS ->] (Altele) în [MENU] (Meniu), [AUDIO] şi [SUBTITLE] (Subtitrări), selectați și introduceți un cod de limbă din "Lista [codurilor de limbă" \(pagina 71\)](#page-70-0), utilizând butoanele numerice.

### <span id="page-54-0"></span>**Setări pentru afişaj**

<span id="page-54-7"></span> *[VIDEO SETUP] (Configurare video)*

Selectați setările în funcție de televizor.

#### <span id="page-54-1"></span>x **[TV TYPE] (Tip televizor)**

Puteți selecta raportul de aspect al televizorului conectat.

[16:9]: Selectaţi aceasta atunci când conectaţi un televizor cu ecran lat sau un televizor cu mod de ecran lat.

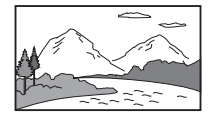

[4:3 LETTER BOX] (Panoramic): Selectati aceasta atunci când conectati un televizor standard 4:3. Sistemul afişează o imagine lată cu benzi negre în partea de sus şi de jos a ecranului televizorului.

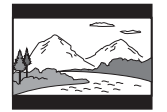

[4:3 PAN SCAN] (Trunchiat): Selectati aceasta atunci când conectati un televizor standard 4:3. Sistemul afişează automat o imagine lată pe întregul ecran şi elimină porţiunile care nu încap.

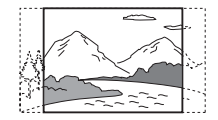

#### <span id="page-54-4"></span>x **[COLOR SYSTEM (VIDEO CD)] (Sistem culori (VIDEO CD))**

#### **(doar pentru modelele din Asia, Orientul Mijlociu şi Europa)**

Puteţi selecta sistemul de culori atunci când redaţi un VIDEO CD.

[AUTO] (Automat): Sistemul scoate semnalul video al discului în sistem PAL sau NTSC. Dacă televizorul utilizează un sistem DUAL, selectați [AUTO] (Automat). [PAL]: Sistemul schimbă semnalul video al unui disc NTSC şi îl redă în sistem PAL. [NTSC]: Sistemul schimbă semnalul video al unui disc PAL şi îl redă în sistem NTSC.

#### **Notă**

- Nu puteti schimba sistemul de culori al discului în sine.
- Puteţi schimba sistemul de culori al sistemului, în funcție de televizorul conectat [\(pagina 25\)](#page-24-0).

#### <span id="page-54-3"></span>x **[BLACK LEVEL] (Nivel negru)**

#### **(Doar la modelele pentru America Latină)**

Puteţi selecta nivelul de negru (nivelul de configurare) pentru semnalele video scoase prin alte mufe în afară de cele HDMI OUT.

### [ON] (Activat): Sunetul standard.

[OFF] (Dezactivat): Puteţi diminua nivelul standard de negru. Utilizați această funcție atunci când imaginea conține prea mult alb.

### <span id="page-55-10"></span>x **[PAUSE MODE] (Mod pauză)**

### **(Doar DVD VIDEO/DVD-R/DVD-RW)**

Puteţi selecta imaginea în modul pauză.

[AUTO] (Automat): Imaginea, inclusiv subiecti care se mişcă dinamic, este scoasă fără tremurat. Această setare este pentru utilizarea normală. [FRAME] (Cadru): Imaginea, inclusiv subiectii care nu sunt dinamici, este redată la o rezolutie înaltă.

### <span id="page-55-2"></span><span id="page-55-0"></span>**Setări pentru HDMI**

<span id="page-55-9"></span> *[HDMI SETUP] (Configurare HDMI)*

### <span id="page-55-8"></span>x **[HDMI RESOLUTION] (Rezoluţie HDMI)**

Puteţi selecta tipul de semnal video scos prin mufa HDMI OUT.

 $[AUTO (1920 \times 1080p)]$ : Sistemul scoate semnalul video optim pentru televizorul conectat.

[1920 × 1080i]: Sistemul scoate semnale video  $1920 \times 1080i^{*}$ .

[1280 × 720p]: Sistemul scoate semnale video  $1280 \times 720p^{*}$ .

[720 × 480p]\*\*: Sistemul scoate semnale video  $720 \times 480p^*$ .

#### \* i: încrucişare, p: progresiv

\*\* În funcţie de zonă, este posibil să apară  $[720 \times 480/576p]$ .

### <span id="page-55-5"></span>x **[CONTROL FOR HDMI] (Comandă HDMI)**

Această funcție este disponibilă atunci când conectati sistemul si un televizor compatibil cu functia Control for HDMI (Comandă HDMI) cu un cablu HDMI.

[ON] (Activat): Activat. Puteti comanda reciproc componente conectate cu un cablu HDMI. [OFF] (Dezactivat): Dezactivat.

### <span id="page-55-11"></span><span id="page-55-1"></span>x **[VOLUME LIMIT] (Limitare volum)**

Atunci când Controlul audio al sistemului [\(pagina 48\)](#page-47-5) este activat, este posibil să fie redat un sunet puternic, în functie de nivelul volumului sistemului. Puteti preveni acest lucru prin limitarea volumului atunci când se activează functia Control audio al sistemului.

#### [OFF] (Dezactivat): Dezactivat.

[LEVEL3] (Nivel 3): Nivelul maxim al volumului este setat la valoarea 10. [LEVEL2] (Nivel 2): Nivelul maxim al volumului este setat la valoarea 15. [LEVEL1] (Nivel 1): Nivelul maxim al volumului este setat la valoarea 20.

### **Notă**

• Această functie este disponibilă doar atunci când [CONTROL FOR HDMI] (Comandă HDMI) este setată la [ON] (Activat).

### <span id="page-55-7"></span><span id="page-55-3"></span>**[I] [YCBCR/RGB (HDMI)]**

Puteti selecta tipul de semnal HDMI provenit de la mufa HDMI OUT.

[YCBCR]: Sistemul scoate semnale YCBCR. [RGB]: Sistemul scoate semnale RGB.

### <span id="page-55-6"></span><span id="page-55-4"></span>x **[AUDIO (HDMI)]**

Puteti selecta starea ieșirii audio prin mufa HDMI OUT.

### [OFF] (Dezactivat): Sistemul nu scoate sunet prin mufa HDMI OUT.

[ON] (Activat): Sistemul redă semnale audio prin convertirea semnalelor Dolby Digital, DTS sau PCM de 96 kHz/24 biţi în semnale PCM de 48 kHz/16 biţi.

### **Notă**

• Dacă setați funcția la altă valoare decât "DVD/CD" sau "USB", sistemul nu scoate sunetul prin mufa HDMI OUT, chiar dacă setati [AUDIO (HDMI)] la [ON] (Activat).

### <span id="page-56-4"></span> $\blacksquare$  [JPEG RESOLUTION] (Rezolutie JPEG)

Puteți selecta rezoluția fișierelor imagine JPEG scoase prin mufa HDMI OUT.

[SD  $\Box$ ]: Sistemul scoate rezolutie standard cu un cadru negru.

[HD □]: Sistemul scoate rezolutie de înaltă definitie cu un cadru negru.

[HD]: Sistemul scoate rezoluţia de înaltă definiţie fără cadru negru.

 $[(1920 \times 1080i)$  HD  $]$ : Sistemul scoate rezoluţie de înaltă definiţie completă cu un cadru negru.

 $[(1920 \times 1080i) HD]$ : Sistemul scoate rezolutie de înaltă definiţie completă fără cadru negru.

#### **Notă**

- [JPEG RESOLUTION] (Rezoluţie JPEG) are efect doar atunci când setati [TV TYPE] (Tip televizor) din [VIDEO SETUP] (Configurare video) la [16:9] si setati [HDMI RESOLUTION] (Rezolutie HDMI) din [HDMI SETUP] (Configurare HDMI) la o altă valoare decât [720 × 480p] sau [720 × 480/576p].
- Puteti selecta  $[(1920 \times 1080i)$  HD  $]$  sau  $[(1920 \times$ 1080i) HD] doar dacă setaţi [HDMI RESOLUTION] (Rezoluţie HDMI) din [HDMI SETUP] (Configurare HDMI) la [1920 × 1080i].
- Semnalul HDMI se va opri temporar, atunci când:
	- sistemul încarcă sau descarcă un DATA CD sau un DATA DVD.
	- conectaţi sau deconectaţi un dispozitiv USB.

### <span id="page-56-1"></span><span id="page-56-0"></span>**Setări pentru audio**

### <span id="page-56-3"></span> *[AUDIO SETUP] (Configurare audio)*

<span id="page-56-5"></span>x **[SPEAKER FORMATION] (Formaţie difuzoare)**

În funcţie de forma încăperii, este posibil să nu puteţi instala unele dintre difuzoare. Pentru un sunet surround mai bun, Sony recomandă ca, mai întâi, să decideţi poziţionarea difuzoarelor.

[STANDARD]: Selectaţi această opţiune atunci când instalați difuzoarele în formație normală. [NO CENTER] (Fără difuzor central): Selectaţi această opţiune atunci când instalaţi doar difuzorul central şi pe cele pentru surround. [NO SURROUND] (Fără surround): Selectaţi această opţiune atunci când instalaţi doar difuzorul central şi pe cele frontale.

[FRONT ONLY] (Doar frontal): Selectaţi această opţiune atunci când instalaţi doar difuzoarele frontale.

[ALL FRONT] (Toate frontal): Selectaţi această opţiune atunci când instalaţi toate difuzoarele în faţa poziţiei de ascultare.

[ALL FRONT - NO CENTER] (Toate frontal fără difuzor frontal): Selectaţi această opţiune atunci când instalaţi difuzoarele frontale şi de surround în faţa poziţiei de ascultare.

### <span id="page-56-2"></span>x **[AUDIO DRC] (Comprimare interval dinamic)**

Puteti să comprimati intervalul dinamic al pistei audio. Functia [AUDIO DRC] (Comprimare interval dinamic) este utilă atunci când doriţi să vizionati filme în timpul nopții, cu volumul redus.

[OFF] (Dezactivat): Fără compresie a intervalului dinamic.

[STANDARD]: Sistemul reproduce pista audio cu tipul de interval dinamic avut în vedere de inginerul de înregistrare.

[MAX]: Sistemul comprimă complet intervalul dinamic.

#### **Notă**

• [AUDIO DRC] (Comprimare interval dinamic) funcţionează doar pentru Dolby Digital.

### <span id="page-56-6"></span> $I$  [TRACK SELECTION] (Selectare pistă) DVD-V

Puteţi stabili prioritatea pistei de sunet ce contine cel mai mare număr de canale, atunci când sunt înregistrate mai multe formate audio (PCM, DTS, Dolby Digital sau MPEG audio).

#### [OFF] (Dezactivat): Dezactivat.

[AUTO] (Automat): Sistemul selectează automat pista audio, în funcție de prioritate.

#### **Notă**

• Dacă setaţi elementul la [AUTO] (Automat), este posibil ca limba să se modifice. Setarea [TRACK SELECTION] (Selectare pistă) are prioritate mai mare decât setarea [AUDIO] din [LANGUAGE SETUP] (Configurare limbă) [\(pagina 54\).](#page-53-0) (În funcţie de disc, este posibil ca această funcţie să nu fie disponibilă.)

### <span id="page-57-0"></span>**Alte setări**

<span id="page-57-5"></span>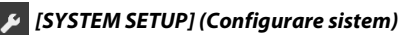

### <span id="page-57-4"></span>x **[SCREEN SAVER] (Economizor ecran)**

Puteți reduce deteriorarea dispozitivului de afișare (imagini fantomă). Apăsaţi pe orice buton (de ex., N) pentru a revoca economizorul de ecran.

[ON] (Activat): Imaginea economizorului de ecran apare dacă nu interacționați cu sistemul circa 15 minute.

[OFF] (Dezactivat): Dezactivat.

### <span id="page-57-1"></span>x **[BACKGROUND] (Fundal)**

Puteţi selecta culoarea sau imaginea de fundal pe ecranul televizorului.

[JACKET PICTURE] (Imagine implicită):

Imaginea implicită (imagine statică) apare, însă doar dacă imaginea implicită este deja înregistrată pe disc

(CD-EXTRA etc.). Dacă discul nu conţine o imagine implicită, apare o imagine presetată, stocată în sistem.

[GRAPHICS] (Grafică): Apare o imagine presetată, stocată în sistem.

[BLUE] (Albastru): Fundalul este albastru. [BLACK] (Negru): Fundalul este negru.

### <span id="page-57-3"></span>x **[PARENTAL CONTROL] (Control parental)**

Functia [PARENTAL CONTROL] (Control parental) vă permite să restrictionati redarea de DVD-uri care au clasificări. Anumite scene pot fi blocate sau înlocuite cu scene diferite.

- **1 Introduceţi sau reintroduceţi parola din 4 cifre de la butoanele numerice, apoi**  apăsați  $\oplus$ .
- **2 Apăsaţi** X**/**x **pentru a selecta [STANDARD], apoi apăsaţi .**
- **3 Apăsaţi** X**/**x **pentru a selecta o zonă geografică drept nivel de limitare a redării, apoi apăsaţi .**

Dacă selectați [OTHERS → ] (Altele), selectați și introduceți un cod standard din "Lista codurilor de zonă pentru controlul [parental" \(pagina 71\)](#page-70-1), utilizând butoanele numerice.

- **4 Apăsaţi** X**/**x **pentru a selecta [LEVEL] (Nivel), apoi apăsaţi .**
- **5 Apăsaţi** X**/**x **pentru a selecta nivelul dorit, apoi apăsaţi .**

Cu cât este mai mică valoarea, cu atât este limitarea mai strictă.

#### **Pentru a dezactiva funcţia [PARENTAL CONTROL] (Control parental)**

Setati [LEVEL] (Nivel) la [OFF] (Dezactivat) la Pasul 5.

#### **Pentru a reda un disc pentru care este setat [PARENTAL CONTROL] (Control parental)**

Atunci când încărcați discul și apăsați  $\blacktriangleright$ , apare afişajul pentru introducerea parolei. Introduceţi parola din 4 cifre de la butoanele numerice, apoi apăsați (+).

### **Sfat**

• Dacă uitati parola, introduceti "199703" de la butoanele numerice, apoi apăsati  $\oplus$ . Afișajul vă va solicita să introduceţi o nouă parolă din 4 cifre. După ce introduceţi o parolă din 4 cifre nouă, introduceţi din nou discul în unitate şi apăsaţi N. Când apare afişajul pentru introducerea parolei, introduceţi noua parolă.

### **Modificarea parolei**

- **1 Introduceţi parola din 4 cifre de la butoanele numerice, apoi apăsaţi .**
- **2 Apăsaţi** X**/**x **pentru a selecta [CHANGE PASSWORD → [Modificare parolă], apoi apăsaţi .**
- **3 Introduceţi o nouă parolă din 4 cifre de la butoanele numerice, apoi apăsaţi .** Dacă faceţi o greşeală la introducerea parolei, apăsați  $\div$  înainte de a apăsa  $\oplus$ , apoi introduceti numărul corect.
- **4 Pentru a confirma parola, reintroduceţi-o de la butoanele numerice, apoi apăsaţi .**

### <span id="page-57-2"></span>x **[MULTI-DISC RESUME] (Reluare pentru mai multe discuri)**

Sistemul ține minte punctul la care ați oprit discul ultima dată când a fost redat şi reia redarea din punctul respectiv data următoare când introduceţi acelaşi disc.

[ON] (Activat): Sistemul memorează punctele de reluare pentru maximum 10 discuri. [OFF] (Dezactivat): Sistemul nu memorează punctele de reluare. Redarea reîncepe de la punctul de reluare doar pentru discul aflat în momentul respectiv în unitate.

#### **Notă**

• Când memoria pentru reluarea redării este plină, punctul de reluare a redării pentru primul disc este şters.

### <span id="page-58-3"></span><span id="page-58-1"></span>x **[RESET] (Reiniţializare)**

Puteti readuce setările [SETUP] (Configurare) diferite de [PARENTAL CONTROL] (Control parental) la valorile implicite.

### **Apăsaţi** C**/**c **pentru a selecta [YES] (Da), apoi apăsaţi .**

De asemenea, puteţi părăsi procesul pentru a reveni la meniul Comandă, selectând [NO] (Nu) în acest punct.

Nu apăsați pe *Ⅰ/*<sup>(1</sup>) în timpul reinițializării sistemului, acest proces necesitând câteva secunde pentru a se finaliza.

### **Notă**

• Setările [MEDIA], [INTERVAL] [EFFECT] (Efect) şi [MULTI/2CH] (Canale multiple/2 canale) revin, de asemenea, la valorile implicite.

### <span id="page-58-4"></span><span id="page-58-2"></span><span id="page-58-0"></span>**Setări pentru difuzoare**

### *[SPEAKER SETUP] (Configurare difuzoare)*

Puteţi ajusta manual setările difuzoarelor, fără a efectua Quick Setup (Configurare rapidă). Selectaţi difuzoarele pe care le veţi utiliza, setaţi distanţa de la difuzor şi până la poziţia de ascultare şi apoi ajustaţi nivelul sunetului pentru fiecare difuzor. Puteţi ajusta nivelul sunetului utilizând funcţia [TEST TONE] (Ton testare).

### <span id="page-58-5"></span>x **[CONNECTION] (Conexiune)**

### **[FRONT] (Frontal)**

[YES] (Da)

### **[CENTER] (Central)**

[YES] (Da): În mod normal, faceţi această selecție.

[NONE] (Niciunul): Selectaţi aceasta dacă nu se utilizează niciun difuzor central.

### **[SURROUND]**

[YES] (Da): În mod normal, faceti această selectie. [NONE] (Niciunul): Selectati această optiune dacă nu se utilizează difuzoare surround.

### **[SUBWOOFER]**

[YES] (Da)

### **Notă**

• Atunci când modificati setarea [CONNECTION] (Conexiune), optiunea [STANDARD] pentru setarea [SPEAKER FORMATION] (Formatie difuzoare) rămâne aceeaşi, însă celelalte setări pentru [SPEAKER FORMATION] (Formație difuzoare) revin la valoarea [STANDARD].

### <span id="page-58-6"></span>x **[DISTANCE] (Distanţă)**

Setaţi distanţa de la toate difuzoarele până la pozitia de ascultare.

Pentru a obtine cel mai bun sunet surround posibil, plasati toate difuzoarele la aceeasi distanţă faţă de poziţia de ascultare. Distanţa poate fi între 1,0 şi 7,0 metri pentru difuzoarele frontale şi între 0,0 şi 7,0 metri pentru difuzorul central şi difuzoarele surround. Dacă nu puteti amplasa difuzorul central la aceeaşi distanţă, îl puteţi muta cu până la 1,6 metri mai aproape de poziţia de ascultare. Dacă nu puteţi amplasa difuzoarele surround la aceeaşi distanţă, le puteţi muta cu până la 0,5 metri mai aproape de poziţia de ascultare. [FRONT] (Frontal) 3,0 m: Setaţi distanţa pentru difuzoarele frontale. [CENTER] (Central) 3,0 m: Setaţi distanţa pentru difuzorul central (cu până la 1,6 mai aproape de difuzoarele frontale). [SURROUND] 3,0 m: Setaţi distanţa pentru difuzoarele surround (cu până la 5,0 mai aproape de difuzoarele frontale).

### <span id="page-58-7"></span>x **[LEVEL (FRONT)] (Nivel (Frontal))**

Puteţi ajusta nivelul sunetului pentru difuzoarele frontale, pentru difuzorul central şi pentru subwoofer. Puteţi seta parametrii de la –6,0 dB la 0 dB pentru [L/R] (stânga/dreapta) şi de la –6,0 dB la +6,0 dB pentru [CENTER] (Central) şi [SUBWOOFER]. Asiguraţi-vă că setaţi [TEST TONE] (Ton testare) la [ON] (Activat) pentru o reglare uşoară.

[L/R] (stânga/dreapta) 0,0 dB: Setați nivelul pentru difuzoarele frontale. [CENTER] (Central) 0,0 dB: Setati nivelul pentru difuzorul central. [SUBWOOFER] +2,0 dB: Setaţi nivelul pentru subwoofer.

### <span id="page-59-0"></span>x **[LEVEL (SURROUND)] (Nivel (Surround))**

Puteți ajusta nivelul sunetului pentru difuzoarele surround. Puteți seta parametrul de la –6,0 dB la +6,0 dB. Setaţi [TEST TONE] (Ton testare) la [ON] (Activat) pentru o reglare uşoară.

[L/R] (stânga/dreapta) 0,0 dB: Setați nivelul pentru difuzoarele surround.

### <span id="page-59-1"></span>x **[TEST TONE] (Ton testare)**

Puteţi ajusta nivelul sunetului difuzoarelor utilizând funcția [TEST TONE] (Ton testare).

[OFF] (Dezactivat): Tonul de testare nu este emis prin difuzoare.

[ON] (Activat): Tonul de testare este emis prin fiecare difuzor, pe rând, în timp ce se reglează nivelul.

Ajustaţi nivelul sunetului, după cum urmează.

- **1 Setaţi [TEST TONE] (Ton testare) la [ON] (Activat).**
- **2 Apăsați în mod repetat pe ←/↑/↓/→ pentru a selecta difuzorul şi nivelul dorite, apoi**  apăsați  $\oplus$ .
- **3 Repetaţi Pasul 2.**
- **4 Apăsaţi** C**/**X**/**x**/**c **pentru a seta [TEST TONE] (Ton testare) la [OFF] (Dezactivat) după ajustarea nivelului difuzoarelor.**

## **Măsuri de precauţie**

### **Cu privire la sursele de alimentare**

• Dacă nu intenţionaţi să utilizaţi unitatea pentru o perioadă de timp mai îndelungată, deconectați-o de la priza de perete (de la retea). Pentru a deconecta cablul, trageţi de ştecăr, niciodată de cablu.

### **Cu privire la amplasare**

- Amplasati sistemul într-un loc cu ventilatie adecvată, pentru a preveni încălzirea sistemului.
- La volum ridicat, pe perioade lungi de timp, carcasa devine fierbinte la atingere. Aceasta nu reprezintă o defectiune. În orice caz, trebuie evitată atingerea carcasei. Nu amplasați sistemul într-un spațiu închis, unde ventilaţia este slabă, deoarece acest lucru poate duce la supraîncălzire.
- Nu blocaţi fantele de ventilaţie prin amplasarea de obiecte pe sistem. Sistemul este dotat cu un amplificator de mare putere. Dacă fantele de ventilaţie sunt blocate, sistemul se poate supraîncălzi şi se poate defecta.
- Nu asezati sistemul pe suprafete (pături, carpete etc.) sau în apropierea unor materiale (perdele, draperii) care pot bloca fantele de ventilaţie.
- Nu instalaţi sistemul în apropierea unor surse de căldură, precum radiatoare sau suflante de aer şi nici în locuri expuse direct la lumina soarelui, la praf excesiv, la vibraţii mecanice sau la şocuri.
- Nu aşezaţi sistemul în poziţie înclinată. Acesta este prevăzut pentru a functiona exclusiv în pozitie orizontală.
- Nu păstraţi sistemul şi discurile în apropierea componentelor cu magneţi puternici, precum cuptoarele cu microunde sau boxele de dimensiuni mari.
- Nu puneţi obiecte grele pe sistem.

### **Cu privire la funcţionare**

- Dacă sistemul este adus direct dintr-un loc cu temperatură scăzută în altul cu temperatură ridicată, sau dacă este amplasat într-o cameră cu umezeală ridicată, este posibil să se formeze condens pe lentilele din interiorul unităţii. În acest caz, este posibil ca sistemul să nu funcționeze corect. Scoateți discul și lăsați sistemul pornit timp de aproximativ o jumătate de oră, până ce se evaporează umezeala.
- Dacă în carcasă cad obiecte, deconectati unitatea de la priză şi dispuneţi verificarea acesteia de către personal calificat, înainte de a o utiliza din nou.

### **Cu privire la reglarea volumului**

• Nu creșteți volumul atunci când ascultați un fragment cu date de intrare foarte slabe sau fără semnale audio. În caz contrar, difuzoarele se pot deteriora la redarea bruscă a unui vârf de semnal.

### **Cu privire la curăţare**

• Curăţaţi carcasa, panoul şi butoanele de comandă cu o cârpă moale, umezită usor cu o solutie slabă de detergent. Nu utilizati niciun fel de burete abraziv, praf de curăţat sau solvenţi, cum ar fi alcoolul sau benzina.

Dacă aveti întrebări sau probleme cu privire la sistem, consultaţi cel mai apropiat distribuitor Sony.

### **Cu privire la discurile de curăţare, produsele de curăţare pentru discuri/ lentile**

**• Nu folosiţi discuri de curăţare sau produse de curăţare pentru discuri/lentile (inclusiv produse lichide sau tip spray). Acestea pot duce la defectarea aparatului.**

### **Cu privire la culorile televizorului**

• Dacă ecranul televizorului prezintă neuniformităţi de culoare din cauza difuzoarelor, opriti televizorul, apoi porniţi-l din nou după 15-30 de minute. Dacă nereguralităţile de culoare persistă, amplasaţi difuzoarele mai departe de televizor.

#### **NOTĂ IMPORTANTĂ**

Atenție: Acest sistem este capabil să mențină o imagine video statică sau o imagine afişată pe ecranul televizorului pentru un timp nedeterminat. Dacă lăsaţi o imagine video statică sau o imagine simplă pe ecranul televizorului pentru o perioadă îndelungată de timp, există riscul deteriorării permanente a ecranului televizorului. Proiectoarele sunt predispuse în special la acest comportament.

### **Cu privire la mutarea sistemului**

• Înainte de a muta sistemul asiguraţi-vă că nu se află niciun disc înăuntrul acestuia şi scoateţi cablul de alimentare CA (de la reţea) din priza de perete.

### <span id="page-61-0"></span>**Note cu privire la discuri**

### **Cu privire la manipularea discurilor**

- Pentru a menţine curată suprafaţa discului, manipulaţi discul ţinându-l de margini. Nu atingeţi suprafaţa discului.
- Nu lipiti hârtie sau bandă adezivă pe suprafata discului.

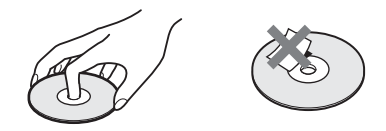

- Nu expuneţi discul la lumina directă a soarelui şi nici la surse de căldură, precum suflantele de aer cald, nu îl lăsati în mașina parcată în bătaia soarelui, deoarece temperatura poate creşte considerabil în interiorul maşinii.
- După utilizare, reintroduceti discul în carcasa lui.

### **Cu privire la curăţare**

• Înainte de redare, curătati discul cu o cârpă de curătat.

Ştergeţi discul pornind dinspre centru către margine.

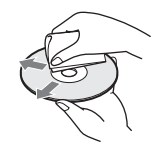

• Nu folosiţi pentru curăţare solvenţi precum benzina, diluanti, produse de curătare din comert sau spray antistatic pentru curătarea discurilor de vinil.

Acest sistem poate reda doar discuri circulare standard. Utilizarea unor altfel de discuri decât a celor standard, cu formă circulară (de ex. în formă de cartelă, inimă sau stea) poate provoca defectiuni.

Nu utilizaţi discuri pe care sunt ataşate accesorii disponibile în comerţ, cum ar fi o etichetă sau un inel.

## **Depanare**

Dacă în timpul utilizării sistemului întâmpinaţi una dintre următoarele dificultăţi, utilizaţi acest ghid de depanare pentru a încerca să remediaţi problema înainte de a apela la reparaţii. Dacă problema persistă, consultaţi cel mai apropiat distribuitor Sony.

Reţineţi că, dacă personalul de service înlocuieşte unele piese în timpul reparaţiei, aceste piese pot fi reţinute.

### **Generalităţi**

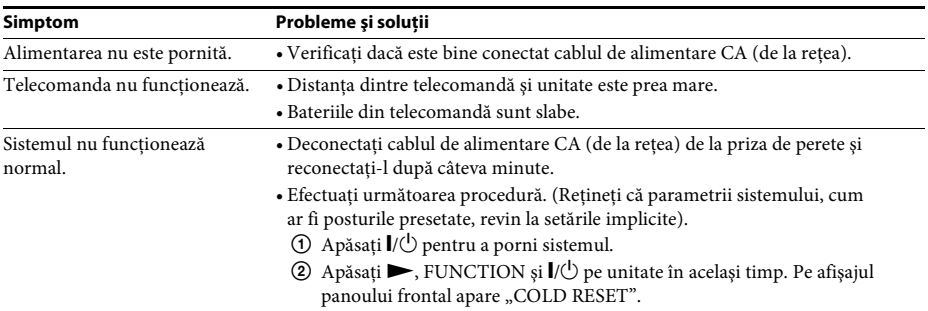

### **Imagine**

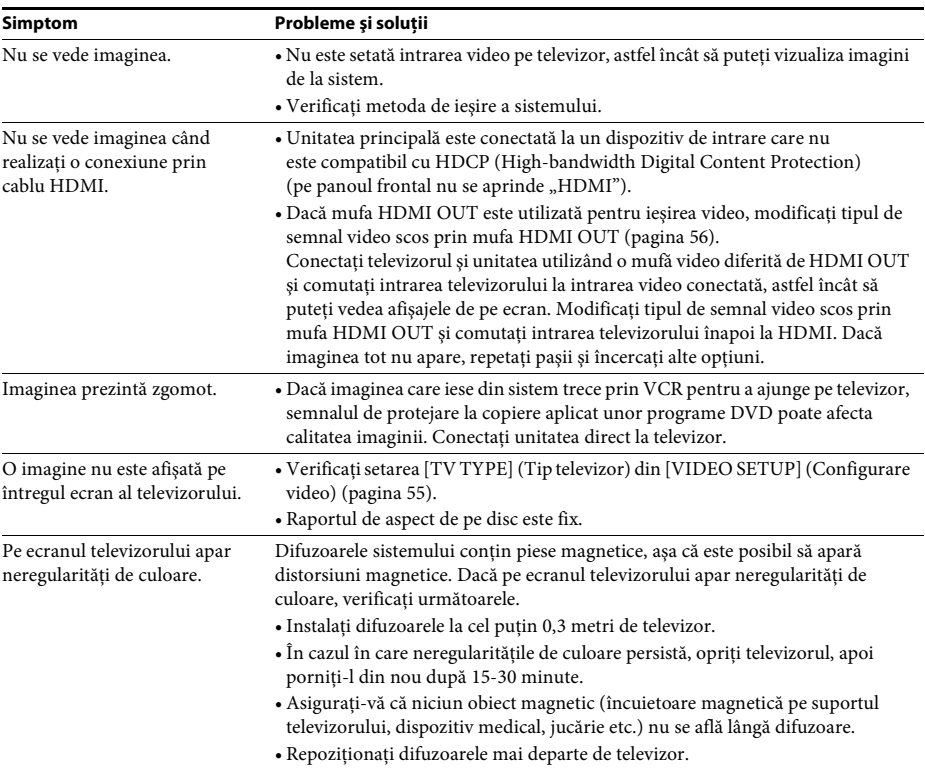

#### **Simptom Probleme şi soluţii**

Imaginea redată se distorsionează.

### **Sunet**

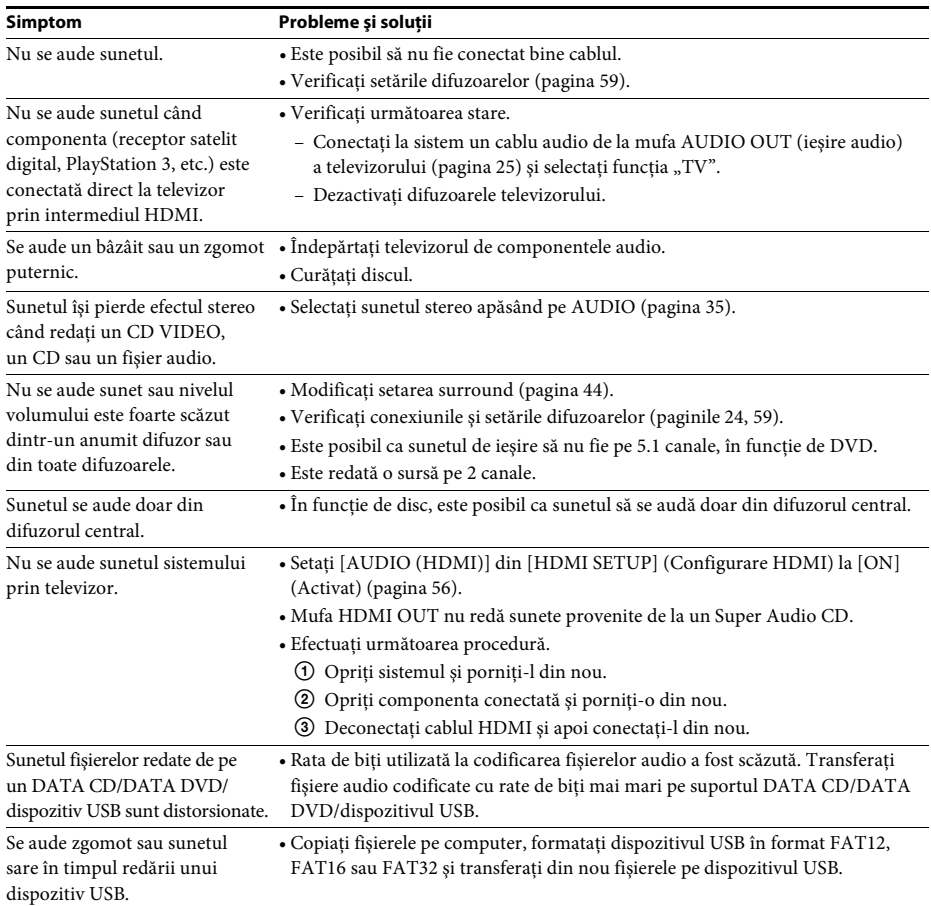

• Setaţi [YCBCR] din [YCBCR/RGB (HDMI)] la [RGB] [\(pagina 56\).](#page-55-3)

### **Redarea discurilor**

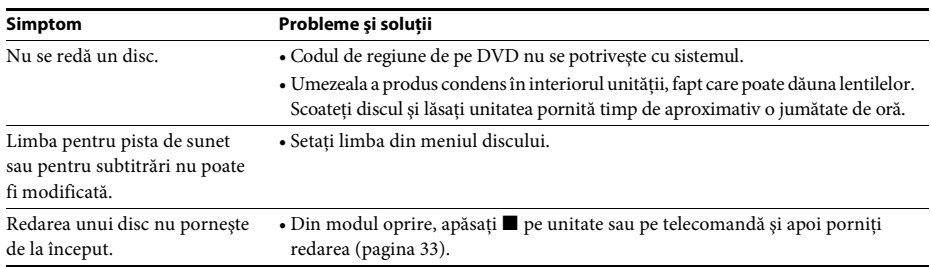

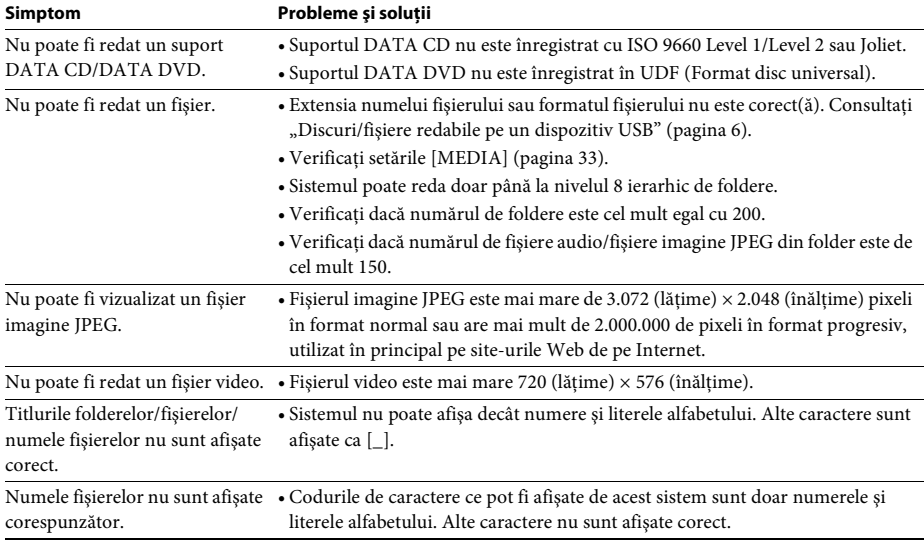

### **Redarea USB**

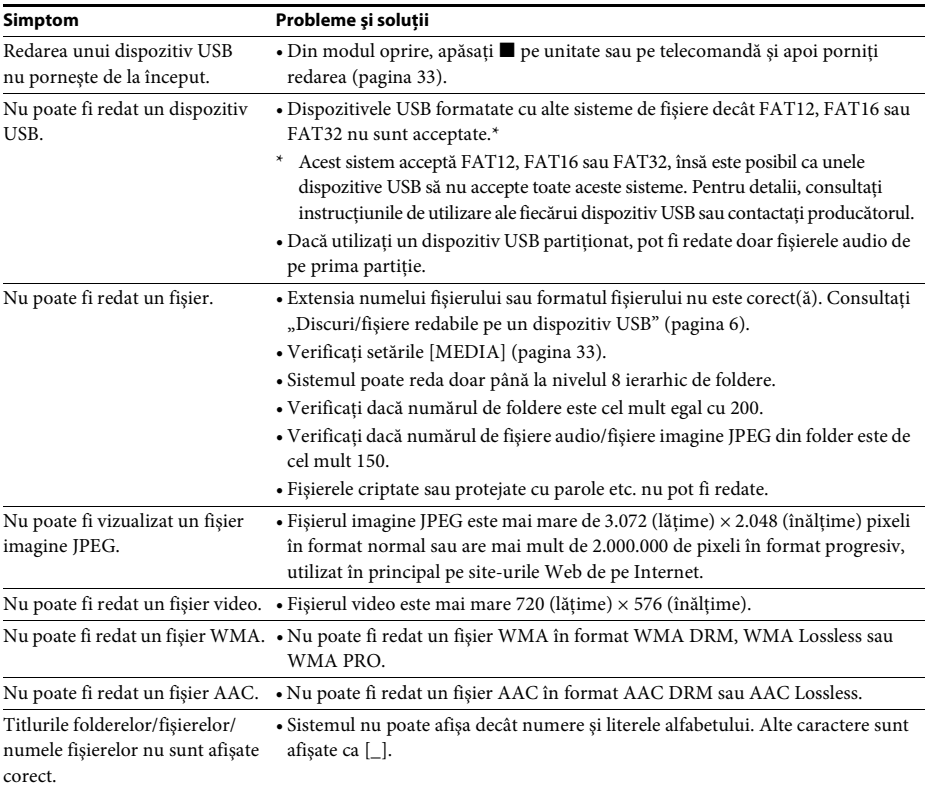

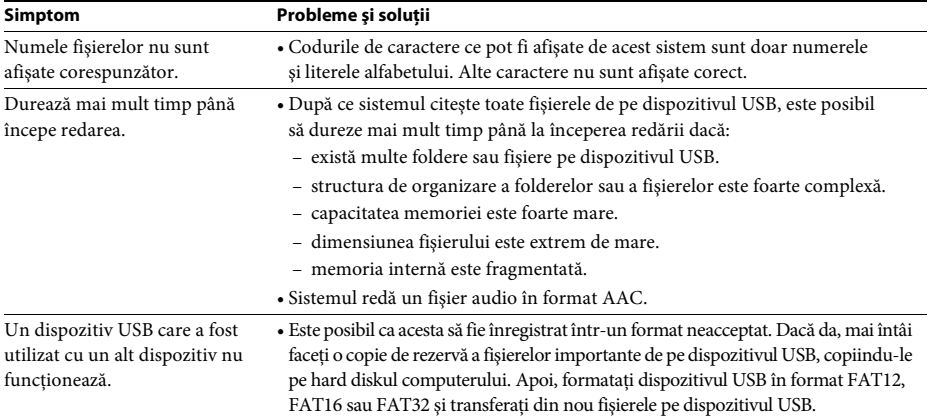

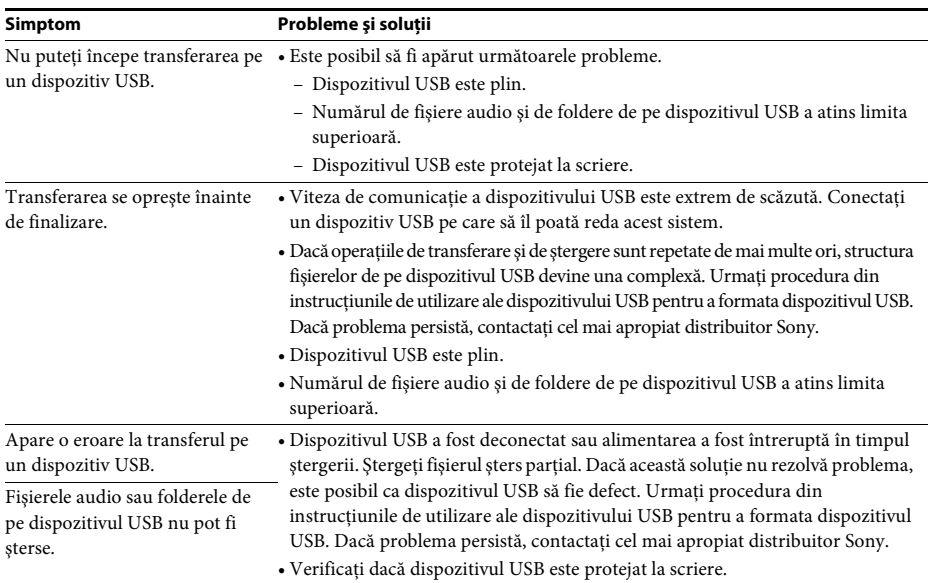

### **Transferarea pistei/fişierului audio**

### **Tuner**

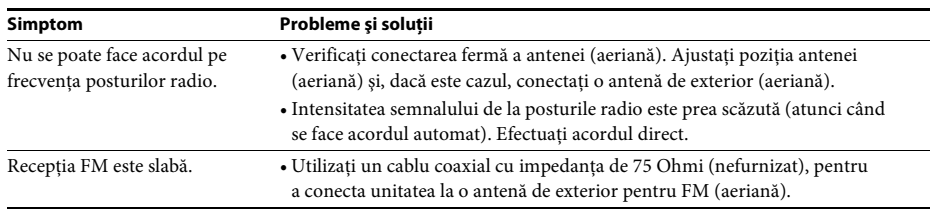

### **Control for HDMI (Comandă HDMI)**

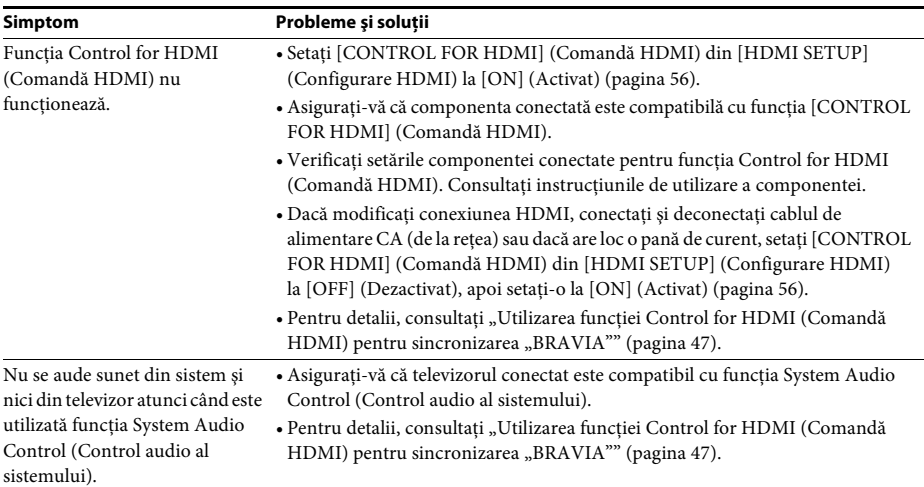

### **Mesaje**

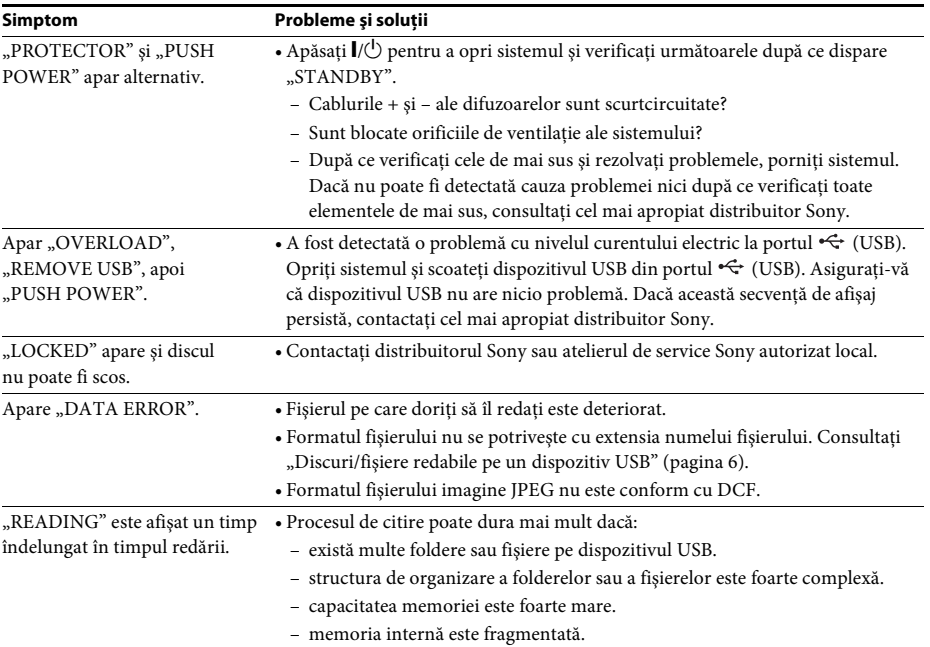

### **Funcţia de diagnosticare automată**

### *(Când litere/numere apar pe afişaj)*

Când funcția de diagnosticare automată este activată pentru a preveni defectarea sistemului, un număr de service din 5 caractere (de ex. C 13 50) cu o combinaţie de litere şi 4 cifre apare pe ecranul televizorului sau pe afişajul panoului frontal. În acest caz, consultaţi tabelul următor.

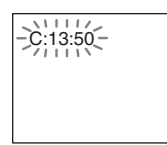

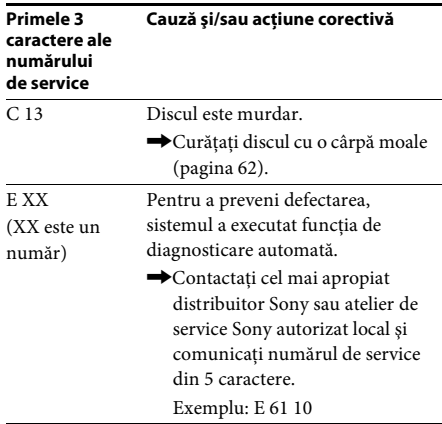

### **Dacă pe ecranul televizorului apare numărul versiunii**

Când porniţi sistemul, este posibil ca numărul versiunii [VER.X.XX] (X este un număr) să apară pe ecranul televizorului. Cu toate că aceasta nu reprezintă o defecţiune şi este destinată exclusiv utilizării de către personalul de service Sony, funcționarea normală a sistemului nu va fi posibilă. Opriți sistemul şi porniţi-l din nou pentru a funcţiona.

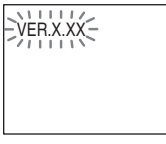

## **Specificaţii**

### **Secţiunea amplificator**

PUTERE PRODUSĂ (nominală): Frontal stânga + Frontal dreapta:  $65 W + 65 W$  (la 3 ohmi, 1 kHz, 1% THD) PUTERE PRODUSĂ (de referință):

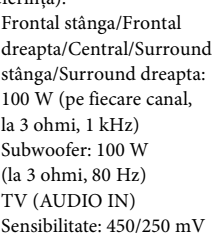

### **Sistem Super Audio CD/DVD**

Intrări (Analogice)

Proprietăţi diodă laser Durată emisii: Continuă Randament laser: Mai mic de 44,6 μW

\* Acest randament reprezintă valoarea măsurată la o distanţă de 200 mm de suprafaţa lentilelor obiectivului de pe Blocul de preluare optică cu o deschidere de 7 mm.

Sistem format semnal

Modele pentru America

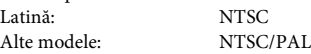

### **Secţiunea USB**

Port  $\leftarrow$  (USB): Curent maxim: 500 mA

### **Secţiunea tuner**

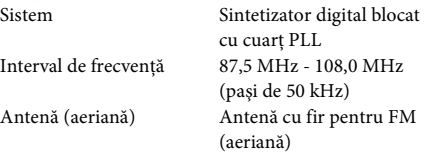

Borne antenă (aeriană) 75 ohmi, neechilibrate

### **Secţiunea video**

Ieşiri VIDEO: 1 Vp-p 75 ohmi

### **Difuzoare**

**Frontale**

### **DAV-TZ215 (SS-TS102)**

Masă (aprox.) 0,5 kg

Dimensiuni (aprox.)  $103 \text{ mm} \times 164 \text{ mm} \times$ 85 mm (l/î/a)

HDMI OUT: Tip A (19 pin)

#### **DAV-TZ715 (SS-TS103)**

Dimensiuni (aprox.) 235 mm × 1.000 / 970 /

### 940 / 910 mm × 235 mm (doar difuzor: 103 mm × 545 mm  $\times$  77 mm) ( $1/\hat{i}/a$ )

Masă (aprox.) 2,2 kg

#### **Difuzor central (SS-CT101)**

Dimensiuni (aprox.)  $265 \text{ mm} \times 94 \text{ mm} \times 70 \text{ mm}$  $(l/\hat{i}/a)$ Masă (aprox.) 0,6 kg

#### **Surround**

#### **DAV-TZ215 (SS-TS102)**

Masă (aprox.) 0,5 kg

Dimensiuni (aprox.)  $103$  mm  $\times$  164 mm  $\times$ 85 mm (l/î/a)

#### **DAV-TZ715 (SS-TS103)**

Dimensiuni (aprox.) 235 mm × 1.000 / 970 / 940 / 910 mm × 235 mm (doar difuzor: 103 mm × 545 mm  $\times$  77 mm) ( $1/\hat{i}/a$ ) Masă (aprox.) 2,2 kg

### **Subwoofer**

#### **DAV-TZ215 (SS-WS101)**

Dimensiuni (aprox.)  $169 \text{ mm} \times 300 \text{ mm} \times$ 

320 mm (l/î/a) Masă (aprox.) 5,3 kg

315 mm (l/î/a)

#### **DAV-TZ715 (SS-WS102)**

Dimensiuni (aprox.) 225 mm × 395 mm ×

Masă (aprox.) 6,5 kg

#### **Generalităţi**

Necesar de putere Modele pentru America Latină: 110 V - 240 V CA,

50/60 Hz

Modelele pentru Arabia

Saudită: 127 V - 240 V CA, 50/60 Hz Alte modele: 220 V - 240 V CA, 50/60 Hz Putere consumată Pornit: 105 W

Standby: 0,2 W\*

- \* Valabil atunci când sistemul se află în următoarea stare:
	- $-$  "DEMO" este setat la "OFF".
	- [CONTROL FOR HDMI] (Comandă HDMI) este setat la [OFF] (Dezactivat).

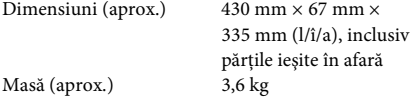

#### **Format fişier acceptat**

#### **MP3 (MPEG 1 Audio Layer-3)**

Extensie fişier: mp3 Rată de biti: 32 kbps - 320 kbps Frecvente de esantionare: 32/44,1/48 kHz

#### **WMA (Doar dispozitiv USB)**

Extensie fişier: wma Rată de biti: 48 kbps - 192 kbps Frecvenţe de eşantionare: 44,1 kHz

#### **AAC (Doar dispozitiv USB)**

Extensie fişier: m4a Rată de biţi: 48 kbps - 320 kbps Frecvente de esantionare: 44,1 kHz

#### **Xvid**

Extensie fişier: avi Codec video: Xvid video Rată de biţi: 4,854 Mbps (MAX) Rezoluţie/Frecvenţă de cadre:  $720 \times 480 / 30$  fps  $720 \times 576 / 25$  fps

Codec audio: MP3

#### **MPEG4**

Format fişiere: format fişiere MP4 Extensie fişier: mp4/m4v Codec video: MPEG4 profil simplu Rată de biţi: 4 Mbps

Rezoluţie/Frecvenţă de cadre:  $720 \times 576 / 30$  fps Codec audio: AAC-LC (HE-AAC

DRM: Nu este compatibil

Designul şi specificaţiile se pot modifica fără notificare prealabilă.

(AVC nu este compatibil).

nu este compatibil).

- Putere consumată în standby 0,2 W.
- La anumite plăci de conexiuni imprimate nu se utilizează agenți de ignifugare cu halogen.
- Peste 85% din randamentul de putere al blocului amplificator este obţinut cu amplificatorul digital complet, S-Master.

### **Prioritatea de redare a tipurilor de fişiere**

Tabelul de mai jos descrie prioritatea tipurilor de fişier din setarea [MEDIA].

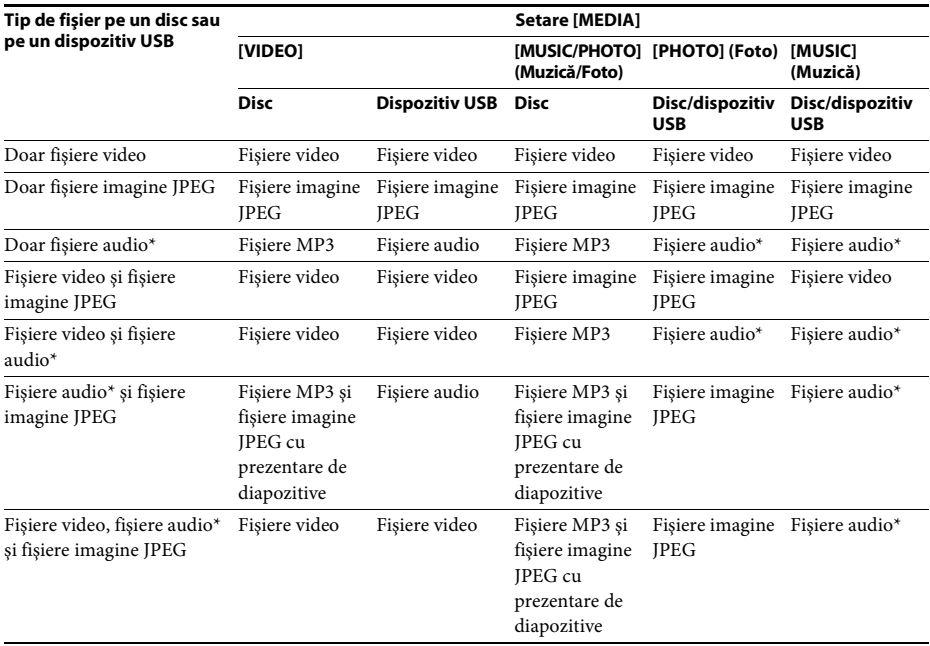

\* Când utilizaţi un disc, puteţi reda doar fişiere MP3.

### <span id="page-70-0"></span>**Lista codurilor de limbă**

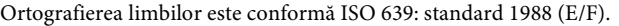

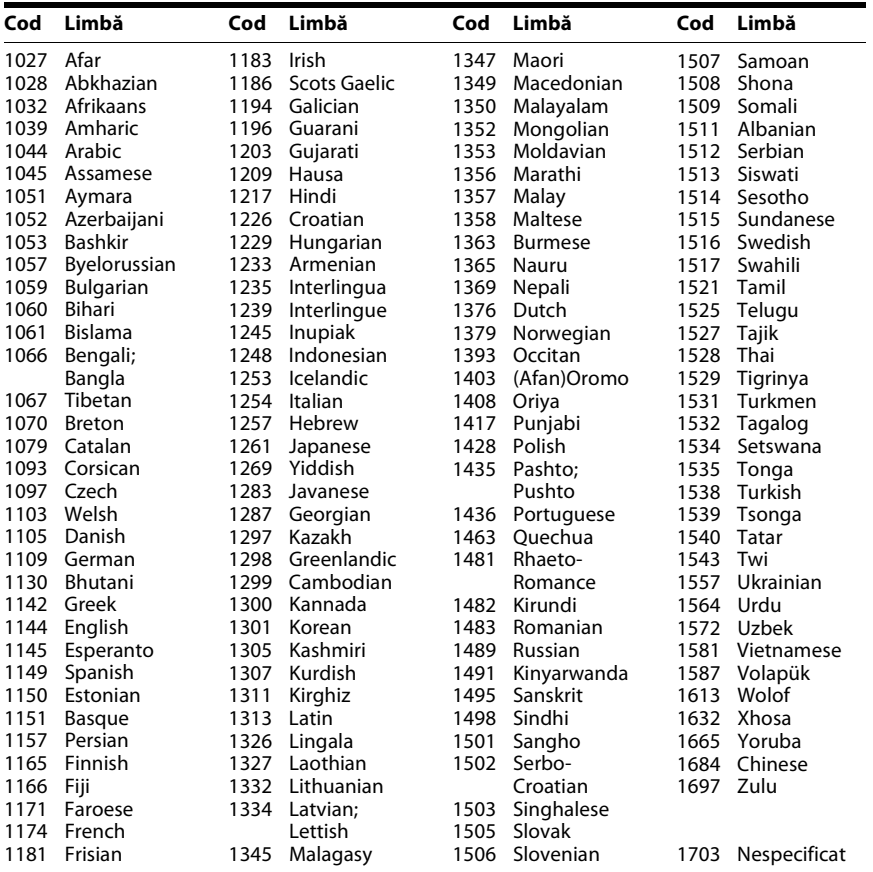

## <span id="page-70-1"></span>**Lista codurilor de zonă pentru controlul parental**

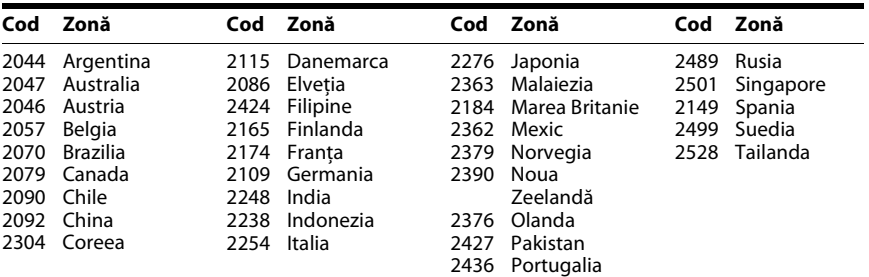

## **Index**

### **A**

[A/V SYNC 52](#page-51-0) [Afişaj panou frontal 14](#page-13-0) [ANGLE 35](#page-34-1) [ATTENUATE 52](#page-51-1) [AUDIO 55](#page-54-2) [AUDIO \(HDMI\) 56](#page-55-6) [AUDIO DRC \(Comprimare](#page-56-2)  interval dinamic) 57 AUDIO SETUP [\(Configurare audio\) 57](#page-56-3) [AUTO STBY 53](#page-52-0)

### **B**

[BACKGROUND 58](#page-57-1) BLACK LEVEL [\(Nivel negru\) 55](#page-54-3)

### **C**

[CD cu sesiune multiplă 8](#page-7-0) [Cod de regiune 8](#page-7-1) [COLOR SYSTEM \(VIDEO CD\)](#page-54-4)  (Sistem culori (VIDEO CD)) 55 [Comandă HDMI 47](#page-46-2) [CONTROL FOR HDMI 56](#page-55-5) [CUSTOM 54](#page-53-1)

### **D**

[DEMO 53](#page-52-1) [DIMMER 53](#page-52-2) [Discuri redabile 6](#page-5-0)

### **E**

[EFFECT 39](#page-38-0)

### **F**

[FM MODE 43](#page-42-3)

### **H**

HDMI [YCBCR/RGB \(HDMI\) 56](#page-55-7) [HDMI RESOLUTION](#page-55-8)  (Rezolutie HDMI) 56 HDMI SETUP [\(Configurare HDMI\) 56](#page-55-9)

### **I**

[INTERVAL 39](#page-38-1)

### **J**

[JPEG RESOLUTION 57](#page-56-4)

### **L**

[LANGUAGE SETUP 54](#page-53-2) [Lista codurilor de limbă 71](#page-70-0)

### **M**

[MEDIA 33,](#page-32-2) [40](#page-39-0) [Meniu DVD 36](#page-35-0) [Meniul Comandă 18](#page-17-0) [MENU \(Meniu\) 55](#page-54-5) [MULTI-DISC RESUME 58](#page-57-2)

### **O**

[OSD 54](#page-53-3)

### **P**

[Panoul din spate 15](#page-14-0) [Panoul frontal 13](#page-12-0) [PARENTAL CONTROL 58](#page-57-3) [PAUSE MODE \(Mod pauză\) 56](#page-55-10)

### **R**

[Redare amestecată 38](#page-37-0) [Redare programată 37](#page-36-1) [Redare repetată 38](#page-37-1) [RESET 59](#page-58-3)

### **S**

[SCREEN SAVER 58](#page-57-4) [SETUP 54](#page-53-4) [SLEEP 52](#page-51-2) [SPEAKER FORMATION](#page-56-5)  (Formatie difuzoare) 57 [SPEAKER SETUP 59](#page-58-4) [CONNECTION 59](#page-58-5) [DISTANCE 59](#page-58-6) [LEVEL 59,](#page-58-7) [60](#page-59-0) [SUBTITLE 35,](#page-34-2) [55](#page-54-6) [Super Audio CD 36](#page-35-1) [SYSTEM MENU 43,](#page-42-4) [44,](#page-43-2) [52,](#page-51-3) [53](#page-52-3) [SYSTEM SETUP 58](#page-57-5)

### **T**

[TEST TONE 60](#page-59-1) [TIME 34](#page-33-0) [TRACK SELECTION](#page-56-6)  (Selectare pistă) 57 [TV TYPE 55](#page-54-1)

### **V**

[VIDEO SETUP 55](#page-54-7) VOLUME LIMIT [\(Limitare volum\) 56](#page-55-11)

### **Z**

Quick Setup [\(Configurare rapidă\) 28](#page-27-1)
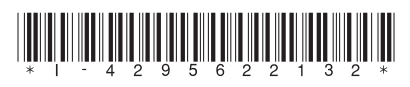

4-295-622-**13**(1) (RO)

http://www.sony.net/

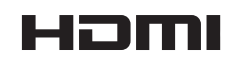